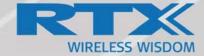

# SME VoIP System Guide for RTX9431 / D200 / 8328 SIP-DECT SINGLE BASE STATION / RFP 14 Base Station NA series

Installation & Configuration Network Deployment Operation & Management

> Technical Reference Document Version 4.9 © Dec-2019 RTX A/S, Denmark

Trademarks

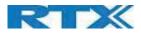

RTX and the combinations of its logo thereof are trademarks of RTX A/S, Denmark. Other product names used in this publication are for identification purposes and maybe the trademarks of their respective companies.

#### Disclaimer

The contents of this document are provided about RTX products. RTX makes no representations with respect to completeness or accuracy of the contents of this publication and reserves the right to make changes to product descriptions, usage, etc., at any time without notice. No license, whether express, implied, to any intellectual property rights are granted by this publication.

#### Confidentiality

This document should be regarded as confidential, unauthorized copying is not allowed.

© Dec-2019 RTX A/S, Denmark, All rights reserved http://www.rtx.dk

SME VOIP SYSTEM GUIDE 4.6 Proprietary and Confidential

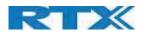

## Table of Contents

| 1  | Abou     | t This Document                           | 7  |
|----|----------|-------------------------------------------|----|
|    | 1.1      | Audience                                  | 7  |
|    | 1.2      | When Should I Read This Guide             | 7  |
|    | 1.3      | Important Assumptions                     | 7  |
|    | 1.4      | What's Inside This Guide                  | 7  |
|    | 1.5      | What's Not in This guide                  | 8  |
|    | 1.6      | Abbreviations                             | 8  |
|    | 1.7      | References/Related Documentation          | 8  |
|    | 1.8      | Document History                          | 9  |
|    | 1.9      | What is new                               | 9  |
|    | 1.10     | Documentation Feedback                    | 9  |
| 2  | Intro    | duction – System Overview                 | 10 |
|    | 2.1      | Hardware Setup                            | 10 |
|    | 2.2      | Components of SME VoIP System             | 11 |
|    | 2.2.1    | RTX Base Stations                         | 11 |
|    | 2.2.2    | SME VoIP Administration Server/Software   | 11 |
|    | 2.2.3    | RTX Wireless Handset                      | 11 |
|    | 2.3      | Wireless Bands                            | 11 |
|    | 2.4      | System Capacity (in Summary)              | 11 |
|    | 2.5      | Advantages of SME VoIP System             | 12 |
| 3  | Instal   | lation of Base Stations/Repeater          | 13 |
|    | 3.1      | Package – Contents/Damage Inspection      | 13 |
|    | 3.2      | RTX Base Station Mechanics                | 14 |
|    | 3.3      | RTX Base Unit – Reset feature             | 15 |
|    | 3.4      | Installing the Base Station               | 15 |
|    | 3.4.1    | Mounting the Base Stations/Repeaters:     | 15 |
|    | 3.5      | Find IP of Base Station                   | 16 |
|    | 3.5.1    | Using handset Find IP feature             | 16 |
|    | 3.5.2    | Using browser IPDECT                      | 16 |
|    | 3.6      | Login to Base SME Configuration Interface | 16 |
| 4  | Maki     | ng Handset Ready                          | 17 |
|    | 4.1      | Package – Contents/Damage Inspection      | 18 |
|    | 4.2      | Before Using the Phone                    | 18 |
|    | 4.3      | Using the Handset                         | 20 |
| 5  | SME      | VoIP Administration Interface             | 20 |
|    | 5.1      | Web navigation                            | 20 |
|    | 5.2      | Home/Status                               | 22 |
|    | 5.3      | Extensions                                | 23 |
|    |          | SYSTEM GUIDE 4.6                          |    |
| Pr | oprietar | y and Confidential                        |    |

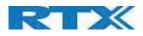

| 5.3.1    | Group call                              | 23 |
|----------|-----------------------------------------|----|
| 5.3.2    | Add extension                           | 24 |
| 5.3.3    | Edit Extension                          |    |
| 5.3.4    | Edit Handset                            | 29 |
| 5.4      | Servers                                 |    |
| 5.5      | Network                                 |    |
| 5.5.1    | IP Settings                             |    |
| 5.5.2    | VLAN Settings                           |    |
| 5.5.3    | DHCP Options                            |    |
| 5.5.4    | Static IP settings                      |    |
| 5.5.5    | NAT Settings                            |    |
| 5.5.6    | SIP/RTP Settings                        |    |
| 5.5.7    | TCP Options                             |    |
| 5.5.8    | Discovery                               |    |
| 5.6      | Management Settings Definitions         |    |
| 5.6.1    | Settings:                               |    |
| 5.6.2    | Configuration:                          |    |
| 5.6.3    | Text messaging:                         |    |
| 5.6.4    | Terminal:                               |    |
| 5.6.5    | Syslog/SIP Log:                         |    |
| 5.6.6    | Location Gateway                        |    |
| 5.6.7    | License:                                |    |
| 5.7      | Firmware Update                         |    |
| 5.7.1    | Warning message when firmware upgrading |    |
| 5.8      | Location Gateways                       |    |
| 5.8.1    | Register Location gateway               |    |
| 5.9      | Country/Time Settings                   | 47 |
| 5.10     | Security                                |    |
| 5.10.2   | 1 Certificates                          |    |
| 5.10.2   | 2 Certificates list                     | 51 |
| 5.10.3   | 3 SIP Client Certificates               | 51 |
| 5.10.4   | 4 Device identity                       |    |
| 5.10.    | 5 Trusted Server Certificates           | 53 |
| 5.10.0   | 5 Trusted Root Certificates             | 53 |
| 5.10.    | 7 Password                              | 53 |
| 5.10.8   | 8 Secure Web Server                     | 54 |
| 5.11     | Central Directory and LDAP              |    |
| 5.11.2   | 1 Local Central Directory               | 54 |
| 5.11.2   | 2 LDAP                                  | 55 |
| SME VOIP | SYSTEM GUIDE 4.6                        |    |

Proprietary and Confidential

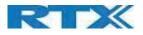

| 5.11.3     | Characters supported            | 57 |
|------------|---------------------------------|----|
| 5.12       | Dual-cell Parameter Definitions | 57 |
| 5.12.1     | Settings for Base Unit          | 57 |
| 5.12.2     | DECT System Settings            | 59 |
| 5.12.3     | Base System Settings            | 60 |
| 5.12.4     | Base Station Group              | 61 |
| 5.12.5     | DECT Chain                      | 62 |
| 5.12.6     | RTX8660 -RTX8663 Mixed mode     | 63 |
| 5.13       | LAN SYNC                        | 64 |
| 5.13.1     | Settings for Base Unit          | 64 |
| 5.13.2     | Base station group              | 65 |
| 5.13.3     | This unit debug                 | 65 |
| 5.14       | Repeaters                       | 66 |
| 5.14.1     | Add repeater                    | 66 |
| 5.14.2     | Register Repeater               | 68 |
| 5.14.3     | Repeaters list                  | 68 |
| 5.15       | Alarm                           | 69 |
| 5.15.1     | Use of Emergency Alarms         | 72 |
| 5.16       | Statistics                      | 73 |
| 5.16.1     | System data                     | 73 |
| 5.16.2     | Free Running explained          | 73 |
| 5.16.3     | Call data                       | 74 |
| 5.16.4     | Repeater data                   | 75 |
| 5.16.5     | DECT data                       | 76 |
| 5.16.6     | Call quality                    | 77 |
| 5.17       | Generic Statistics              | 78 |
| 5.17.1     | DECT Synchronization Statistics | 80 |
| 5.17.2     | RTP Statistics                  | 81 |
| 5.17.3     | IP – Stack statistics           | 82 |
| 5.17.4     | System Statistics               |    |
| 5.18       | Diagnostics                     | 83 |
| 5.18.1     | Base Stations                   | 83 |
| 5.18.2     | Extensions                      | 83 |
| 5.18.3     | Logging                         |    |
| 5.19       | Configuration                   |    |
| 5.20       | Sys log                         | 87 |
| 5.21       | SIP Logs                        | 87 |
| Appendix – | How-To setup a Dual-Cell System |    |
| Adding E   | ase stations                    |    |
| SME VOIP S | SYSTEM GUIDE 4.6                |    |

Proprietary and Confidential

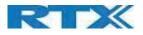

| Country and Time Server Setup            | 89 |
|------------------------------------------|----|
| SIP Server (or PBX Server) Setup         |    |
| Add an extension and handset             | 91 |
| Appendix – Adding Extensions             | 94 |
| Appendix – Firmware Upgrade Procedure    | 97 |
| Network Dimensioning                     | 97 |
| TFTP Configuration                       |    |
| Create Firmware Directories              |    |
| Base:                                    |    |
| Handsets/Repeaters:                      |    |
| Handset Firmware Update Settings         |    |
| Handset(s) and Repeater Firmware Upgrade |    |
| Monitor handset firmware upgrade         |    |
| Monitor Repeater firmware upgrade        |    |
| Verification of Firmware Upgrade         |    |
| Base Station(s) Firmware Upgrade         |    |
| Base firmware confirmation               |    |
| Verification of Firmware Upgrade         |    |
| Appendix – Multiline Feature             |    |
| How to setup Multiline                   |    |
| Appendix – Functionality Overview        |    |
| Gateway Interface                        |    |
| Detail Feature List                      |    |

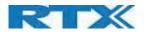

### 1 About This Document

This document describes the configuration, customization, management, operation, maintenance and troubleshooting of the SME VoIP System (RTX9431 base, RTX8630 handset, RTX8430 handset, RTX8830 ruggedized handset and RTX4024 Repeater) in RTX generic mode. For customer, specific modes refer to specific customer agreements, which describe the software operational deviations from this document.

### 1.1 Audience

Who should read this guide? First, this guide is intended for networking professionals responsible for designing and implementing RTX based enterprise networks.

Second, network administrators and IT support personnel that need to install, configure, maintain, and monitor elements in a "live" SME VoIP network will find this document helpful. Furthermore, anyone who wishes to gain knowledge on fundamental features in the Beatus system can also benefit from this material.

### 1.2 When Should I Read This Guide

Read this guide before you install the core network devices of VoIP SME System and when you are ready to setup or configure SIP server, NAT aware router, advanced VLAN settings, base stations, and multi cell setup.

This manual will enable you to set up components in your network to communicate with each other and deploy a fully functionally VoIP SME System.

### 1.3 Important Assumptions

This document was written with the following assumptions in mind:

- 1) You understand network deployment in general.
- 2) You have working knowledge of basic TCP/IP/SIP protocols, Network Address Translation, etc...
- 3) A proper site survey has been performed, and the administrator have access to these plans.

### 1.4 What's Inside This Guide

We summarize the contents of this document in the table below:

| WHERE IS IT?     | CONTENT                        | PURPOSE                                                     |
|------------------|--------------------------------|-------------------------------------------------------------|
| CHAPTER 2        | Introduction – System Overview | To gain knowledge about the different elements in a typical |
|                  |                                | SME VoIP Network                                            |
| CHAPTER 3        | Installation of Base           | Considerations to remember before unwrapping and            |
|                  | station/Repeater               | installing base units and repeaters                         |
| CHAPTER 4        | Making Handsets Ready          | To determine precautions to take in preparing handsets for  |
|                  |                                | use in the system                                           |
| CHAPTER 5        | SME VoIP Administration        | To learn about the Configuration Interface and define full  |
|                  | Interface                      | meaning of various parameters needed to be setup in the     |
|                  |                                | system.                                                     |
| APPENDIX –       | Multi-Cell Setup & Management  | Learn how to add servers and setup multiple bases into a    |
| HOW-TO SETUP A   |                                | multi-cell network                                          |
| DUAL-CELL SYSTEM |                                |                                                             |
| APPENDIX –       | Registration Management –      | Learn how to register handset and extensions to base        |
| ADDING           | Handsets                       | stations                                                    |
| EXTENSIONS       |                                |                                                             |

SME VOIP SYSTEM GUIDE 4.7 Proprietary and Confidential

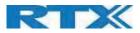

| APPENDIX –    | Firmware Upgrade/Downgrade    | Provides the procedure of how to upgrade firmware to base |
|---------------|-------------------------------|-----------------------------------------------------------|
| FIRMWARE      | Management                    | stations and/or handsets and/or repeaters                 |
| UPGRADE       |                               |                                                           |
| APPENDIX -    | Multiline                     | Allows the same handset to have more then one             |
| MULTILINE     |                               | number/line                                               |
| FEATURE       |                               |                                                           |
| APPENDIX –    | System Functionality Overview | To gain detail knowledge about the system features.       |
| FUNCTIONALITY |                               |                                                           |
| OVERVIEW      |                               |                                                           |

### 1.5 What's Not in This guide

This guide provides overview material on network deployment, how-to procedures, and configuration examples that will enable you to begin configuring your VoIP SME System.

It is not intended as a comprehensive reference to all detail and specific steps on how to configure other vendor specific components/devices needed to make the SME VoIP System functional. For such a reference to vendor specific devices, please contact the respective vendor for documentation.

### 1.6 Abbreviations

For this document, the following abbreviations hold:

| DHCP:<br>DNS:<br>DLC: | Dynamic Host Configuration Protocol<br>Domain Name Server<br>Data Link Control |
|-----------------------|--------------------------------------------------------------------------------|
| HTTP(S):              | Hyper Text Transfer Protocol (Secure)                                          |
| (T)FTP:               | (Trivial) File Transfer Protocol                                               |
| IOS:                  | Internetworking Operating System                                               |
| PCMA:                 | A-law Pulse Code Modulation                                                    |
| PCMU:                 | mu-law Pulse Code Modulation                                                   |
| PoE:                  | Power over Ethernet                                                            |
| RTP:                  | Real-time Transport Protocol                                                   |
| RPORT:                | Response Port (Refer to RFC3581 for details)                                   |
| SIP:                  | Session Initiation Protocol                                                    |
| SME:                  | Small and Medium scale Enterprise                                              |
| VLAN:                 | Virtual Local Access Network                                                   |
| TOS:                  | Type of Service (policy-based routing)                                         |
| URL:                  | Uniform Resource Locator                                                       |
| UA:                   | User Agent                                                                     |

### 1.7 References/Related Documentation

RTX8430 Handset\_Manual\_Operations\_v4.6 RTX8630 Handset\_Manual\_Operations\_v4.6 RTX8631\_Handset\_Manual\_Operations\_v4.6 RTX8632\_Handset\_Manual\_Operations\_v4.6 RTX8633\_Handset\_Manual\_Operations\_v4.6 RTX8830\_Handset\_Manual\_Operations\_v4.6 RTX8663 SME VoIP System Guide\_SIP\_V4.6 How to Deploy SME VOIP System v1.4 Provisioning of SME VoIP System (23)

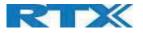

### 1.8 Document History

| REVISION | AUTHOR | ISSUE DATE  | COMMENTS                                            |
|----------|--------|-------------|-----------------------------------------------------|
| 1.0      | DKO    | 14-08-2019  |                                                     |
| 1.1      | TWL    | 7-Nov-2019  | Add the FCC and ISEDC warning message               |
| 1.2      | TWL    | 11-Dec-2019 | Add Avaya model D200 in model variant.              |
| 1.3      | QCC    | 16-Jun-2021 | Add Mitel model RFP 14 Base Station NA              |
| 1.4      | QCC    | 30-May-2023 | Add Alcatel model 8328 SIP-DECT SINGLE BASE STATION |
|          |        |             |                                                     |

### 1.9 What is new

#### What new features have been added.

| VERSION | FEATURE                            |
|---------|------------------------------------|
| V420    | uaCSTA                             |
|         | LDAP over SSL                      |
|         | SME VoIP handset – login(for GDPR) |
| V430    | TLS 1.2                            |
|         | Secure Syslog                      |
| V440    | LLDP Support                       |
| V450    | Firmware update warning            |
|         | New Generic statistics             |
|         | 8660 – 8663 Mixed mode             |
|         | Diagnostics Logging                |
| V460    | RTX BTLE Beacon support            |

### 1.10 Documentation Feedback

We always strive to produce the best and we also value your comments and suggestions about our documentation. If you have any comments about this guide, please enter them through the Feedback link on the RTX website. We will use your feedback to improve the documentation.

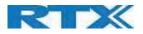

## 2 Introduction – System Overview

In a typical telephony system, the network setup is the interconnection between Base-stations, "fat" routers, repeaters, portable parts, etc. The backbone of the network depends on the deployment scenario, but a ring or hub topology is used. The network has centralized monitoring, and maintenance system.

The model variant is included RTX9431 D200 (Avaya model), RFP 14 Base Station NA (Mitel model) and 8328 SIP-DECT SINGLE BASE STATION (Alcatel model).

The system is easy to scale up and supports from 1 to 249 bases in the same network. Further it can support up to 20 registered handsets (RTX8630, RTX8830 and RTX8430). The Small and Medium Scale Enterprise (SME) VoIP system setup is illustrated below. Based on PoE interface each base station is easy to install without additional wires other than the LAN cable. The system supports the IP DECT CAT-IQ repeater RTX4024 with support up to 5 channels simultaneous call sessions.

The following figure gives a graphical overview of the architecture of the SME VoIP System:

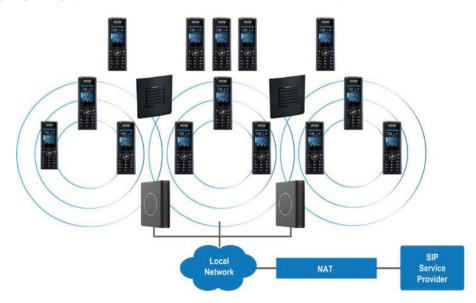

### 2.1 Hardware Setup

SME network hardware setup can be deployed as follows:

Base-station(s) are connected via Layer 3 and/or VLAN Aware Router depending on the deployment requirements. The Layer 3 router implements the switching function.

The base-stations are mounted on walls or lamp poles so that each base-station is separated from each other by up to 50m indoor<sup>1</sup> (300m outdoor). Radio coverage can be extended using repeaters that are installed with same distance to base-station(s). Repeaters are range extenders and cannot be used to solve local call capacity issues. In this case additional bases must be used.

The base-station antenna mechanism is based on space diversity feature which improves coverage. The base-stations uses complete DECT MAC protocol layer and IP media stream audio encoding feature to provide up to 10 simultaneous calls.

<sup>1</sup> Measured with European DECT radio and depends on local building layout and material. SME VOIP SYSTEM GUIDE 4.7 Proprietary and Confidential

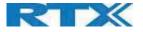

### 2.2 Components of SME VoIP System

RTX SME VoIP system is made up of (but not limited to) the following components:

- At least one RTX Base Station is connected over an IP network and using DECT as air-core interface.
- RTX IP DECT wireless Handset.
- RTX SME VoIP Configuration Interface; is a management interface for SME VoIP Wireless Solution. It runs on all IP DECT Base stations. Each Base station has its own unique settings.

### 2.2.1 RTX Base Stations

The Base Station converts IP protocol to DECT protocol and transmits the traffic to and from the end-nodes (i.e. wireless handsets) over a channel. It has 12 available channels.

In a dual-cell setup, each base station has:

- 8 channels that have associated DSP resources for media streams.
- The remaining 4 channels are reserved for control signaling between IP Base Stations and the SIP/DECT end nodes (or phones).

If two Base Stations are used, they are grouped into a cluster. Within the Cluster, Base Stations are synchronized to enable a seamless handover when a user moves from one base station coverage to the other. It is necessary for Base Stations to communicate directly with each other in the system in order to guarantee synchronization in the situation that one of them fails.

The 4 control signaling channels are used to carry bearer signals that enable a handset to initiate a handover process.

### 2.2.2 SME VoIP Administration Server/Software

This server is referred to as SME VoIP Configuration Interface.

The SME VoIP Configuration Interface is a web-based administration page used for configuration and programming of the base station and relevant network end-nodes. E.g. handsets can be registered or de-registered from the system using this interface. The configuration interface can be used as a setup tool for software or firmware download to base stations, repeaters and handsets. Further, it is used to check relevant system logs that can be useful to administrator. These logs can be used to troubleshoot the system when the system faces unforeseen operational issues.

#### 2.2.3 RTX Wireless Handset

The handset is a lightweight, ergonomically, and portable unit compatible with Wideband Audio (G.722), DECT, GAP standard, CAT-iq audio compliant.

The handset includes color display with graphical user interface. It can also provide the subscriber with most of the features available for a wired phone, in addition to its roaming and handover capabilities. Refer to the relevant handset manuals for full details handset features.

### 2.3 Wireless Bands

The bands supported in the SME VoIP are summarized as follows: Frequency bands: 1880 – 1930 MHz (DECT)

1880 – 1900 MHz (10 carriers) Europe/ETSI 1910 – 1930 MHz (10 carriers) LATAM 1920 – 1930 MHz (5 carriers) US

Transmit Power: 23.7 dBm in Europe mode.

### 2.4 System Capacity (in Summary)

SME network capacity of relevant components can be summarized as follows: SME VOIP SYSTEM GUIDE 4.7 Proprietary and Confidential

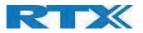

| DESCRIPTION                                       | CAPACITY                        |
|---------------------------------------------------|---------------------------------|
| Min ## of Bases Single Cell Setup                 | 1                               |
| Max ## of Bases in Dual-cell Setup (configurable) | 2                               |
| Single/Dual-Cell Setup: Max ## of Repeaters       | 1 base and 6 repeaters per base |
| Dual-Cell Setup: Total Max ## of Repeaters        | 12                              |
| Max ## of Users (SIP registrations) per Base      | 30                              |
| Max ## of Users per SME VoIP System               | limited to 1000                 |
| Dual-cell Setup: Max ## of Synchronization levels | 24                              |
| Single Cell Setup: Max ## Simultaneous Calls      | 10 per Base station             |
| Dual-Cell Setup: Max ## of Calls                  | 20 per system                   |
| Total Max ## Simultaneous Calls (Dual-cell Setup) | Limited to 1000                 |
| Repeater: Max ## of Calls (Narrow band)           | 10                              |
| Repeater: Max ## of Calls (G722)                  | 4                               |

#### Quick Definitions Single Cell Setup: Dual-cell Setup:

Synchronization Level:

SME telephony network composed of one base station Telephony network that consists of two base stations Is the air core interface between two base stations.

### 2.5 Advantages of SME VoIP System

They include (but not limited to):

**1. Simplicity.** Integrating functionalities leads to reduced maintenance and troubleshooting, and significant cost reductions.

**2. Flexibility.** Single network architecture can be employed and managed. Furthermore, the architecture is amenable to different deployment scenarios, including Isolated buildings for in-building coverage, location with co-located partners, and large to medium scale enterprises deployment for wide coverage.

3. Scalability. SME network architecture can easily be scaled to the required size depending on customer requirement.

**4. Performance.** The integration of different network functionalities leads to the collapse of the protocol stack in a single network element and thereby eliminates transmission delays between network elements and reduces the call setup time and packet fragmentation and aggregation delays.

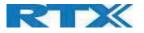

## 3 Installation of Base Stations/Repeater

After planning the network, next is to determine the proper places or location the relevant base stations will be installed. Therefore, we briefly describe the how to install the base station in this chapter.

### 3.1 Package – Contents/Damage Inspection

#### Before Package Is Opened:

Examine the shipping package for evidence of physical damage or mishandling prior to opening. If there is a proof of mishandling prior to opening, you must report it to the relevant support center of the regional representative or operator.

#### Contents of Package:

Make sure all relevant components are available in the package before proceeding to the next step. Every shipped base unit package/box contains the following items:

- Box for Base station (DC+PoE) unit + PSU
  - o 1 x Base Station unit
  - $\circ$  1 x Ethernet cable 1m
  - $\circ$  1 x Power supply single plug
  - $\circ \quad 1 \, x \, \text{Quick guide}$
  - 1 x Safety sheet

Depending on the manufacturer P/N, the DC adaptor type may vary as listed below:

| Manufacturer P/N | DC adaptor plug type by<br>countries |
|------------------|--------------------------------------|
| S008ACM0500200   | Multi-plug                           |
| S010WB0500200    | UK                                   |
| S010WV0500200    | EU                                   |
| S010WU0500200    | US                                   |
| S010WS0500200    | AU                                   |

- Box for PoE only Base station unit
  - o 1 x Base Station unit
  - 1 x Ethernet cable 1m
  - 1 x Quick guide
  - 1 x Safety sheet
- Spare accessories
  - $\circ \quad \text{PSU single plug} \\$
  - PSU multi plug

Please note that mounting screws and anchors are not added in the packaging.

Damage Inspection: The following are the recommended procedure for you to use for inspection:

SME VOIP SYSTEM GUIDE 4.7 Proprietary and Confidential

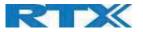

- 1. Examine all relevant components for damage.
- 2. Make a "defective on arrival DOA" report or RMA to the operator. Do not move the shipping carton until the operator has examined it. If possible, send pictures of the damage. The operator/regional representative will initiate the necessary procedure to process this RMA. They will guide the network administrator on how to return the damaged package if necessary.
- 3. If no damage is found, then unwrap all the components and dispose of empty package/carton(s) in accordance with country specific environmental regulations.

### 3.2 RTX Base Station Mechanics

RTX9431 can operate on a maximum temperature of 50°C. With such small dimensions as 109mm (height) and 93mm (width), it allows the user to mount the device on the wall or easily leave it standing on any furniture. (please see image below for more details).

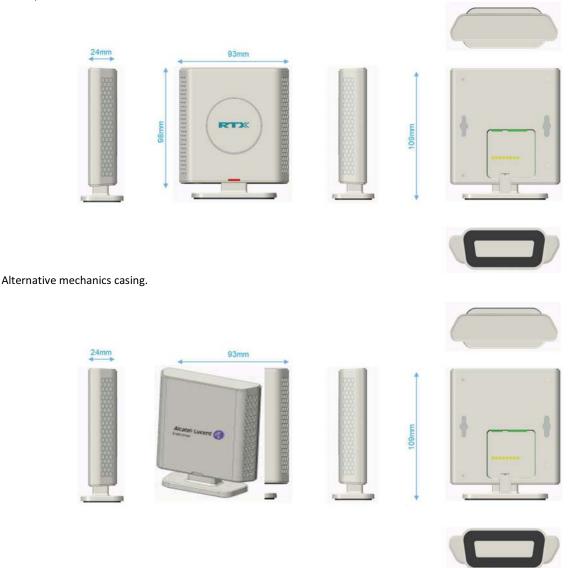

The base station front end shows an LED indicator that signals different functional states of the base unit and occasionally of the overall network. The indicator is off when the base unit is not powered. The table below summarizes the various LED states:

SME VOIP SYSTEM GUIDE 4.7 Proprietary and Confidential

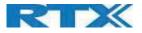

| LED STATE       | STATE                                                                                                    |
|-----------------|----------------------------------------------------------------------------------------------------|
| UNLIT           | No power in unit                                                                                                    |
| UNLIT/SOLID RED | Error condition                                                                                                    |
| BLINKING GREEN  | Initialization                                                                                                    |
| SOLID RED       | Factory reset warning or long press in BS reset button                                                               |
| BLINKING RED    | Factory setting in progress                                                                                          |
| SOLID GREEN     | Ethernet connection available (Normal operation)                                                                     |
| BLINKING RED    | Ethernet connect not available OR handset de/registration failed                                                     |
| SOLID RED       | Critical error (can only be identified by RTX Engineers). Symptoms include no system/SIP debug logs are logged, etc. |
| ORANGE          | Press reset button of base station.                                                                                  |
| BLINKING ORANGE | No IP address received                                                                                               |

### 3.3 RTX Base Unit – Reset feature

It is possible to restart or reset the base station unit by pressing a knob at the bottom side of the unit (see image below). Alternatively, it can be reset from the SME Configuration Interface. We do not recommend this; but unplugging and plugging the Ethernet cable back to the PoE port of the base station also resets the base unit.

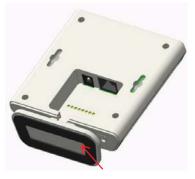

### 3.4 Installing the Base Station

First determine the best location that will provide an optimal coverage taking account the construction of the building, architecture, and choice of building materials.

Next, mount the Base Station on a wall to cover range between 50 – 300 meters (i.e. 164 to 984 feet), depending whether it's an indoor or outdoor installation.

#### 3.4.1 Mounting the Base Stations/Repeaters:

We recommend the base station to be mounted an angle other than vertical on both concrete/wood/plaster pillars and walls for optimal radio coverage. Avoid mounting the base unit's upside down as it significantly reduces radio coverage.

As mentioned before, the screws and anchors are not included in the packaging. Therefore, you will have to provide your own two pieces of screws M3.5 x 31mm. The distance between them is 70mm (please see the images below). The height of wall mount is suggested to be less than or equal to 2 meters.

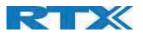

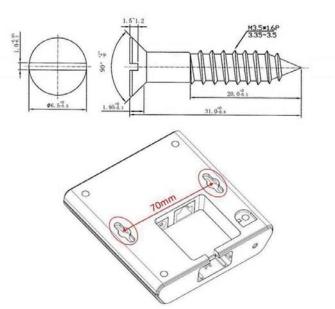

Mount the base unit as high as possible (not more than 2m) to clear all nearby objects (e.g. office cubicles and cabinets, etc.). Occasionally extend coverage to remote offices/halls with lower telephony users by installing Repeaters. Make sure that when you fix the base stations with screws, the screws do not touch the PCB on the unit. Secondly, avoid all contacts with any high voltage lines.

### 3.5 Find IP of Base Station

To find IP of the installed base station two methods can be used; Using handset Find IP feature or browser IPDECT feature.

#### 3.5.1 Using handset Find IP feature

On the handset press "Menu" key followed by the keys: \*47\* to get the handset into find bases menu. The handset will now scan for 8660 / 9431 bases. Depending on the amount of powered on bases with active radios and the distance to the base it can take up to minutes to find a base.

- Use the cursor down/up to select the base MAC address for the base that you want to connect to

- The base IP address will be shown in the display below the MAC address of the device

The feature is also used for deployment.

#### 3.5.2 Using browser IPDECT

Open any standard browser and enter the address: <u>http://ipdect</u><MAC-Address-Base-Station> for e.g. <u>http://ipdect</u>00087B00AA10. This will retrieve the HTTP Web Server page from the base station with hardware address

00087B00AA10.

This feature requires an available DNS server.

#### 3.6 Login to Base SME Configuration Interface

**1.** Connect the Base station to a private network via standard Ethernet cable (CAT-5).

2. Use the IP find menu in the handset (Menu \* 4 7 \*) to determine the IP-address of the base station by matching the MAC address on the back of the base station with the MAC address list in the handset

SME VOIP SYSTEM GUIDE 4.7 Proprietary and Confidential

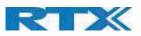

**3.** On the Login page, enter your authenticating credentials (i.e. username and password). By default, the username and password are **admin**. Click **OK** button.

| Windows Security                                                    | ;                         | × |
|---------------------------------------------------------------------|---------------------------|---|
| Microsoft Edge                                                      |                           |   |
| The server 192.168.11.103 is as<br>password. The server reports the |                           |   |
| Warning: Your user name and p<br>basic authentication on a conn     |                           |   |
|                                                                     | ection that isn't secure. |   |
| admin                                                               |                           |   |
| Password                                                            |                           |   |
| Remember my credentials                                             |                           |   |
|                                                                     |                           |   |
| OK                                                                  | Cancel                    |   |
|                                                                     |                           |   |

**4.** Once you have authenticated, the browser will display front end of the SME Configuration Interface. The front end will show relevant information of the base station.

| Home/Status        | Welcome                                   |                                                                                 |
|--------------------|-------------------------------------------|---------------------------------------------------------------------------------|
|                    |                                           | De la UNICAL A                                                                  |
| Extensions         | System Information: (Demo Not For Sale!)  | Dual cell Disabled<br>IPDECT-V2 (9431)                                          |
|                    | Phone Type:                               | Generic SIP (RFC 3261)                                                          |
| Servers            | System Type:<br>RF Band:                  | EU                                                                              |
|                    | Current local time:                       |                                                                                 |
| Network            |                                           | 07-Aug-2019 02:43:28                                                            |
|                    | Operation time:<br>RFPI Address:          | 00:07:03 (H:M:S)                                                                |
| Management         | MAC Address:                              | 13460C1E; RPN:00                                                                |
|                    | IP Address:                               | 00087b19743c                                                                    |
| Firmware Update    |                                           | 192.168.11.195                                                                  |
|                    | Firmware Version:                         | IPDECT-V2/08.06/B1935/06-Aug-2019 19:41                                         |
| Country            | Firmware URL:                             | Firmware update server address: betaware.rtx.net                                |
|                    |                                           | Firmware path: dko_firmware                                                     |
| Security           | Reboot: 2019-08-07 02:34:17 (7)           | Forced Reboot (81) Firmware Version 0705.2042<br>(RESET_CAUSE_MAIN_CODE_UPDATE) |
| Central Directory  | Reboot: 2019-08-07 02:09:04 (6)           | Power Loss (80) Firmware Version 0705.2042<br>(RESET_CAUSE_HARDWARE_RESET)      |
| Dual cell          | Reboot: 2019-08-07 02:07:30 (5)           | Power Loss (80) Firmware Version 0705.2042<br>(RESET_CAUSE_HARDWARE_RESET)      |
| Repeaters          | Reboot: 2019-08-06 08:58:25 (4)           | Power Loss (80) Firmware Version 0705.2042<br>(RESET_CAUSE_HARDWARE_RESET)      |
| Alarm              | Reboot: 2019-07-09 02:07:43 (3)           | Forced Reboot (81) Firmware Version 0704.0756<br>(RESET_CAUSE_MAIN_CODE_UPDATE) |
| Statistics         | Reboot: 2019-07-05 05:44:51 (2)           | Forced Reboot (81) Firmware Version 0460.0001<br>(RESET_CAUSE_MAIN_CODE_UPDATE) |
| Generic Statistics | Base Station Status:                      | Idle                                                                            |
| Diagnostics        | SIP Identity Status on this Base Station: |                                                                                 |
| Configuration      | Press button to reboot.                   |                                                                                 |
|                    | Reboot                                    | Forced Reboot                                                                   |
| Syslog             |                                           |                                                                                 |
|                    |                                           |                                                                                 |
| SIP Log            |                                           |                                                                                 |
| SIF LOg            |                                           |                                                                                 |

### 4 Making Handset Ready

In this chapter, we briefly describe how to prepare the handset for use, install, insert and charge new batteries. Please refer to an accompanying Handset User Guide for more information of the features available in the Handset.

SME VOIP SYSTEM GUIDE 4.7 Proprietary and Confidential

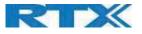

### 4.1 Package – Contents/Damage Inspection

#### Before Package Is Opened:

Examine the shipping package for evidence of physical damage or mishandling prior to opening. If there is a proof of mishandling prior to opening, you must report it to the relevant support center of the regional representative or operator.

#### Contents of Package:

Make sure all relevant components are available in the package before proceeding to the next step. Every shipped base unit package/box contains the following items:

- 2 x mounting screws and 2 x Anchors
- 1 x Handset hook
- 1 x A/C Adaptor
- 1 x Battery
- 1 x charger
- 1 x Handset Unit, 1 x Battery cover

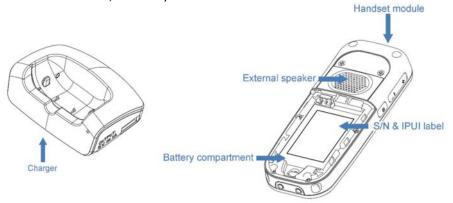

Damage Inspection:

The following are the recommended procedure for you to use for inspection:

- 1. Examine all relevant components for damage.
- 2. Make a "defective on arrival DOA" report or RMA to the operator. Do not move the shipping carton until the operator has examined it. The operator/regional representative will initiate the necessary procedure to process this RMA. They will guide the network administrator on how to return the damaged package if necessary.
- 3. If no damage is found, then unwrap all the components and dispose of empty package/carton(s) in accordance with country specific environmental regulations.

### 4.2 Before Using the Phone

Here are the pre-cautions users should read before using the Handset:

Installing the Battery

- 1. Never dispose battery in fires, otherwise it will explode.
- 2. Never replace the batteries in potentially explosive environments, e.g. close to inflammable liquids/ gases.
- 3. ONLY use approved batteries and chargers from the vendor or operator.
- 4. Do not disassemble, customize, or short circuit the battery

#### Using the Charger

Each handset is charged using a handset charger. The charger is a compact desktop unit designed to charge and automatically maintain the correct battery charge levels and voltage.

The charger Handset is powered by AC supply from 110-240VAC that supplies 5.5VDC at 600mA.

When charging the battery for the first time, it is necessary to leave the handset in the charger for at least 10 hours before the battery is fully charged and the handset ready for use.

SME VOIP SYSTEM GUIDE 4.7 Proprietary and Confidential

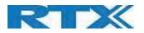

### Handset in the Charger

For correct charging, ensure that the room temperature is between 5°C and 25°C/41°F and 77°F. Do not place the handset in direct sunlight. The battery has a built-in heat sensor which will stop charging if the battery temperature is too high. If the handset is turned off when placed in charger, only the LED indicates the charging. When handset is turned off, the LED flashes at a low frequency while charging and lights constantly when the charging is finished. There will be response for incoming calls.

If the handset is turned on when charging, the display shows the charging status.

**Open Back Cover** 

- 1. Press down the back cover and slide it towards the bottom of the handset.
- 2. Remove Back Cover from Handset

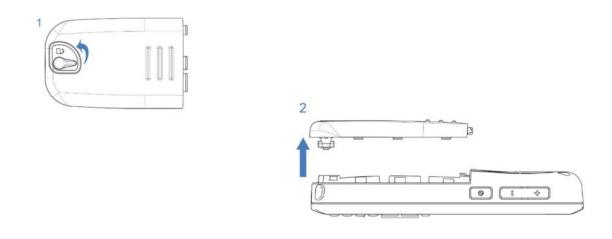

#### - Handset Serial Number

The serial number (IPEI/IPUI number) of each handset is found either on a label, which is placed behind the battery, or on the packaging label. First, lift off handset back cover and lift the battery and read the serial number. The serial number is needed to enable service to the handset. It must be programmed into the system database via the SME VoIP Configuration interface.

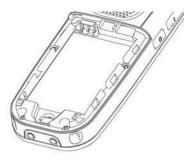

```
- Replace Battery
Remove Back Cover from Handset. Remove the old battery and replace with a new one.
```

SME VOIP SYSTEM GUIDE 4.7 Proprietary and Confidential

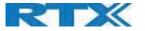

### 4.3 Using the Handset

Please refer to the handset manual for detailed description of how to use the handset feature.

### 5 SME VoIP Administration Interface

The SME VoIP Administration Interface is also known as SME VoIP Configuration. It is the main interface through which the system is managed and debugged.

The SME VoIP Configuration Interface is an in-built HTTP Web Server service residing in each base station. This interface is a user-friendly interface and easy to handle even to a first-time user.

NOTE: Enabling secure web is not possible. For secure configuration use, secure provisioning.

This chapter seeks to define various variables/parameters available for configuration in the network.

### 5.1 Web navigation

We describe the left menu in the front end of the SME VoIP Administration Interface. For detailed overview of each parameter from the menu bar, please see the next chapters.

| ome/Status        | Welcome                                                 |                                                                                 |
|-------------------|---------------------------------------------------------|---------------------------------------------------------------------------------|
| onic) otatao      |                                                         | W DEN DERES SEA OF                                                              |
| xtensions         | System Information: (Demo Not For Sale!)<br>Phone Type: | Dual cell Disabled<br>IPDECT-V2 (9431)                                          |
|                   | System Type:                                            | Generic SIP (RFC 3261)                                                          |
| ervers            | RF Band:                                                | EU                                                                              |
|                   | Current local time:                                     | 07-Aug-2019 02:43:28                                                            |
| etwork            | Operation time:                                         | 00:07:03 (H:M:S)                                                                |
|                   | RFPI Address:                                           | 13460C1E; RPN:00                                                                |
| anagement         | MAC Address:                                            | 00087b19743c                                                                    |
|                   | IP Address:                                             | 192.168.11.195                                                                  |
| rmware Update     | Firmware Version:                                       | IPDECT-V2/08.06/B1935/06-Aug-2019 19:41                                         |
|                   | Firmware URL:                                           | Firmware update server address: betaware.rtx.net                                |
| ountry            | Firmware OKC:                                           | Firmware path: dko firmware                                                     |
|                   |                                                         | Forced Reboot (81) Firmware Version 0705.2042                                   |
| ecurity           | Reboot: 2019-08-07 02:34:17 (7)                         | (RESET_CAUSE_MAIN_CODE_UPDATE)                                                  |
| entral Directory  | Reboot: 2019-08-07 02:09:04 (6)                         | Power Loss (80) Firmware Version 0705.2042                                      |
|                   | 1000001 2013 00 07 02:03:04 (0)                         | (RESET_CAUSE_HARDWARE_RESET)                                                    |
| ual cell          | Reboot: 2019-08-07 02:07:30 (5)                         | Power Loss (80) Firmware Version 0705.2042<br>(RESET_CAUSE_HARDWARE_RESET)      |
| epeaters          | Reboot: 2019-08-06 08:58:25 (4)                         | Power Loss (80) Firmware Version 0705.2042                                      |
|                   | 10000112010 00 00 00100120 (1)                          | (RESET_CAUSE_HARDWARE_RESET)                                                    |
| larm              | Reboot: 2019-07-09 02:07:43 (3)                         | Forced Reboot (81) Firmware Version 0704.0756                                   |
|                   |                                                         | (RESET_CAUSE_MAIN_CODE_UPDATE)                                                  |
| tatistics         | Reboot: 2019-07-05 05:44:51 (2)                         | Forced Reboot (81) Firmware Version 0460.0001<br>(RESET_CAUSE_MAIN_CODE_UPDATE) |
| eneric Statistics | Base Station Status:                                    | Idle                                                                            |
|                   |                                                         | 1010                                                                            |
| liagnostics       | SIP Identity Status on this Base Station:               |                                                                                 |
| onfiguration      | Press button to reboot.                                 |                                                                                 |
| oninguration      | Reboot                                                  | Forced Reboot                                                                   |
| yslog             | 1100001                                                 |                                                                                 |
| ysiog             |                                                         |                                                                                 |
| IP Log            |                                                         |                                                                                 |
|                   |                                                         |                                                                                 |

| FEATURE     | DESCRIPTION                                                                                 |
|-------------|---------------------------------------------------------------------------------------------|
| HOME/STATUS | This is the front end of the Base station's HTTP web interface. This page shows the summary |
|             | of current operating condition and settings of the Base station and Handset(s).             |
| EXTENSIONS  | Administration of extensions and handsets in the system                                     |
| SERVERS     | On this page, the user can define which SIP/NAT server the network should connect to.       |

SME VOIP SYSTEM GUIDE 4.7 Proprietary and Confidential

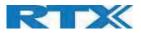

| NETWORK       | Network settings can be configured in this menu such as IP settings, NAT, SIP, VLAN, etc.       |
|---------------|-------------------------------------------------------------------------------------------------|
| MANAGEMENT    | Defines the Configuration server address, Management transfer protocol, sizes of                |
|               | logs/traces that should be catalogued in the system.                                            |
| FIRMWARE      | Remote firmware updates (HTTP(s)/TFTP) settings of Base stations and handsets.                  |
| UPDATE        |                                                                                                 |
| LOCATION      | If Location Gateway is connected, this parameter will be added to the menu bar, serving for     |
| GATEWAY       | administration of Location Gateways                                                             |
| COUNTRY       | Specifying the country/territory where the SME network is located ensures that your phone       |
|               | connection functions properly.                                                                  |
|               | Note: The base language and country setting are independent of each other.                      |
|               | Time settings:                                                                                  |
|               | Here the user can configure the Time server. It should be used as time server in relevant       |
|               | country for exact time. The time servers must deliver the time to conform to the Network        |
|               | Time Protocol (NTP). Handsets are synchronised to this time. Base units synchronise to the      |
|               | master using the Time server.                                                                   |
| SECURITY      | The users can administrate certificates and create account credentials with which they can      |
|               | log in or log out of the embedded HTTP web server.                                              |
| CENTRAL       | Interface to common directory load of up to 3000 entries using *csv format or configuration     |
| DIRECTORY     | of LDAP directory.                                                                              |
|               | Note: LDAP and central directory cannot operate at the same time.                               |
| DUAL CELL     | Specify to connect up to two base stations to the network. Make sure the system ID for the      |
|               | relevant base stations are the same otherwise the dual-cell feature will not work.              |
| LAN SYNC      | Allows base stations to connect over LAN PTP Sync, this makes it possible to have greater       |
|               | distance between the base stations, compared to Air Sync.                                       |
| REPEATERS     | Administration and configuration of repeaters of the system                                     |
| ALARM         | Administration and configuration of the alarm settings on the system. This controls the         |
|               | settings for alarms that can be sent to the handsets. This feature is only available on certain |
|               | types of handsets.                                                                              |
| STATISTICS    | Overview of system and call statistics for a system.                                            |
| GENERAL       | Overview of general parameter statistics of the system                                          |
| STATISTICS    |                                                                                                 |
| DIAGNOSTICS   | Overview of Base stations and Extensions diagnostics                                            |
| CONFIGURATION | This shows detail and complete SME network settings for base station(s),                        |
|               | HTTP/DNS/DHCP/TFTP server, SIP server, etc.                                                     |
| SYSLOG        | Overall network related events or logs are displayed here (only live feed is shown).            |
| SIP LOG       | SIP related logs can be retrieved from URL link. It is also possible to clear logs from this    |
|               | feature.                                                                                        |
| LOGOUT        | Logout of the web interface.                                                                    |

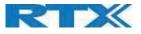

### 5.2 Home/Status

We describe the parameters found in the Welcome front-end home/status of the SME VoIP Administration Interface.

#### Screenshot:

| System Information: (Demo Not For Sale!)  | Dual cell Disabled                                                               |
|-------------------------------------------|----------------------------------------------------------------------------------|
| Phone Type:                               | IPDECT-V2 (9431)                                                                 |
| System Type:                              | Generic SIP (RFC 3261)                                                           |
| RF Band:                                  | EU                                                                               |
| Current local time:                       | 12-Aug-2019 13:28:51                                                             |
| Operation time:                           | 4 Days 23:22:35 (H:M:S)                                                          |
| RFPI Address:                             | 13460C1E; RPN:00                                                                 |
| IAC Address:                              | 00087b19743c                                                                     |
| IP Address:                               | 192.168.11.195                                                                   |
| Firmware Version:                         | IPDECT-V2/08.06/B1935/06-Aug-2019 19:41                                          |
| Firmware URL:                             | Firmware update server address: betaware.rtx.net                                 |
|                                           | Firmware path: dko_firmware                                                      |
| Reboot: 2019-08-07 14:05:54 (8)           | Normal Reboot (21) Firmware Version 0806.1935<br>(RESET_CAUSE_WBM_NORMAL_REBOOT) |
| Reboot: 2019-08-07 09:34:17 (7)           | Forced Reboot (81) Firmware Version 0705.2042<br>(RESET_CAUSE_MAIN_CODE_UPDATE)  |
| Reboot: 2019-08-07 09:09:04 (6)           | Power Loss (80) Firmware Version 0705.2042<br>(RESET_CAUSE_HARDWARE_RESET)       |
| Reboot: 2019-08-07 09:07:30 (5)           | Power Loss (80) Firmware Version 0705.2042<br>(RESET_CAUSE_HARDWARE_RESET)       |
| Reboot: 2019-08-06 15:58:25 (4)           | Power Loss (80) Firmware Version 0705.2042<br>(RESET_CAUSE_HARDWARE_RESET)       |
| Reboot: 2019-07-09 09:07:43 (3)           | Forced Reboot (81) Firmware Version 0704.0756<br>(RESET_CAUSE_MAIN_CODE_UPDATE)  |
| Base Station Status:                      | Idle                                                                             |
| SIP Identity Status on this Base Station: |                                                                                  |
| 522@192.168.11.99 (Test)                  | Status: OK                                                                       |
| 529@192.168.11.99 (Test)                  | Status: Error                                                                    |

| PARAMETER           | DESCRIPTION                                                                     |
|---------------------|---------------------------------------------------------------------------------|
| SYSTEM INFORMATION  | Status of the base (Single cell as the Dual cell is not activated)              |
| PHONE TYPE          | Always IPDECT                                                                   |
| SYSTEM TYPE         | Customer configuration of the base                                              |
| RF BAND             | RF band setting of the base                                                     |
|                     | The parameter is defined in production and relates to the radio approvals shown |
|                     | on the label of the base.                                                       |
| CURRENT LOCAL TIME  | Local Time of the base                                                          |
| OPERATION TIME      | Operation is operation time for the base since last reboot                      |
| RFPI-ADDRESS        | RFPI address of the base                                                        |
| MAC-ADDRESS         | MAC address of the base                                                         |
| IP-ADDRESS          | IP address of the base                                                          |
| FIRMWARE VERSION    | Firmware version of the base                                                    |
| FIRMWARE URL        | Firmware update server address and firmware path on server                      |
| REBOOT              | Shows the last reboots of the base station and the reason for reboot            |
| BASE STATION STATUS | "Idle": When no calls on base                                                   |
|                     | "In use": When active calls on base                                             |
| SIP IDENTITY STATUS | Shows list of extensions present at this base station.                          |
|                     |                                                                                 |

Forced Reboot

SME VOIP SYSTEM GUIDE 4.7 Proprietary and Confidential

Reboot

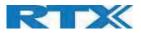

|               | Format: "extension"@"this base IP address"("server name") followed by status to |
|---------------|---------------------------------------------------------------------------------|
|               | the right. Below is listed possible status:                                     |
|               | OK: Handset is ok                                                               |
|               | Error: SIP registration error                                                   |
| REBOOT        | Reboot after all connections are stopped on base. Connections are active calls, |
|               | directory access, firmware update active                                        |
| FORCED REBOOT | Reboot immediately.                                                             |

### 5.3 Extensions

In this section, we describe the different parameters available whenever the administrator is creating extensions for handsets. Note, it is not possible to add extensions if no servers are defined. As well the section describes the administration of extensions and handsets using the extension list and the extension list menu.

The system can handle maximum 1000 extensions matching 1000 handsets which can be divided between servers. When 1000 handsets are registered it is not possible to add more extensions. With active multiline feature, the system can handle maximum 1000 extensions. With 4 active lines in multiline maximum 200 handsets can be active in the system.

**Note:** Within servers or even with multi servers, extensions must always be unique. This means same extension number on server 1 cannot be re-used on server 2.

### 5.3.1 Group call

Call Group is a SIP extension where multiple handsets are associated. All handsets that subscribe to a given extension (and hence Call Group) can receive incoming calls and initiate outgoing calls on the given extension. It is possible for any handset to perform any call action which is possible without the Call Group feature. That is, call actions as Hold, transfer etc. are possible if the PBX supports them.

When an incoming call arrives to a given Call Group, all Call Group subscribed handsets will alert. Thus, if a Call Group contains 20 handsets, all 20 handsets will alert.

An alerting handset cannot receive another incoming call, and therefore if a handset subscribes for multiple Call Groups, and a call arrives for a 2nd Call Group while the handset is alerting, the handset will not receive this call. If DND is enabled for a given handset, it will not receive the incoming call.

For outgoing calls, it can be selected in the handset which line (i.e. Call Group) to use for the call. The maximum number of lines is 20. For any outgoing actions, the settings for the selected line (SIP extension) will be used.

NOTE: Group call, does not work with paired headset.

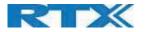

### 5.3.2 Add extension

1. Click add extension

#### Screenshot:

| C:                | 0000            |   |  |  |
|-------------------|-----------------|---|--|--|
| ocal Call Groups: | Enabled         | • |  |  |
| Save              | Cancel          |   |  |  |
|                   |                 |   |  |  |
|                   | a second second |   |  |  |
| Extensions / H    | landset         |   |  |  |

2. Fill in the required information

#### Screenshot:

| tension:                          | 524                 |          |      |   | Idx |             | IPEI       |  |
|-----------------------------------|---------------------|----------|------|---|-----|-------------|------------|--|
| uthentication User Name:          | 524                 |          |      |   |     | Add Handset | N/A        |  |
| Authentication Password:          |                     |          |      | 1 | 1   |             | 0298D3DA12 |  |
| Display Name:                     | 524                 |          |      |   | 2   |             | 027888187C |  |
| KSI Username:                     |                     |          |      |   |     |             |            |  |
| (SI Password:                     |                     |          |      |   |     |             |            |  |
| Mailbox Name:                     |                     |          |      |   |     |             |            |  |
| Mailbox Number:                   |                     |          |      |   |     |             |            |  |
| Server:                           | Test: 192.168.11.99 | •        |      |   |     |             |            |  |
| Call waiting feature:             |                     | Enabled  | •    |   |     |             |            |  |
| BroadWorks Feature Event Package: |                     | Disabled | •    |   |     |             |            |  |
| JaCSTA:                           |                     | Disabled | •    |   |     |             |            |  |
| Forwarding Unconditional Number:  |                     | Disabled | •    |   |     |             |            |  |
| orwarding No Answer Number:       |                     | Disabled | • 90 | s |     |             |            |  |
| Forwarding on Busy Number:        |                     | Disabled | •    |   |     |             |            |  |
|                                   | Disabled •          |          |      |   |     |             |            |  |

| PARAMETER      | DEFAULT VALUE(S) | DESCRIPTION                                                            |
|----------------|------------------|------------------------------------------------------------------------|
| EXTENSION      | Empty            | Handset phone number depending on the setup.                           |
|                |                  | Possible value(s): 8-bit string length                                 |
|                |                  | Example: 1024, etc.                                                    |
|                |                  | Note: The Extension must also be configured in SIP server in order for |
|                |                  | this feature to function.                                              |
| AUTHENTICATION | Empty            | Username: SIP authentication username                                  |
| USER NAME      |                  | Permitted value(s): 8-bit string length                                |
| AUTHENTICATION | Empty            | Password: SIP authentication password.                                 |
| PASSWORD       |                  | Permitted value(s): 8-bit string length                                |
| DISPLAY NAME   | Empty            | Human readable name used for the given extension                       |
|                |                  | Permitted value(s): 8-bit string length                                |
| XSI USERNAME   | Empty            | Username: SIP authentication username                                  |
|                |                  | Permitted value(s): 8-bit string length                                |
| XSI PASSWORD   | Empty            | Password: SIP authentication password.                                 |
|                |                  | Permitted value(s): 8-bit string length                                |

SME VOIP SYSTEM GUIDE 4.7 Proprietary and Confidential

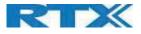

| MAILBOX NAME                           | Empty       | Name of centralized system used to store phone voice messages that<br>can be retrieved by recipient later. <b>Valid Input(s):</b> 8-bit string Latin<br>characters for the Name                                                                                                    |
|----------------------------------------|-------------|----------------------------------------------------------------------------------------------------|
| MAILBOX<br>NUMBER                      | Empty       | Dialed mail box number by long key press on key 1.<br>Valid Input(s): 0 – 9, *, #<br><b>Note: Mailbox Number parameter</b> is available only when it's enabled<br>from SIP server.                                                                                                    |
| SERVER                                 | Server 1 IP | FQDN or IP address of SIP server.<br>Drop down menu to select between the defined Servers of Service<br>provider.                                                                                                    |
| CALL WAITING<br>FEATURE                | Enabled     | Used to enable/disable Call Waiting feature. When disabled a second incoming call will be rejected. If enabled a second call will be presented as call waiting.                                                                                                    |
| BROADWORKS<br>FEATURE EVENT<br>PACKAGE | Disable     | Enable/Disable Broadworks features                                                                                                    |
| UACSTA                                 | Disabled    | Enable/Disable uaCSTA support                                                                                                    |
| FORWARDING<br>UNCONDITIONAL<br>NUMBER  | Empty       | <ul> <li>Number to which incoming calls must be re-routed to irrespective of the current state of the handset. Forwarding Unconditional must be enabled to function.</li> <li>Note: Feature must be enabled in the SIP server before it can function in the network</li> <li>Note: Feature will be automatically disabled in case the handset or extension is part of a group</li> </ul>                                            |
| FORWARDING NO<br>ANSWER<br>NUMBER      | Empty       | Number to which incoming calls must be re-routed to when there is no response from the SIP end node.         Forwarding No Answer Number must be enabled to function.         Note: Feature must be enabled in the SIP server before it can function in the network         Specify delay from call to forward in seconds.         Note: Feature will be automatically disabled in case the handset or extension is part of a group |
| FORWARDING ON<br>BUSY NUMBER           | Empty       | Number to which incoming calls must be re-routed to when SIP node is<br>busy.<br>Forwarding On Busy Number must be enabled to function.<br><b>Note:</b> Feature must be enabled in the SIP server before it can function<br>in the network<br><b>Note:</b> Feature will be automatically disabled in case the handset or<br>extension is part of a group                                                                            |
| REJECT<br>ANONYMOUS<br>CALLS           | Disabled    | Calls from anonymous numbers will automatically be rejected.<br>Enable to rejects anonymous calls                                                                                                    |

#### NOTE: Call forwarding can as well be configured from the handset by the user (for operation refer to the handset guide).

When an extension is added (or edited) it can be selected (right side check box) which handsets shall subscribe to the given extension, and hence be a part of this call group, see above figure. It is also possible to choose to add a new handset entry at this point, and if this is done, DECT registration for the new entry can be enabled afterwards on the handsets subpage.

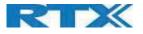

#### 5.3.2.1 Extension list

The added extensions will be shown in the extension lists.

The list can be sorted by any of the top headlines (Extensions / Handset), by mouse click on the headline link.

#### Screenshot

| AC:  |                       |                 | 0000         |                           |                                                                                                    |                            |                    |
|------|-----------------------|-----------------|--------------|---------------------------|----------------------------------------------------------------------------------------------------|----------------------------|--------------------|
| Loca | al Call C             | iroups:         | Enabled      | *                         |                                                                                                    |                            |                    |
|      | Sav                   | e               | Cancel       |                           |                                                                                                    |                            |                    |
| _    | extensi               | on / Ha         |              |                           |                                                                                                    |                            |                    |
| _    |                       |                 |              |                           |                                                                                                    |                            |                    |
| Add  |                       | on<br>Extension | Display Name | Server                    | Server Alias                                                                                                   | State                      | IPEI               |
| _    | extensi               | on              |              | Server<br>192.168.11.99   | Server Alias<br>Test                                                                                           | State<br>SIP<br>Registered | IPEI<br>0298D3DA12 |
| Add  | extensi<br><u>Idx</u> | on<br>Extension | Display Name | Concernance of the second | The second second second second second second second second second second second second second second second s | SIP                        |                    |

| PARAMETER    | DESCRIPTION                                                                                       |
|--------------|---------------------------------------------------------------------------------------------------|
| IDX          | Index of handsets ; Select / deselect for delete, register and deregister handsets                |
| EXTENSION    | Given extension is displayed.                                                                     |
| DISPLAY NAME | Given display name is displayed. If no name given this field will be empty                        |
| SERVER       | Server IP or URL                                                                                  |
| SERVER ALIAS | Given server alias is displayed. If no alias given this field will be empty.                      |
| STATE        | SIP registration state – if empty the handset is not SIP registered.                              |
| IPEI         | Handset IPEI. IPEI is a unique DECT identification number.                                        |
|              | Group call: One extension can be associated to up to 20 IPEI's. The IPEI's will be listed in this |
|              | cell.                                                                                             |

#### 5.3.2.2 Handset list

#### The added handsets will be shown in the handset lists.

The list can be sorted by any of the top headlines (Extensions / Handset), by mouse click on the headline link.

#### Screenshot

| Sav                           | 0          |                  |                         |              |           |
|-------------------------------|------------|------------------|-------------------------|--------------|-----------|
|                               |            | Cancel           |                         |              |           |
| dd Hands<br>top Regist<br>Idx | tration    | Handset<br>State | Handset Type<br>FW Info | FWU Progress | Extension |
| 0 1                           | 0298D3DA12 | Present          | 8830<br>440,4           | Off          | 524       |
| 2                             | 027888187C | Present          | 8430<br>440.4           | Off          | 529       |

 PARAMETER
 DESCRIPTION

 IDX
 Index of handsets ; Select / deselect for delete, register and deregister handsets

 SME VOIP SYSTEM GUIDE 4.7
 26 | P a g e

 Proprietary and Confidential
 26 | P a g e

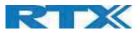

| IPEI          | Handset IPEI. IPEI is unique DECT identification number.                                      |
|---------------|-----------------------------------------------------------------------------------------------|
| HANDSET STATE | The state of the given handset:                                                               |
|               | Present: The handset is DECT located at the base                                              |
|               | Detached: The handset is detached from the system (e.g. powered off)                          |
|               | <b>Removed:</b> The handset has been out of sight for a specified amount of time (~one hour). |
| HANDSET TYPE  | Handset type and firmware version of handset                                                  |
| FW INFO       |                                                                                               |
| FWU PROGRESS  | Possible FWU progress states:                                                                 |
|               | Off: Means sw version is specified to 0 = fwu is off                                          |
|               | Initializing: Means FWU is starting and progress is 0%.                                       |
|               | X%:FWU ongoing                                                                                |
|               | Verifying X%: FWU writing is done and now verifying before swap                               |
|               | "Waiting for charger" (HS)): All FWU is complete and is now waiting for handset restart.      |
|               | Complete HS: FWU complete                                                                     |
|               | Error: Not able to fwu e.g. file not found, file not valid etc                                |
| EXTENSION     | Given extension is displayed.                                                                 |
|               | Group call: The cell will show all the extensions associated with this handset and IPEI.      |

#### 5.3.2.3 Handset and extension list top/sub-menus

The handset extension list menu is used to control paring or deletion of handset to the system (DECT registration/de-registrations) and to control SIP registration/de-registrations to the system.

Above and below the list are found commands for making operations on handsets/and extensions. The top menu is general operations, and the sub menu is always operating on selected handsets/extensions.

#### Screenshot

| iC:<br>ocal ( | all G  | roups:                   | d Handset            | ¥                   |              |                   |            | AC:<br>Loca          | l Cal | Groups:<br>ave | 0000<br>Enabl<br>Cancel |                         |                     |           |
|---------------|--------|--------------------------|----------------------|---------------------|--------------|-------------------|------------|----------------------|-------|----------------|-------------------------|-------------------------|---------------------|-----------|
| dd ex         | tensio | ions / Ha                | Display Name         | Server              | Server Alias | State             | IPEI       | Add                  | Hand  |                |                         |                         |                     |           |
| 3             | 4      | 524                      | 524                  | 192.168.11.99       | Test         | SIP<br>Registered | 0298D3DA12 |                      | Id    | × IPEI         | Handset<br>State        | Handset Type<br>FW Info | EWU Progress        | Extension |
| 2             |        | 529                      | 529                  | 192.168.11.99       | Test         |                   | 027888187C | 0                    | 1     | 0298D3DA12     | Present                 | 8830<br>440.4           | Off                 | 524       |
|               |        | tensions /<br>Extensions |                      |                     |              |                   |            |                      | 2     | 0278881870     | Present                 | 8430<br>440,4           | Off                 | 529       |
| th se         | lecte  | d: <u>Start SIP R</u>    | egistration(s) SIP.( | Delete Extension(s) | 1            |                   |            | Ches<br>Unch<br>With | eck.  | 4              | ndset(s) Re             | 1.000 M                 | Deregister Handset( | s)        |

In the below table, each command is described.

| ACTIONS                 | DESCRIPTION                                                                 |
|-------------------------|-----------------------------------------------------------------------------|
| ADD EXTENSION / ADD     | Access to the "Add extension" or "Add Handset" sub menu                     |
| HANDSET                 |                                                                             |
| STOP REGISTRATION       | Manually stop DECT registration mode of the system. This prevents any       |
|                         | handset from registering to the system                                      |
| DELETE HANDSET(S)       | Deregister selected handset(s), but do not delete the extension(s).         |
| REGISTER HANDSET(S)     | Enable registration mode for the system making it possible to register at a |
|                         | specific extension (selected by checkbox)                                   |
| DEREGISTER HANDSET(S)   | Deregister the selected handset(s) and delete the extension(s).             |
| START SIP               | Manually start SIP registration for selected handset(s).                    |
| REGISTRATION(S)         |                                                                             |
| DELETE SIP EXTENSION(S) | Deregister the selected handset(s) and delete the extension(s).             |

SME VOIP SYSTEM GUIDE 4.7 Proprietary and Confidential

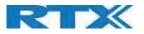

NOTE: By powering off the handset, the handset will SIP deregister from the PBX.

### 5.3.3 Edit Extension

To edit an extension simply click the extension number that you want to edit.

#### Screenshot: **Extensions and Handset** 0000 AC: Local Call Groups: Enabled ٣ Save Cancel Extensions / Handset Idx Extension Display Name Server Alias Server State IPEI SIP Registered 0298D3DA12 SIP Registered 027888187C 1 524 524 192.168.11.99 Test 2 529 192.168.11.99 Test 529 Check All Extensions / Uncheck All Extensions With selected: Start SIP Registration(s) SIP Delete Extension(s)

Editing the extension will open the same configuration possibilities as "Add extension". Refer to the previous chapter (5.3.2) for more details.

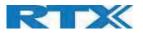

### 5.3.4 Edit Handset

Use the mouse to click the handset IPEI link to open the handset editor window.

| AC: FFFF Alarm Line: No Alarm Line Selected Alarm Number: Beacon Settings: Receive Mode: Disabled Transmit Interval: Disabled Alarm Profiles: Profile Profile Profile Not configured Profile 1 Not configured Profile 3 Not configured Profile 4 Not configured Profile 5 Not configured Profile 6 Not configured Profile 6 Not c |                 |              |                |   |   |
|----------------------------------------------------------------------------------------------------|-----------------|--------------|----------------|---|---|
| Alarm Line: No Alarm Line Selected  Alarm Number: Beacon Settings: Receive Mode: Disabled  Transmit Interval: Disabled  Alarm Profiles: Profile 0 Not configured  Profile 1 Not configured  Profile 2 Not configured  Profile 3 Not configured  Profile 4 Not configured  Profile 5 Not configured  Profile 6 Not configured  Profile 7 Not configured  Profile 7 Not configured Profile 7 Not configured Profile 7 Not  | IPEI:           | 0298D3DA12   | 2              |   |   |
| Alarm Number: Beacon Settings: Receive Mode: Disabled  Transmit Interval: Disabled  Alarm Profiles: Profile Profile Not configured Profile 1 Not configured Profile 3 Not configured Profile 4 Not configured Profile 5 Not configured Profile 6 Not configured Profile 7 Not configured Profile 7 Not c | AC:             | FFFF         |                |   |   |
| Beacon Settings:         Disabled         Receive Mode:         Disabled         Transmit Interval:         Disabled         Profile         Alarm Type         Profile       Alarm Type         Profile 0       Not configured       Image: Colspan="2">Profile 1         Profile 1       Not configured       Image: Colspan="2">Profile 2         Profile 3       Not configured       Image: Colspan="2">Profile 3         Profile 4       Not configured       Image: Colspan="2">Profile 5         Profile 5       Not configured       Image: Colspan="2">Profile 6         Profile 7       Not configured       Image: Colspan="2">Profile 6                                                                                                    | Alarm Line:     | No Alarm Lir | ne Selected •  |   |   |
| Disabled       Transmit Interval:       Disabled       Transmit Interval:         Profile       Alarm Type         Profile 0       Not configured       Image: Configured         Profile 1       Not configured       Image: Configured       Image: Configured         Profile 3       Not configured       Image: Configured       Image: Configured                                                                                                    | Alarm Number:   |              |                |   |   |
| Disabled       Image: Constraint of the second second                                         | Beacon Se       | ttings:      |                |   |   |
| Alarm Profiles:         Profile       Alarm Type         Profile 0       Not configured         Profile 1       Not configured         Profile 2       Not configured         Profile 3       Not configured         Profile 4       Not configured         Profile 5       Not configured         Profile 6       Not configured                                                                                                    | Receive Mode:   |              | Disabled       | • |   |
| Profile       Alarm Type         Profile 0       Not configured         Profile 1       Not configured         Profile 2       Not configured         Profile 3       Not configured         Profile 4       Not configured         Profile 5       Not configured         Profile 6       Not configured                                                                                                    | Transmit Interv | al:          | Disabled       | • |   |
| Profile 0       Not configured         Profile 1       Not configured         Profile 2       Not configured         Profile 3       Not configured         Profile 4       Not configured         Profile 5       Not configured         Profile 6       Not configured         Profile 7       Not configured                                                                                                    | Alarm Prot      | iles:        |                |   |   |
| Profile 1     Not configured       Profile 2     Not configured       Profile 3     Not configured       Profile 4     Not configured       Profile 5     Not configured       Profile 6     Not configured       Profile 7     Not configured                                                                                                    | Profile         |              | Alarm Type     |   |   |
| Profile 2     Not configured       Profile 3     Not configured       Profile 4     Not configured       Profile 5     Not configured       Profile 6     Not configured       Profile 7     Not configured                                                                                                    | Profile 0       |              | Not configured |   | 0 |
| Profile 3 Not configured Profile 4 Not configured Profile 5 Not configured Profile 6 Not configured Profile 7 Not configured Profile 7 Not configu | Profile 1       |              | Not configured |   |   |
| Profile 4 Not configured Profile 5 Not configured Profile 6 Not configured Profile 7 Not configured Profile 7 Not configu | Profile 2       |              | Not configured |   |   |
| Profile 5 Not configured Profile 6 Not configured Profile 7 Not configured Profile 7 Not configured Profile 7 Not configured Profile 7 Not configured Profile 7 Not configured Profile Profile | Profile 3       |              | Not configured |   |   |
| Profile 6 Not configured Profile 7 Not configured                                                                                                    | Profile 4       |              | Not configured |   |   |
| Profile 7 Not configured                                                                                                    | Profile 5       |              | Not configured |   |   |
|                                                                                                    | Profile 6       |              | Not configured |   | 0 |
| Save Cancel                                                                                                    | Profile 7       |              | Not configured |   |   |
|                                                                                                    | Save            |              | Cancel         |   |   |
|                                                                                                    |                 |              |                |   |   |
| Filename: Choose File No file chosen                                                                                                    | Load            |              |                |   |   |
|                                                                                                    |                 |              |                |   |   |

| PARAMETER            | DEFAULT VALUE(S)          | DESCRIPTION                                                                                                    |
|----------------------|---------------------------|----------------------------------------------------------------------------------------------------|
| IPEI                 | Handset IPEI              | Shows the handset IPEI. For an already registered handset changing the IPEI will deregister the handset at next handset location update.                             |
| AC                   | Handset AC code           | Shows the handset AC code. AC code is used at handset registration.<br>Changing the AC code for an already registered handset will have no<br>effect.                |
| ALARM LINE           | No Alarm Line<br>Selected | The line of multiline to be used for alarm call feature                                                                                                    |
| ALARM NUMBER         | Empty                     | Number to be dialed in case of handset alarm key is pressed (Long keypress > 3 seconds on navigation center key)                                                     |
| RECEIVE MODE         | Disabled                  | NOTE: This feature is only shown if Handset has BTLE. (RTX8630 and<br>RTX8430 is not supported)<br>Enter Proximity:<br>Leave Proximity:<br>Enter or Leave Proximity: |
| TRANSMIT<br>INTERVAL | Disabled                  | <b>NOTE:</b> This feature is only shown if Handset has BTLE. (RTX8630 and RTX8430 is not supported)                                                                  |

SME VOIP SYSTEM GUIDE 4.7 Proprietary and Confidential

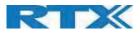

|                | -              |                                                              |
|----------------|----------------|--------------------------------------------------------------|
|                |                | Short:                                                       |
|                |                | Step1:                                                       |
|                |                | Step2:                                                       |
|                |                | Step3:                                                       |
|                |                | Step4:                                                       |
|                |                | Step5:                                                       |
|                |                | Long:                                                        |
| ALARM PROFILES | Not configured | Check the wanted alarm profiles for the particular handset.  |
| IMPORT LOCAL   |                | Import phonebook from csv file to this specific extension    |
| PHONEBOOK      |                |                                                              |
| EXPORT LOCAL   |                | Exports this extensions phonebook as csv file                |
| PHONEBOOK      |                | NB: Home is not exported as this is considered private data. |

#### 5.3.4.1 Import local phonebook

The import local phonebook feature is using a browse file approach. After file selection press the load button to load the file. The system supports only the original \*.csv format. Please note that some excel csv formats are not the original csv format.

| reenshot<br>Import Local Phor | nebook: |
|-------------------------------|---------|
| Filename:                     | Browse  |
| Load                          |         |

**NOTE:** The local phonebook can have 100 entries for RTX863x and RTX8830 and 50 entries for RTX8430.

#### 5.3.4.2 Export local phonebook

The Export local phonebook feature makes it possible to retrieve all contracts from a specific phone to a .CSV file.

#### Screenshot

| Local Phonebook: |
|------------------|
|                  |
| 1                |

Press the export button and save the .CSV file on you PC or Server.

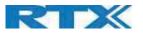

### 5.4 Servers

In this section, we describe the different parameters available in the Servers configurations menu. Maximum 10 servers can be configured.

| ervers       |                                                |                                                |      |                      |        |
|--------------|------------------------------------------------|------------------------------------------------|------|----------------------|--------|
|              | Test:                                          |                                                |      |                      |        |
| Test:        |                                                |                                                |      |                      |        |
| 92.168.11.99 | Server Allas:                                  | Test                                           |      |                      |        |
| dd Server    | NAT Adaption:                                  | Enabled                                        | •    |                      |        |
| emove Server | Registrar:                                     | 192 168 11 99                                  |      |                      |        |
|              | Outbound Proxy:                                |                                                |      |                      |        |
|              | Conference Server:                             |                                                |      |                      |        |
|              | Call Log Server:                               |                                                |      |                      |        |
|              | Music on Hold Server:                          |                                                |      |                      |        |
|              | Reregistration time (s):                       | 600                                            |      |                      |        |
|              | SIP Session Timers:                            | Disabled                                       |      |                      |        |
|              | Session Timer Value (s):                       | 1800                                           |      |                      |        |
|              | SIP Transport:                                 | UDP                                            | *    |                      |        |
|              | Signal TCP Source Port:                        | Enabled                                        |      |                      |        |
|              | Use One TCP Connection per SIP Extension:      | Disabled                                       |      |                      |        |
|              | RTP from own base station:                     | Disabled                                       |      |                      |        |
|              | Keep Alive:                                    | Enabled                                        | •    |                      |        |
|              | Show Extension on Handset Idle Screen:         | Enabled                                        | •    |                      |        |
|              | Hold Behaviour:                                | RFC 3264                                       | *    |                      |        |
|              | Local Ring Back Tone:                          | Enabled                                        | ۲    |                      |        |
|              | Remote Ring Tone Control:                      | Disabled   Hold 2nd Call                       |      |                      |        |
|              | Attended Transfer Behaviour:                   |                                                |      |                      |        |
|              | Directed Call Pickup:                          | Disabled                                       |      |                      |        |
|              | Directed Call Pickup Code:                     | 1                                              |      |                      |        |
|              | Group Call Pickup:                             | Disabled                                       |      |                      |        |
|              | Group Call Pickup Code:                        |                                                |      |                      |        |
|              | Use Own Codec Priority:                        |                                                |      |                      |        |
|              | DTMF Signalling:                               |                                                |      |                      |        |
|              | DTMF Payload Type:                             | 101                                            |      |                      |        |
|              | Remote Caller ID Source Priority:              | PAI - FROM                                     |      |                      |        |
|              |                                                | G711U<br>G711A                                 | -    |                      |        |
|              | Codec Priority:<br>- Max number of codecs is 5 | G726                                           |      |                      |        |
|              | - Hax humber of courts is 5                    | G729                                           | *    | 0                    | Dama I |
|              |                                                | Up                                             | Down | Reset Codecs         | Remove |
|              | G729 Annex B:<br>Use ptime:                    | Disabled<br>Enabled                            |      |                      |        |
|              | RTP Packet Size:                               |                                                |      |                      |        |
|              | RTCP:                                          | 20 ms   Enabled   Disabled   Enabled   Enabled |      |                      |        |
|              | Send SDP Capabilities in Offer (RFC 5939):     |                                                |      |                      |        |
|              | Secure RTP:                                    |                                                |      |                      |        |
|              | Secure RTP Auth:                               |                                                |      |                      |        |
|              |                                                | AES CM 128 H                                   |      |                      |        |
|              |                                                | AES_CM_128_H                                   |      |                      |        |
|              | SRTP Crypto Suites:                            |                                                | ÷    |                      |        |
|              |                                                | Up                                             | Down | Reset Crypto Suites  | Remove |
|              |                                                | P                                              |      | transi si Jhio cones |        |
|              | Save Cancel                                    |                                                |      |                      |        |
|              |                                                |                                                |      |                      |        |

| PARAMETER       | DEFAULT VALUE | DESCRIPTION                                                                                                    |
|-----------------|---------------|----------------------------------------------------------------------------------------------------|
| SERVER ALIAS    | Empty         | Parameter for server alias                                                                                                    |
| NAT<br>ADAPTION | Disabled      | To ensure all SIP messages go directly to the NAT gateway in<br>the SIP aware router.<br>If the system receives a SIP response to a REGISTER request<br>with a "Via" header that includes the "received" parameter<br>(ex: "Via: SIP/2.0/UDP 10.1.1.1:4540; received=68.44.20.1"),<br>the base will adapt its contact information to the IP address<br>from the "received" parameter. Thus, the base will issue<br>another REGISTER request with the updated contact<br>information.<br>If NAT Adaption is disabled, the "received" parameter is<br>ignored. |
| REGISTRAR       | Empty         | SIP Server proxy DNS or IP address                                                                                                    |

SME VOIP SYSTEM GUIDE 4.7 Proprietary and Confidential **31 |** P a g e

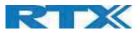

|                       |          | Permitted value(s): AAA.BBB.CCC.DDD: <port-number> or</port-number>                               |
|-----------------------|----------|---------------------------------------------------------------------------------------------------|
|                       |          | <url>:<port-number></port-number></url>                                                           |
|                       | _        | Note: Specifying the Port Number is optional.                                                     |
| OUTBOUND              | Empty    | This is a Session Border Controller DNS or IP address (OR SIP                                     |
| PROXY                 |          | server outbound proxy address)                                                                    |
|                       |          | Set the Outbound proxy to the address and port of private                                         |
|                       |          | NAT gateway so that SIP messages sent via the NAT gateway                                         |
|                       |          | Permitted value(s): AAA.BBB.CCC.DDD or <url> or</url>                                             |
|                       |          | <url>:<port-number></port-number></url>                                                           |
|                       |          | Examples: "192.168.0.1", "192.168.0.1:5062",<br>"nat.company.com" and "sip:nat@company.com:5065". |
|                       |          | If empty call is made via Registrar.                                                              |
| CONFERENCE            | Empty    | Broadsoft conference feature.                                                                     |
| SERVER                | Empty    | Set the IP address of the conference server.                                                      |
| SERVER                |          | In case an IP is specified pressing handset, conference will                                      |
|                       |          | establish a connection to the conference server.                                                  |
|                       |          | If the field is empty, the original 3-party local conference on                                   |
|                       |          | 8630 is used.                                                                                     |
| CALL LOG              | Empty    | Broadsoft call log feature.                                                                       |
| SERVER                | -        | Set the IP address of the XSI call log server.                                                    |
|                       |          | In case an IP is specified pressing handset will use the call lo                                  |
|                       |          | server.                                                                                           |
|                       |          | If the field is empty, the local call log is used                                                 |
| MUSIC ON              | Empty    | Add the address of a server for ensuring music is on when                                         |
| HOLD SERVER           |          | call is on hold                                                                                   |
| RE-                   | 600      | The "expires" value in SIP REGISTER requests. This value                                          |
| REGISTRATION          |          | indicates how long the current SIP registration is valid, and                                     |
| TIME                  |          | hence is specifies the maximum time between SIP                                                   |
|                       |          | registrations for the given SIP account.                                                          |
|                       |          | Permitted value(s): A value below 60 sec is not                                                   |
|                       |          | recommended, Maximum value 65636                                                                  |
| SIP SESSION           | Disabled | RFC 4028. A "keep-alive" mechanism for calls. The session                                         |
| TIMERS:               |          | timer value specifies the maximum time between "keep-                                             |
|                       |          | alive" or more correctly session refresh signals. If no session                                   |
|                       |          | refresh is received when the timer expires the call will be terminated.                           |
|                       |          |                                                                                                   |
|                       |          | Default value is 1800 s according to the RFC. Min: 90 s. Max 65636.                               |
|                       |          | If disabled session timers will not be used.                                                      |
| SESSION               | 1800     | Default value is 1800s according to the RFC.                                                      |
| TIMER VALUES          | 1000     | If disabled session timers will not be used.                                                      |
| (S):                  |          | Permitted value(s): Minimum value 90, Maximum 65636                                               |
| SIP                   | UDP      | Select UDP, TCP, TLS                                                                              |
| TRANSPORT             | -        |                                                                                                   |
| SIGNAL TCP            |          | When SIP Transport is set to TCP or TLS, a TCP (or TLS)                                           |
| SOURCE PORT           | Disabled | connection will be established for each SIP extension. The                                        |
|                       |          | source port of the connection will be chosen by the TCP                                           |
|                       |          | stack, and hence the local SIP port parameter, specified                                          |
|                       |          | within the SIP/RTP Settings (see 5.5.6) will not be used. The                                     |
|                       |          | "Signal TCP Source Port" parameter specifies if the used                                          |
|                       |          | source port shall be signaled explicitly in the SIP messages.                                     |
| USE ONE               | Disabled | When using TCP or TLS as SIP transport, choose if a TCL/TLS                                       |
| TCP/TLS               |          | connection                                                                                        |
| CONNECTION            |          | shall be established for each SIP extension or if the base                                        |
|                       |          | station shall establish one connection which all SIP                                              |
| PER SIP<br>EXTENSION: |          | extensions use. Please note that if TLS is used and SIP server                                    |

SME VOIP SYSTEM GUIDE 4.7 Proprietary and Confidential

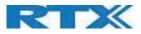

|             |                           | requires client authentication (and requests a client                                                             |
|-------------|---------------------------|----------------------------------------------------------------------------------------------------|
|             |                           | certificate), this setting must be set to disabled.                                                               |
|             |                           | 0: Disabled. (Use one TCP/TLS connection for all SIP                                                              |
|             |                           | extensions)                                                                                                    |
|             |                           | 1: Enabled. (Use one TCP/TLS connection per SIP extensions)                                                       |
| RTP FROM    | Disabled                  | If disabled RTP stream will be send from the base, where the                                                      |
| OWN BASE    |                           | handset is located. By enable the RTP stream will always be                                                       |
| STATION:    |                           | send from the base, where the SIP registration is made.                                                           |
| KEEP ALIVE  | Enabled                   | This setting is typically enabled for operation with Cisco.                                                       |
| KEEP ALIVE  | Enabled                   | This directive defines the window period (30 sec.) to keep opening the port of relevant NAT-aware router(s), etc. |
| SHOW        | Enabled                   | If enabled extension will be shown on handset idle screen.                                                        |
| EXTENSION   | Lindbled                  | in enabled extension will be shown on nandset fule screen.                                                        |
| ON HANDSET  |                           |                                                                                                    |
| IDLE SCREEN |                           |                                                                                                    |
| HOLD        | RFC 3264                  | Specify the hold behavior by handset hold feature.                                                                |
| BEHAVIOUR   |                           | RFC 3264: Hold is signaled according to RFC 3264, i.e. the                                                        |
|             |                           | connection information part of the SDP contains the IP                                                            |
|             |                           | Address of the endpoint, and the direction attribute is sent                                                      |
|             |                           | only, recvonly or inactive dependent of the context                                                               |
|             |                           | RFC 2543: The "old" way of signaling HOLD. The connection                                                         |
|             |                           | information part of the SDP is set to 0.0.0.0, and the                                                            |
|             |                           | direction attribute is sent only, recvonly or inactive                                                            |
|             |                           | dependent of the context                                                                                          |
| LOCAL RING  | Enabled                   | In case the server doesn't play local ring back tone the                                                          |
| BACK TONE   |                           | handset will do it.                                                                                               |
| REMOTE RING | Enabled                   | Sometimes call distinguished ringing.                                                                             |
| TONE        |                           | It enables the server to control what ring tone that is used o                                                    |
| CONTROL     |                           | the handsets.                                                                                                    |
| ATTENDED    | Hold 2 <sup>nd</sup> Call | When we have two calls, and one call is on hold, it is possible                                                   |
| TRANSFER    |                           | to perform attended transfer. When the transfer soft key is                                                       |
| BEHAVIOUR   |                           | pressed in this situation, we have traditionally also put the                                                     |
|             |                           | active call on hold before the SIP REFER request is sent.                                                         |
|             |                           | However, we have experienced that some PBX's do not                                                               |
|             |                           | expect that the 2nd call is put on hold, and therefore attended transfer fails on these PBX's.                    |
|             |                           | The "Attended Transfer Behavior" feature defines whether                                                          |
|             |                           | the 2nd call shall be put on hold before the REFER is sent.                                                       |
|             |                           | If "Hold 2nd Call" is selected, the 2nd call will be held before                                                  |
|             |                           | REFER is sent.                                                                                                    |
|             |                           | If "Do Not Hold 2nd Call" is selected, the 2nd call will not be                                                   |
|             |                           | held before the REFER is sent                                                                                     |
| DIRECT CALL | Disabled                  | This is Part of BroadWorks SCA feature. Enabled a direct call                                                     |
| PICKUP      |                           | pickup code is sent to the Handsets                                                                               |
| DIRECT CALL | Empty                     | Code used to direct call pick up                                                                                  |
| PICKUP CODE |                           |                                                                                                    |
| GROUP CALL  | Disabled                  | Enable for a call group pickup                                                                                    |
| PICKUP      |                           |                                                                                                    |
| GROUP CALL  | Empty                     | Code used to pick up a group call                                                                                 |
| PICKUP CODE |                           |                                                                                                    |
| USE OWN     | Disabled                  | Default disabled.                                                                                                 |
| CODEC       |                           | By enablbling the system codec, priority during incoming cal                                                      |
| PRIORITY    | 1                         | is used instead of the calling party priority.                                                                    |

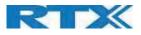

|                                                    |                           | E.g. If base has G722 as top codec and the calling party has<br>Alaw on top and G722 further down the list, the G722 will be<br>chosen as codec for the call.                                                                                                    |
|----------------------------------------------------|---------------------------|----------------------------------------------------------------------------------------------------|
| DTMF<br>SIGNALLING                                 | RFC 2833                  | Conversion of decimal digits (and '*' and '#') into sounds that<br>share similar characteristics with voice to easily traverse<br>networks designed for voice<br>SIP INFO: Carries application level data along SIP signaling<br>path (e.g.: Carries DTMF digits generated during SIP session<br>OR sending of DTMF tones via data packets in the <u>same</u><br>internet layer as the Voice Stream, etc.).<br>RFC 2833: DTMF handling for gateways, end systems and RTP<br>trunks (e.g.: Sending DTMF tones via data packets in<br><u>different</u> internet layer as the voice stream)<br>Both: Enables SIP INFO and RFC 2833 modes. |
| DTMF<br>PAYLOAD<br>TYPE                            | 101                       | This feature enables the user to specify a value for the DTMF payload type / telephone event (RFC2833).                                                                                                    |
| REMOTE<br>CALLER ID<br>SOURCE<br>PRIORITY          | FROM                      | SIP information field used for Caller ID source:<br>PAI - FROM<br>FROM<br>ALERT INFO - PAI - FROM                                                                                                    |
| CODEC<br>PRIORITY                                  | G.711U<br>G.711A<br>G.726 | Defines the codec priority that base stations use for audio<br>compression and transmission.<br>Possible Option(s): G.711U,G.711A, G.726, G.729, G.722.<br>Note: Modifications of the codec list must be followed by a<br>"reset codes" and "Reboot chain" on the multipage to<br>change and update handsets.<br>Note:                                                                                                    |
|                                                    |                           | <ul> <li>With G.722 as first priority the number of simultaneous calls per base station will be reduced from 10 (8) to 4 calls.</li> <li>With G.722 in the list the codec negotiation algorithm is active causing the handset (phone) setup time to be slightly slower than if G.722 is removed from the list.</li> <li>To use G.729, add on DSP module must be installed in all base stations. Contact your local dealer for price information.</li> </ul>                                                                                                    |
| G729 Annex B                                       |                           | Enable/Disable Annex B of codec G729<br>Note: Both parts have to support it in order to avoid<br>noise and any other kind of voice interruption                                                                                                    |
| USE PTIME                                          | Enabled                   | Use the RTP Packet size, chosen in the below setting.                                                                                                    |
| RTP PACKET<br>SIZE                                 | 20ms                      | The packet size offered as preferred RTP packet size by 8630<br>when RTP packet size negotiation.<br>Selections available: 20ms, 40ms, 60ms, 80ms                                                                                                    |
| RTCP                                               | Enabled                   | Enable/Disable RTCP                                                                                                    |
| SEND SDP<br>CAPABILITIES<br>IN OFFER (RFC<br>5939) | Disabled                  | Enable to support RFC 5939                                                                                                    |
| SECURE RTP                                         | Disabled                  | With enable RTP will be encrypted (AES-128) using the key negotiated via the SDP protocol at call setup.                                                                                                    |
| SECURE RTP<br>AUTH                                 | Disabled                  | With enable secure RTP is using authentication of the RTP<br>packages.<br>Note: with enabled SRTP authentication maximum 4<br>concurrent calls are possible per base in a single or multicell<br>system.                                                                                                    |

SME VOIP SYSTEM GUIDE 4.7 Proprietary and Confidential

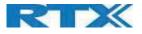

| SRTP CRYPTO | AES_CM_128_HMAX_SHA1_32 | Field list of supported SRTP Crypto Suites. The device is born |
|-------------|-------------------------|----------------------------------------------------------------|
| SUITES      | AES_CM_128_HMAX_SHA1_80 | with two suites.                                               |

**Note:** Within servers or even with multi servers, extensions must always be unique. This means same extension number on server 1 cannot be re-used on server 2.

### 5.5 Network

In this section, we describe the different parameters available in the network configurations menu.

|                                |                             |                                | NAT Settings                                                 |                     |   |
|--------------------------------|-----------------------------|--------------------------------|--------------------------------------------------------------|---------------------|---|
| DHCP/Static IP:<br>IP Address: | DHCP<br>192,168,11,195      | •                              | Enable STUN:<br>STUN Server:                                 | Disabled            | ٠ |
| Subnet Mask:                   | 255.255.255.0               |                                | STUN Bindtime Determine:                                     | : Enabled           | ٠ |
| Default Gateway:               | 192.168.11.254<br>10.1.1.10 |                                | STUN Bindtime Guard:<br>Enable RPORT:                        | 80                  |   |
| DNS (Primary):                 |                             |                                |                                                              | - Diotabilota       | ۲ |
| DNS (Secondary):               | Disabled                    |                                | Keep alive time:                                             | 90                  |   |
| MDNS:                          | Disabled                    | •                              | SIP/RTP Settings                                             |                     |   |
| VLAN Settings                  |                             | _                              | Use Different SIP Ports:                                     | Disabled<br>Enabled | • |
| ID:                            | 0                           |                                | RTP Collision Detection:<br>Always reboot on check-<br>sync: |                     | ۲ |
| Jser Priority:                 |                             |                                |                                                              | Disabled            | ۲ |
|                                | l ka                        |                                | Outbound Proxy Mode:                                         | Use Always          | ٠ |
| DHCP Options                   | Enabled 120                 | Failover SIP     Local SIP por | Failover SIP Timer B:<br>Failover SIP Timer F:               | 5                   |   |
| Plug-n-Play:                   |                             |                                |                                                              | 5                   |   |
|                                |                             |                                | Local SIP port:                                              | 5060                |   |
| TCP Options                    |                             |                                | SIP ToS/QoS:                                                 | 0x68                |   |
| TCP Keep Alive Interval:       |                             |                                | RTP port:                                                    | 50004               |   |
|                                |                             | J                              | RTP port range:                                              | 254                 |   |
| Discovery                      |                             |                                | RTP ToS/QoS:                                                 | 0xB8                |   |
| LDP-MED Send:                  | Disabled                    | •                              | Reject anonymous calls:                                      | Disabled            | ٠ |
| LLDP-MED Send delay:           | 30                          |                                |                                                              |                     |   |
| LEDF-HED Send delay.           | Management and an           |                                |                                                              |                     |   |

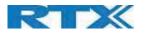

### 5.5.1 IP Settings

### Screenshot

| DHCP/Static IP:  | DHCP           |
|------------------|----------------|
| IP Address:      | 192.168.11.195 |
| Subnet Mask:     | 255.255.255.0  |
| Default Gateway: | 192.168.11.254 |
| DNS (Primary):   | 10.1.1.10      |
| DNS (Secondary): |                |
| MDNS:            | Disabled •     |

| PARAMETER       | DEFAULT<br>VALUES | DESCRIPTION                                                                                                |
|-----------------|-------------------|----------------------------------------------------------------------------------------------------|
| DHCP/STATIC IP  | DHCP              | If DHCP is enabled, the device automatically obtains TCP/IP parameters.<br>Possible value(s): Static, DHCP |
|                 |                   | <b>DHCP:</b> IP addresses are allocated automatically from a pool of leased address.                       |
|                 |                   | Static IP: the network administrator manually assigns IP addresses.                                        |
|                 |                   | If the user chooses DHCP option, the other IP settings or options are not                                  |
|                 |                   | available.                                                                                                 |
| IP ADDRESS      | N/A               | 32-bit IP address of device (e.g. base station). 64-bit IP address will be                                 |
|                 |                   | supported in the future.                                                                                   |
|                 |                   | Permitted value(s): AAA.BBB.CCC.DDD                                                                        |
| SUBNET MASK     | N/A               | Is device subnet mask.                                                                                     |
|                 |                   | Permitted value(s): AAA.BBB.CCC.DDD                                                                        |
|                 |                   | This is a 32-bit combination used to describe which portion an IP address                                  |
|                 |                   | refers to the subnet and which part refers to the host.                                                    |
|                 |                   | A network mask helps users know which portion of the address identifies the                                |
|                 |                   | network and which portion of the address identifies the node.                                              |
| DEFAULT         | N/A               | Device's default network router/gateway (32-bit).                                                          |
| GATEWAY         |                   | Permitted value(s): AAA.BBB.CCC.DDD e.g. 192.168.50.0                                                      |
|                 |                   | IP address of network router that acts as entrance to another network. This                                |
|                 |                   | device provides a default route for TCP/IP hosts to use when communicating                                 |
|                 |                   | with other hosts on hosts networks.                                                                        |
| DNS (PRIMARY)   | N/A               | Main server to which a device directs Domain Name System (DNS) queries.                                    |
|                 |                   | Permitted value(s): AAA.BBB.CCC.DDD or <url></url>                                                         |
|                 |                   | This is the IP address of server that contains mappings of DNS domain names                                |
|                 |                   | to various data, e.g. IP address, etc.                                                                     |
|                 |                   | The user needs to specify this option when static IP address option is chosen.                             |
| DNS (SECONDARY) | N/A               | This is an alternate DNS server.                                                                           |
| MDNS            | Disabled          | Enable to allow Multicast Domain Name system (MDNS)                                                        |

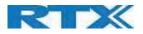

# 5.5.2 VLAN Settings

Enable users to define devices (e.g. Base station, etc.) with different physical connection to communicate as if they are connected on a single network segment.

The VLAN settings can be used on a managed network with separate Virtual LANs (VLANs) for sending voice and data traffic. To work on these networks, the base stations can tag voice traffic it generates on a specific "voice VLAN" using the IEEE 802.1q specification.

#### Screenshot

| VLAN Settings  |   |  |
|----------------|---|--|
| ID:            | 0 |  |
| User Priority: | 0 |  |

| PARAMETER       | DEFAULT VALUES | DESCRIPTION                                                                   |
|-----------------|----------------|-------------------------------------------------------------------------------|
| VLAN ID         | 0              | Is a 12-bit identification of the 802.1Q VLAN.                                |
|                 |                | Permitted value(s): 0 to 4094 (only decimal values are accepted)              |
|                 |                | A VLAN ID of 0 is used to identify priority frames and ID of 4095 (i.e. FFF)  |
|                 |                | is reserved.                                                                  |
|                 |                | Null means no VLAN tagging or No VLAN discovery through DHCP.                 |
| VLAN USER       | 0              | This is a 3-bit value that defines the user priority.                         |
| PRIORITY        |                | Values are from 0 (best effort) to 7 (highest); 1 represents the lowest       |
|                 |                | priority. These values can be used to prioritize different classes of traffic |
|                 |                | (voice, video, data, etc.).                                                   |
|                 |                | Permitted value(s): 8 priority levels (i.e. 0 to 7)                           |
| VLAN            | Disabled       | Default disabled. By enabled the VLAN ID is automatic synchronized            |
| SYNCHRONIZATION |                | between the bases in the chain. Bases will be automatic rebooted during       |
|                 |                | the synchronization.                                                          |

For further help on VLAN configuration refer to Appendix.

# 5.5.3 DHCP Options

| Screenshot   |                |                                                                          |
|--------------|----------------|--------------------------------------------------------------------------|
| DHCP Options |                |                                                                          |
| Plug-n-Play: | Enable         | ed 🔹                                                                     |
|              |                |                                                                          |
| PARAMETER    | DEFAULT VALUES | DESCRIPTION                                                              |
| PLUG-N-PLAY  | Enabled        | Enabled: DHCP option 66 to automatically provide PBX IP address to base. |

# 5.5.4 Static IP settings

If there is no DHCP server present you need to set a static IP. When you plug-in the LAN cable and the Base station don't get IP from a DHCP server it uses RFC3927 Static IP fall back.

Static IP address fall back - RFC3927

If a base station boots without a DHCP server on the network, it boots up using static IP as defined in RFC3927. Base continuously request IP and after 3min. the base enters static IP address in range: 169.254.x.x

SME VOIP SYSTEM GUIDE 4.7 Proprietary and Confidential

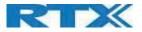

To find base static IP use "Find IP" handset feature.

To access the web interface, set the PC to static IP in the same subnet as the base station and you can now access the web interface.

**NOTE:** "Find IP" go to menu and press \*47\*, then the handset with start searching for base stations.

# 5.5.5 NAT Settings

We define some options available when NAT aware routers are enabled in the network.

#### Screenshot

| NAT Settings             |          |   |
|--------------------------|----------|---|
| Enable STUN:             | Disabled | ٠ |
| STUN Server:             |          |   |
| STUN Bindtime Determine: | Enabled  | • |
| STUN Bindtime Guard:     | 80       |   |
| Enable RPORT:            | Disabled | • |
| Keep alive time:         | 90       |   |

| PARAMETER                  | DEFAULT VALUES | DESCRIPTION                                                                                                    |
|----------------------------|----------------|----------------------------------------------------------------------------------------------------|
| ENABLE STUN                | Disabled       | Enable to use STUN                                                                                                    |
| STUN SERVER                | N/A            | <b>Permitted value(s): AAA.BBB.CCC.DDD</b> (Currently only lpv4 is supported) or <b>URL</b> (e.g.: firmware.rtx.net).                                   |
| STUN BINDTIME<br>DETERMINE | Enabled        |                                                                                                    |
| STUN BINDTIME<br>GUARD     | 80             | Permitted values: Positive integer default is 80, unit is in seconds                                                                                    |
| ENABLE RPORT               | Disabled       | Enable to use RPORT in SIP messages.                                                                                                    |
| KEEP ALIVE TIME            | 90             | This defines the frequency of how keep-alive are sent to maintain NAT bindings.<br>Permitted values: Positive integer default is 90, unit is in seconds |

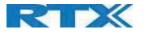

# 5.5.6 SIP/RTP Settings

# These are some definitions of SIP/RTP settings:

# Screenshot

| Use Different SIP Ports: | Disabled   |   |
|--------------------------|------------|---|
| TP Collision Detection:  | Enabled    | , |
| Always reboot on check-  | Disabled   | , |
| Outbound Proxy Mode:     | Use Always | , |
| ailover SIP Timer B:     | 5          |   |
| ailover SIP Timer F:     | 5          |   |
| ocal SIP port:           | 5060       |   |
| SIP ToS/QoS:             | 0x68       |   |
| CTP port:                | 50004      |   |
| RTP port range:          | 254        |   |
| RTP ToS/QoS:             | 0xB8       |   |
| Reject anonymous calls:  | Disabled   | , |

| PARAMETER                         | <b>DEFAULT VALUES</b> | DESCRIPTION                                                                                                    |
|-----------------------------------|-----------------------|----------------------------------------------------------------------------------------------------|
| USE DIFFERENT<br>SIP PORTS        | Disabled              | If disabled, the Local SIP port parameter specifies the source port used for SIP signaling in the system.<br>If enabled, the Local SIP Port parameter specifies the source port used for first user agent (UA) instance. Succeeding UA's will get succeeding ports.                                                                                                    |
| RTP COLLISION<br>DETECTION        | Enabled               | Enable: If two sources with same SSRC, the following RTX is discarded.<br>Disabled: No check – device will accept all sources.                                                                                                    |
| ALWAYS<br>REBOOT ON<br>CHECK-SYNC | Disabled              | Reboot base station when new configuration I loaded.                                                                                                    |
| OUTBOUND<br>PROXY MODE            | Use Always            | Use Always: All outbound calls are sent to outbound proxy<br>Only Initial request: Only use outbound proxy for initial SIP requests                                                                                                    |
| FAILOVER SIP<br>TIMER B           | 5                     | When the time expires and the corresponding SIP transaction fails, failover will be triggered                                                                                                    |
| FAILOVER SIP<br>TIMER F           | 5                     | When the time expires and the corresponding SIP transaction fails, failover will be triggered                                                                                                    |
| LOCAL SIP PORT                    | 5060                  | The source port used for SIP signaling<br><b>Permitted values:</b> Port number default 5060.                                                                                                    |
| SIP TOS/QOS                       | 0x68                  | Priority of call control signaling traffic based on both IP Layers of Type of<br>Service (ToS) byte. ToS is referred to as Quality of Service (QoS) in packet-<br>based networks.<br><b>Permitted values:</b> Positive integer, default is 0x68                                                                                                    |
| RTP PORT                          | 50004                 | The first RTP port to use for RTP audio streaming.<br><b>Permitted values:</b> Port number default 50004 (depending on the setup).                                                                                                    |
| RTP PORT<br>RANGE                 | 254                   | The number of ports that can be used for RTP audio streaming.<br><b>Permitted values:</b> Positive integers, default is 254                                                                                                    |
| RTP TOS/QOS                       | 0xB8                  | <ul> <li>Priority of RTP traffic based on the IP layer ToS (Type of Service) byte. ToS is referred to as Quality of Service (QoS) in packet-based networks.</li> <li>See RFC 1349 for details. "cost bit" is not supported. <ul> <li>o Bit 75 defines precedence.</li> <li>o Bit 42 defines Type of Service.</li> <li>o Bit 10 are ignored.</li> </ul> </li> <li>Setting all three of bit 42 will be ignored.</li> </ul> |

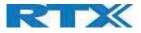

|           |          | Permitted values: Positive integer, default is 0xB8             |
|-----------|----------|-----------------------------------------------------------------|
| REJECT    | Disabled | If disabled, all calls will be received.                        |
| ANONYMOUS |          | If enabled, calls not registered will be automatically rejected |
| CALLS     |          |                                                                 |

# 5.5.7 TCP Options

## Screenshot

| TCP Options              |     |
|--------------------------|-----|
| TCP Keep Alive Interval: | 120 |
|                          |     |

| PARAMETER      | DEFAULT VALUES | DESCRIPTION                                                                 |
|----------------|----------------|-----------------------------------------------------------------------------|
| TCP KEEP ALIVE | 120s           | Specifies the interval the client waits before sending a keep-alive message |
| INTERVAL       |                | on a TCP connection.                                                        |

# 5.5.8 Discovery

# The following parameters of the "Discovery" section are explained

| PARAMETER              | DEFAULT VALUES | DESCRIPTION                                                                                                    |
|------------------------|----------------|----------------------------------------------------------------------------------------------------|
| LLDP-MED<br>SEND       | Disabled       | If "Enabled", the BS will send 5 LLDP-MED messages when started.                                                                                                    |
| LLDP-MED<br>SEND DELAY | 30             | Sends messages every 30 seconds to inform the network about its LLDP-<br>MED data<br><b>Note:</b> This option works only if the first parameter is enabled (LLDP-MED SEND)                            |
| VLAN VIA LLDP-<br>MED  | Disabled       | If "Enabled", the BS will try to retrieve a VLAN ID from the received LLDP-<br>MED from a switch<br><b>Note:</b> This feature is available only if the first parameter is enabled (LLDP-<br>MED SEND) |

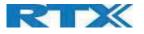

# 5.6 Management Settings Definitions

The administrator can configure base stations to perform some specific functions such as configuration of file transfers, firmware up/downgrades, password management, and SIP/debug logs.

#### Screenshot

| Management Sett                                                    | ings              |          |                                                             |                  |   |
|--------------------------------------------------------------------|-------------------|----------|-------------------------------------------------------------|------------------|---|
| Base Station Name: SN                                              | IE VolP           |          |                                                             |                  |   |
| Settings<br>Management Transfer Protocol:                          | TFTP              |          | Text Messaging<br>Text Messaging:<br>Text Messaging & Alarm | Disabled         | , |
| HTTP Management upload script:<br>HTTP Management username:        |                   |          | Server:<br>Text Messaging Port:                             | 1300             |   |
| HTTP Management password:<br>Factory reset from button:            | Enabled           |          | Text Messaging Keep Alive (m):                              | 30               |   |
| Enable Automatic Prefix:                                           | Disabled          | *        | Text Messaging Response (s)                                 | 30               |   |
| Set Maximum Digits of Internal<br>Numbers:                         | 0                 |          | Text Messaging TTL:                                         | 0                |   |
| Set Prefix for Outgoing Calls:                                     |                   |          | Terminal                                                    |                  |   |
| out the and the bargoing cans.                                     |                   |          | Keep Alive (m):                                             | 0                |   |
|                                                                    |                   |          | Auto Stop Alarm:                                            | Disabled         | • |
| Configuration                                                      |                   |          | Auto Stop Alarm Delay (s):                                  | 30               |   |
| Configuration File Download: B<br>Configuration Server<br>Address: | ase Specific File | •        | Syslog/SIP Log                                              |                  |   |
| Base Specific File:                                                |                   |          | Upload of SIP Log:                                          | Disabled         |   |
| Multi Cell Specific File:                                          |                   | -        | Syslog Level:                                               | Normal Operation | • |
|                                                                    | isabled           | •        | TLS security:                                               | Disabled         |   |
| Auto Resync Time:                                                  | i subre u         | <u> </u> | Syslog Server IP Address:                                   |                  |   |
| Auto Resync Days:                                                  |                   |          | Syslog Server Port:                                         | 514              |   |
| Auto Resync Periodic (Min):                                        |                   |          |                                                             |                  |   |
| Auto Resync Max Delay<br>(Min):                                    |                   |          | Location Gateway                                            |                  |   |
| DHCP Controlled Config<br>Server:                                  | HCP Option 66     | •        | Location Gateways:                                          | Disabled         | ٠ |
| DHCP Custom Option:                                                |                   |          | Configuration Server:                                       |                  |   |
| DHCP Custom Option Type:                                           |                   |          | Auto Resync Polling:                                        | Disabled         | • |
|                                                                    |                   |          | Auto Resync Time:                                           |                  |   |
|                                                                    |                   |          | Auto Resync Max Delay<br>(Min):                             |                  |   |
|                                                                    |                   |          |                                                             |                  |   |
| License                                                            |                   |          |                                                             |                  |   |
| Idx Description                                                    | No Entries        |          |                                                             |                  |   |
| License Key:                                                       | NO LITUICS        |          |                                                             |                  |   |
| License key.                                                       |                   |          |                                                             |                  |   |
|                                                                    |                   |          |                                                             |                  |   |
|                                                                    |                   |          |                                                             |                  |   |
|                                                                    |                   |          |                                                             |                  |   |

# 5.6.1 Settings:

| PARAMETER             | Default value | Description                                                                                           |
|-----------------------|---------------|----------------------------------------------------------------------------------------------------|
| BASE STATION<br>NAME: | SME VoIP      | It indicates the title that appears at the top window of the browser and is used in the dualcellpage. |
|                       |               | Maximum characters: 35                                                                                |
| MANAGEMENT            | TFTP          | The protocol assigned for configuration file and central directory                                    |
| TRANSFER              |               | Valid Input(s): TFTP, HTTP, HTTPs                                                                     |
| PROTOCOL              |               |                                                                                                    |

SME VOIP SYSTEM GUIDE 4.7 Proprietary and Confidential

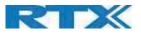

| HTTP           | Empty    | The folder location or directory path that contains the configuration files          |
|----------------|----------|--------------------------------------------------------------------------------------|
| MANAGEMENT     | стргу    | of the Configuration server. The configuration upload script is a file               |
| UPLOAD SCRIPT  |          |                                                                                      |
| UPLOAD SCRIPT  |          | located in e.g. TFTP server or Apache Server which is also the configuration server. |
|                |          | 0                                                                                    |
|                |          | Permitted value(s): / <configuration-file-directory></configuration-file-directory>  |
|                |          | Example: /CfgUpload                                                                  |
|                |          | <b>Note:</b> Must begin with (/) slash character. Either / or \ can be used.         |
| HTTP           | Empty    | Username that should be entered in order to have access to the                       |
| MANAGEMENT     |          | configuration server.                                                                |
| USERNAME       |          | Permitted value(s): 8-bit string length                                              |
| HTTP           | Empty    | Password that should be entered in order to have access to the                       |
| MANAGEMENT     |          | configuration server.                                                                |
| PASSWORD       |          | Permitted value(s): 8-bit string length                                              |
| FACTORY RESET  | Enabled  | If enabled a factory reset will be possible by pressing the button on the BS         |
| FROM BUTTON    |          | If disabled, no action will be present by pressing the button on the BS              |
| ENABLE         | Disabled | Disabled: Feature off.                                                               |
| AUTOMATIC      |          | Enabled: The base will add the leading digit defined in "Set Prefix for              |
| PREFIX         |          | Outgoing Calls".                                                                     |
|                |          | Enabled + fall through on * and #: Will enable detection of * or # at the            |
|                |          | first digit of a dialed number. In case of detection the base will not               |
|                |          | complete the dialed number with a leading 0.                                         |
|                |          | Examples:                                                                            |
|                |          | 1: dialed number on handset * 1234 - > dialed number to the pabx *1234               |
|                |          | 2: dialed number on handset #1234 - > dialed number to the pabx #1234                |
|                |          | 3: dialed number on handset 1234 - > dialed number to the pabx 01234                 |
| SET MAXIMUM    | 0        | Used to detect internal numbers. In case of internal numbers, no prefix              |
| DIGITS FOR     |          | number will be added to the dialed number.                                           |
| INTERNAL       |          |                                                                                      |
| NUMBERS        |          |                                                                                      |
| SET PREFIX FOR | Empty    | Set the prefix for outgoing calls. Users need to dial this prefix to get an          |
| OUTGOING CALLS | 1 /      | outside line.                                                                        |
| CONCOUNT CALLS |          |                                                                                      |

# 5.6.2 Configuration:

| PARAMETER      | Default value      | Description                                                               |
|----------------|--------------------|---------------------------------------------------------------------------|
| CONFIGURATION  | Base Specific File | Base Specific file: Used when configuring a single cell base              |
| FILE DOWNLOAD  |                    | Base and Multicell Specific File: Used on out of factory bases to specify |
|                |                    | VLAN and settings.                                                        |
| CONFIGURATION  | Empty              | Server/device that provides configuration file to base station.           |
| SERVER ADDRESS |                    | Type: DNS or IP address                                                   |
|                |                    | Permitted value(s): AAA.BBB.CCC.DDD or <url></url>                        |
| BASE SPECIFIC  | Empty              | Base configuration file                                                   |
| FILE           |                    |                                                                           |
| MULTI CELL     | Empty              | The file name must be the chain id of the system.                         |
| SPECIFIC FILE  |                    | E.g. 00087b0a00b3.cfg                                                     |
|                |                    | Permitted value(s): Format of file is chain ID.cfg                        |
| AUTO RESYNC    | Disabled           | Enable to have the base station look for new configuration file, with a   |
| POLLING        |                    | predefined time interval                                                  |
| AUTO RESYNC    | 00:00              | Time when the base station shall load the configuration file              |
| TIME           |                    | 24 hour setting                                                           |
| AUTO RESYNC    | 0                  | Number of days between Auto Resync                                        |
| DAYS           |                    |                                                                           |
| AUTO RESYNC    | 0                  | Number of minutes between Auto Resync                                     |
| PERIODIC (MIN) |                    |                                                                           |

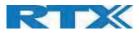

| AUTO RESYNC   | 15             | Delay time in sec, to prevent all base station asking for configuration fin at |
|---------------|----------------|--------------------------------------------------------------------------------|
| DELAY         |                | the same time.                                                                 |
| DHCP          | DHCP Option 66 | Provisioning server options.                                                   |
| CONTROLLED    |                | DHCP Option 66: Look for provision file by TFTP boot up server.                |
| CONFIG SERVER |                | DHCP Custom Option: Look for provision file by custom option                   |
|               |                | DHCP Custom Option & Option 66: Look for provision file by first custom        |
|               |                | option and then option 66.                                                     |
| DHCP CUSTOM   | Empty          | By default, option 160, but custom option can be defined.                      |
| OPTION        |                | An option 160 URL defines the protocol and path information by using a         |
|               |                | fully qualified domain name for clients that can use DNS.                      |
| DHCP CUSTOM   | Empty          | URL: URL of server with path.                                                  |
| OPTION TYPE   |                | Example of URL: http://myconfigs.com:5060/configs                              |
|               |                | Default configuration file on server must follow the name: MAC.cfg             |
|               |                | IP Address: IP of server with path.                                            |

# 5.6.3 Text messaging:

| PARAMETER      | DEFAULT VALUE | DESCRIPTION                                                           |
|----------------|---------------|-----------------------------------------------------------------------|
| TEXT MESSAGING | Disabled      | Disable/enable messaging using a Message/Alarm server                 |
|                |               | Enable Without Server. With this setting handset can send messages to |
|                |               | other handsets, which support messaging.                              |
| TEXT MESSAGING | Empty         | Permitted value(s): AAA.BBB.CCC.DDD or <url></url>                    |
| & ALARM SERVER |               |                                                                       |
| TEXT MESSAGING | 1300          | Port number of message server.                                        |
| PORT           |               |                                                                       |
| TEXT MESSAGING | 30            | This defines the frequency of how keep-alive are sent                 |
| KEEP ALIVE (M) |               | Permitted values: Positive integer, unit is in minutes                |
| TEXT MESSAGING | 30            | This defines the frequency of how response timeout                    |
| RESPONSE (S)   |               | Permitted values: Positive integer, unit is in seconds                |
| TEXT MESSAGING | 0             | This defines the text messaging time to live                          |
| TTL            |               | Permitted values: Positive integer, unit is in seconds                |

# 5.6.4 Terminal:

| PARAMETER       | DEFAULT VALUE | DESCRIPTION                                                         |
|-----------------|---------------|---------------------------------------------------------------------|
| KEEP ALIVE (M)  | 0             | If different from "0" the handset sends a (emergencyLocationMsg)    |
|                 |               | containing the RSSI measurements with interval "x" that is set.     |
|                 |               | Permitted values: Positive integer, unit is in minutes              |
| AUTO STOP       | Disabled      | Enable to activate "AUTO STOP ALARM DELAY"                          |
| ALARM           |               |                                                                     |
| AUTO STOP       | 30            | Handset automatically stops alarm announcement (emergencySms) after |
| ALARM DELAY (S) |               | "x" sec.                                                            |

# 5.6.5 Syslog/SIP Log:

| PARAMETER     | DEFAULT VALUE | DESCRIPTION                                                                |
|---------------|---------------|----------------------------------------------------------------------------|
| UPLOAD OF SIP | Disabled      | Enable this option to save low level SIP debug messages to the server. The |
| LOG           |               | SIP logs are saved in the file format:                                     |
|               |               | <mac_address><time_stamp>SIP.log</time_stamp></mac_address>                |

SME VOIP SYSTEM GUIDE 4.7 Proprietary and Confidential

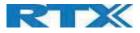

| SYSLOG LEVEL                | Normal<br>Operation | Off: No data is saved on syslog server<br>Normal Operation: Normal operation events are logged, incoming call,<br>outgoing calls, handset registration, DECT location, and call lost due to<br>busy, critical system errors, general system information.<br>System Analyze: Handset roaming, handset firmware updates status. The<br>system analyze level also contains the messages from normal operation.<br>Debug: Used by RTX for debug. Should not be enabled during normal<br>operation. |
|-----------------------------|---------------------|----------------------------------------------------------------------------------------------------|
| TLS SECURITY                | Disabled            | If enabled, it uses encrypted TCP, else - UDP                                                                                                    |
| SYSLOG SERVER<br>IP ADDRESS | Empty               | Permitted value(s): AAA.BBB.CCC.DDD or <url></url>                                                                                                    |
| SYSLOG SERVER<br>PORT       | 514                 | Port number of syslog server.                                                                                                    |

## 5.6.6 Location Gateway

| PARAMETER     | DEFAULT VALUE | DESCRIPTION                                                        |
|---------------|---------------|--------------------------------------------------------------------|
| LOCATION      | Disabled      | Enable to allow Location Gateways onto the system.                 |
| GATEWAYS:     |               | When enabled "Location Gateway" menu will be shown on main menu on |
|               |               | the left.                                                          |
| CONFIGURATION | Empty         | Permitted value(s): AAA.BBB.CCC.DDD or <url></url>                 |
| SERVER:       |               |                                                                    |

# 5.6.7 License:

| PARAMETER | DEFAULT VALUE | DESCRIPTION                                                                                                    |
|-----------|---------------|----------------------------------------------------------------------------------------------------|
| LICENSE   | None          | This feature allows administrators to register RTX8930 genetic headsets to the system. License key must be obtained from authorized resellers and |
|           |               | only license matching the systems provider code will work.                                                                                        |

There are three ways of configuring the system.

1. Manual configuration by use of the Web server in the base station(s)

2. By use of configuration files that are uploaded from a disk via the "Configuration" page on the Web server.

3. By use of configuration files which the base station(s) download(s) from a configuration server.

For detailed information See Appendix D.

# 5.7 Firmware Update

In this page, the system administrator can configure how base stations and SIP nodes upgrade/downgrade to the relevant firmware. Handset firmware update status can be found in the extensions page and repeater firmware update status in the repeater page. Base firmware update status is found in the home/status page.

#### Screenshot

SME VOIP SYSTEM GUIDE 4.7 Proprietary and Confidential

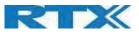

| rmware update server address: | betaware.rt      | x.net              |                 |                    |
|-------------------------------|------------------|--------------------|-----------------|--------------------|
| Firmware path:                | dko_firmware     |                    |                 |                    |
| Terminal file path:           |                  |                    |                 |                    |
| Туре                          | Required version | Required<br>branch | Startup picture | Background picture |
|                               |                  | 4005               |                 |                    |
| Update Base Stations          | 806              | 1935               |                 |                    |
| Update Base Stations<br>8830  | 806<br>0         | 0                  |                 |                    |

| this can be found in the handset datasheets.                                                                                                    | PARAMETER          | DEFAULT<br>VALUE(S) | DESCRIPTION                                                               |
|----------------------------------------------------------------------------------------------------|--------------------|---------------------|---------------------------------------------------------------------------|
| Example:         Firmware.rtx.net or 10.10.104.41           FIRMWARE PATH         Empty         Location of firmware on server (or firmware update server path where firmware update files are located).<br>Example: RTXFWU           TERMINAL FILE PATH         Empty         Location of image (folder where background and start up image a located).<br>Example: Images           REQUIRED VERSION         Empty         Version of firmware to be upgraded (or downgraded) on handset, repeater, or base station.<br>Valid Input(s): 8-bit string length. E.g. 400<br>Note: Value version 0 will disable firmware upgrade           REQUIRED BRANCH         Empty         Branch of firmware to be upgraded (or downgraded) handset, repeater or base station.<br>Valid Input(s): 8-bit string length. E.g. 01           STARTUP PICTURE         Empty         Branch of firmware to be upgraded (or downgraded) handset, repeater or base station.<br>Valid Input(s): 8-bit string length. E.g. 01           STARTUP PICTURE         Empty         Name of the startup picture you want on the handsets when they powered up.<br>NOTE: Image have same resolution as the screen on the handset (this can be found in the handset datasheets<br>If the image does not have the same resolution as the screen, it whe placed in the top left corner. To small the rest of the screen wi<br>black. To large only the left portion of the image will be shown.<br>NOTE: Changing startup picture you want on the handset when they are powered up.<br>NOTE: Image share same resolution as the screen on the handset when they are powered up.<br>NOTE: Image share same resolution as the screen will black. To large only the left portion of the image will be shown.<br>NOTE: Image share same resolution as the screen on the handset when they are po                            | FIRMWARE UPDATE    | Empty               | IP address or DNS of firmware update files source                         |
| Example:         Firmware.rtx.net or 10.10.104.41           FIRMWARE PATH         Empty         Location of firmware on server (or firmware update server path where firmware update files are located).<br>Example: RTXFWU           TERMINAL FILE PATH         Empty         Location of image (folder where background and start up image a located).<br>Example: Images           REQUIRED VERSION         Empty         Version of firmware to be upgraded (or downgraded) on handset, repeater, or base station.<br>Valid Input(s): 8-bit string length. E.g. 400<br>Note: Value version 0 will disable firmware upgrade           REQUIRED BRANCH         Empty         Branch of firmware to be upgraded (or downgraded) handset, repeater or base station.<br>Valid Input(s): 8-bit string length. E.g. 01           STARTUP PICTURE         Empty         Branch of firmware to be upgraded (or downgraded) handset, repeater or base station.<br>Valid Input(s): 8-bit string length. E.g. 01           STARTUP PICTURE         Empty         Name of the startup picture you want on the handsets when they powered up.<br>NOTE: Image have same resolution as the screen on the handset (this can be found in the handset datasheets<br>If the image does not have the same resolution as the screen, it whe placed in the top left corner. To small the rest of the screen wi<br>black. To large only the left portion of the image will be shown.<br>NOTE: Changing startup picture you want on the handset when they are powered up.<br>NOTE: Image share same resolution as the screen on the handset when they are powered up.<br>NOTE: Image share same resolution as the screen will black. To large only the left portion of the image will be shown.<br>NOTE: Image share same resolution as the screen on the handset when they are po                            | SERVER ADDRESS     |                     | Valid Inputs: AAA.BBB.CCC.DDD or <url></url>                              |
| FIRMWARE PATH       Empty       Location of firmware on server (or firmware update server path where firmware update files are located). Example: RTXFWU         TERMINAL FILE PATH       Empty       Location of image (folder where background and start up image a located). Example: Images         REQUIRED VERSION       Empty       Version of firmware to be upgraded (or downgraded) on handset, repeater, or base station. Valid Input(s): 8-bit string length. E.g. 400         Note: Value version 0 will disable firmware upgrade       Note: Value version 0 will disable firmware upgraded. First the 8630 then type 8430.         REQUIRED BRANCH       Empty       Branch of firmware to be upgraded (or downgraded) handset, repeater or base station. Valid Input(s): 8-bit string length. E.g. 01         STARTUP PICTURE       Empty       Branch of firmware to be upgraded (or downgraded) handset, repeater or base station. Valid Input(s): 8-bit string length. E.g. 01         STARTUP PICTURE       Empty       Name of the startup picture you want on the handsets when they powered up. NOTE: Image have same resolution as the screen on the handset (this can be found in the handset datasheets If the image does not have the same resolution as the screen, it wis be placed in the top left corner. To small the rest of the screen wi black. To large only the left portion of the image will be shown. NOTE: Images have same resolution as the screen on the handset when they are powered up.         BACKGROUND       Empty       Name of the background picture you want on the handsets when they are powered up.         NOTE: Intrages have same resolution as the screen on the handset w                                                                                                    |                    |                     |                                                                           |
| TERMINAL FILE PATH       Empty       Location of image (folder where background and start up image a located).<br>Example: Images         REQUIRED VERSION       Empty       Version of firmware to be upgraded (or downgraded) on handset, repeater, or base station.<br>Valid Input(s): 8-bit string length. E.g. 400<br>Note: Value version 0 will disable firmware upgrade         REQUIRED BRANCH       Empty       Branch of firmware to be upgraded (or downgraded) handset, repeater or base station.<br>Valid Input(s): 8-bit string length. E.g. 00         REQUIRED BRANCH       Empty       Branch of firmware to be upgraded (or downgraded) handset, repeater or base station.<br>Valid Input(s): 8-bit string length. E.g. 01         STARTUP PICTURE       Empty       Name of the startup picture you want on the handsets when they powered up.<br>NOTE: Image have same resolution as the screen on the handset(<br>this can be found in the handset datasheets<br>if the image does not have the same resolution as the screen, it w<br>be placed in the top left corner. To small the rest of the screen wi<br>black. To large only the left portion of the image will be shown.<br>NOTE: Changing startup picture is not available for new GUI<br>(RTX8631/RTX8632 and RTX8633)         BACKGROUND<br>PICTURE       Empty       Name of the background picture you want on the handsets when<br>they are powered up.<br>NOTE: Image shave same resolution as the screen on the handset<br>when they are powered up.<br>NOTE: Image shave same resolution as the screen, it w<br>be placed in the top left corner. To small the rest of the screen wi<br>black. To large only the left portion of the image will be shown<br>NOTE: Only. BMP is files are supported.                                                                                                | FIRMWARE PATH      | Empty               |                                                                           |
| Example: RTXFWU           TERMINAL FILE PATH         Empty         Location of image (folder where background and start up image a located).<br>Example: Images           REQUIRED VERSION         Empty         Version of firmware to be upgraded (or downgraded) on handset, repeater, or base station.<br>Valid Input(s): 8-bit string length. E.g. 400<br>Note: Value version 0 will disable firmware upgrade           REQUIRED BRANCH         Empty         Branch of firmware to be upgraded (or downgraded) handset, repeater or base station.<br>Valid Input(s): 8-bit string length. E.g. 01           STARTUP PICTURE         Empty         Branch of firmware to be upgraded (or downgraded) handset, repeater or base station.<br>Valid Input(s): 8-bit string length. E.g. 01           STARTUP PICTURE         Empty         Name of the startup picture you want on the handsets when they powered up.<br>NOTE: Image have same resolution as the screen on the handset (this can be found in the handset datasheets<br>If the image does not have the same resolution as the screen, it w be placed in the top left corner. To small the rest of the screen wi black. To large only the left portion of the image will be shown.<br>NOTE: Changing startup picture is not available for new GUI (RTX8631/RTX8632 and RTX8633)           BACKGROUND         Empty         Name of the background picture you want on the handsets when they are powered up.<br>NOTE: Image have same resolution as the screen on the handset this can be found in the handset datasheets.<br>If the image does not have the same resolution as the screen wi black. To large only the left portion of the image will be shown.<br>NOTE: Images have same resolution as the screen on the handset this can be found in the handset datasheets.<br>If the image does                      |                    |                     |                                                                           |
| TERMINAL FILE PATH       Empty       Location of image (folder where background and start up image a located).<br>Example: Images         REQUIRED VERSION       Empty       Version of firmware to be upgraded (or downgraded) on handset, repeater, or base station.<br>Valid Input(s): 8-bit string length. E.g. 400<br>Note: Value version 0 will disable firmware upgraded. First ty 8630 then type 8430.         REQUIRED BRANCH       Empty       Branch of firmware to be upgraded (or downgraded) handset, repeater or base station.<br>Valid Input(s): 8-bit string length. E.g. 01         STARTUP PICTURE       Empty       Name of the startup picture you want on the handsets when they powered up.<br>NOTE: Image have same resolution as the screen on the handset (this can be found in the handset datasheets)<br>If the image does not have the same resolution as the screen, it w be placed in the top left corner. To small the rest of the screen wi black. To large only the left portion of the image will be shown.<br>NOTE: Changing startup picture is not available for new GUI (RTX8631/RTX8632 and RTX8633)         BACKGROUND       Empty       Name of the background picture you want on the handsets when they are powered up.<br>NOTE: Changing startup picture is not available for new GUI (RTX8631/RTX8632 and RTX8633)         BACKGROUND       Empty       Name of the background picture you want on the handsets when they are powered up.<br>NOTE: Changing startup picture is not available for new GUI (RTX8631/RTX8632 and RTX8633)         BACKGROUND       Empty       Name of the background picture you want on the handsets when they are powered up.<br>NOTE: Changing startup picture is not available for new GUI (RTX8631/RTX8632 and RTX8633)                                                                                  |                    |                     |                                                                           |
| Iccated).<br>Example: ImagesREQUIRED VERSIONEmptyVersion of firmware to be upgraded (or downgraded) on handset,<br>repeater, or base station.<br>Valid Input(s): 8-bit string length. E.g. 400<br>Note: Value version 0 will disable firmware upgraded. First ty<br>8630 then type 8430.REQUIRED BRANCHEmptyBranch of firmware to be upgraded (or downgraded) handset,<br>repeater or base station.<br>Valid Input(s): 8-bit string length. E.g. 01STARTUP PICTUREEmptyName of the startup picture you want on the handsets when they<br>powered up.<br>NOTE: Image have same resolution as the screen on the handset<br>(this can be found in the handset datasheets<br>If the image does not have the same resolution as the screen, wi<br>black. To large only the left portion of the image will be shown.<br>NOTE: Conly. BMP is files are supported.<br>NOTE: Images have same resolution as the screen on the handset<br>when of the background picture you want on the handsets when<br>they are powered up.<br>NOTE: Changing startup picture is not available for new GUI<br>(RTX8631/RTX8632) and RTX8633)BACKGROUND<br>PICTUREEmptyName of the background picture you want on the handsets when<br>they are powered up.<br>NOTE: Image have same resolution as the screen on the<br>handsets.<br>If the image does not have the same resolution as the screen, it will be ack.<br>To large only the left portion of the image will be shown.<br>NOTE: Images have same resolution as the screen, it will be ack. To large only the left portion of the image will be shown<br>NOTE: Only .BMP is files are supported.                                                                                                    | TERMINAL FILE PATH | Empty               |                                                                           |
| REQUIRED VERSIONEmptyExample: ImagesREQUIRED VERSIONEmptyVersion of firmware to be upgraded (or downgraded) on handset,<br>repeater, or base station.<br>Valid Input(s): 8-bit string length. E.g. 400<br>Note: Value version 0 will disable firmware upgrade<br>ReQUIRED BRANCHREQUIRED BRANCHEmptyBranch of firmware to be upgraded (or downgraded) handset,<br>repeater or base station.<br>Valid Input(s): 8-bit string length. E.g. 01STARTUP PICTUREEmptyName of the startup picture you want on the handsets when they<br>powered up.<br>NOTE: Image have same resolution as the screen on the handset<br>(this can be found in the handset datasheets<br>If the image does not have the same resolution as the screen, it w<br>be placed in the top left corner. To small the rest of the screen wi<br>black. To large only the left portion of the image will be shown.<br>NOTE: Changing startup picture you want on the handsets when<br>they are powered up.BACKGROUND<br>PICTUREEmptyName of the background picture you want on the handsets when<br>they are powered up.<br>NOTE: Changing startup picture is not available for new GUI<br>(RTX8631/RTX8632 and RTX8633)BACKGROUND<br>PICTUREEmptyName of the background picture you want on the handset<br>this can be found in the handset datasheets.<br>If the image does not have the same resolution as the screen, it w<br>be placed in the top left corner. To small the rest of the screen wi<br>black. To large only the left portion of the image will be shown<br>NOTE: Image have same resolution as the screen, it we are powered up.<br>NOTE: Image have same resolution as the screen, it we are powered up.<br>NOTE: Image have same resolution as the screen, it we are powered up.<br>NOTE: Image have same resolution as the screen, wi<br>black. To large only the left portion of the im             |                    |                     |                                                                           |
| REQUIRED VERSION       Empty       Version of firmware to be upgraded (or downgraded) on handset, repeater, or base station.         Valid Input(s): 8-bit string length. E.g. 400       Note: Value version 0 will bashel firmware upgrade         Note: Two handset types will be serial firmware upgraded. First to 8630 then type 8430.         REQUIRED BRANCH       Empty         Branch of firmware to be upgraded (or downgraded) handset, repeater or base station.         Valid Input(s): 8-bit string length. E.g. 01         STARTUP PICTURE       Empty         Name of the startup picture you want on the handsets when they powered up.         NOTE: Image have same resolution as the screen on the handset (this can be found in the handset datasheets         If the image does not have the same resolution as the screen, it we be placed in the top left corner. To small the rest of the screen, with black. To large only the left portion of the image will be shown.         NOTE: Only_BMP is files are supported.         NOTE: Images have same resolution as the screen on the handsets when they are powered up.         NOTE: Conly_BMP is files are supported.         NOTE: Images have same resolution as the screen on the handsets when they are powered up.         NOTE: Images have same resolution as the screen on the handset this can be found in the handset datasheets.         If the image does not have the same resolution as the screen, wit black. To large only the left portion of the image will be shown.         NOTE: Images have same resolution as                                                                                                    |                    |                     |                                                                           |
| repeater, or base station.Valid Input(s): 8-bit string length. E.g. 400Note: Value version 0 will disable firmware upgradeNote: Two handset types will be serial firmware upgraded. First to<br>8630 then type 8430.REQUIRED BRANCHEmptyBranch of firmware to be upgraded (or downgraded) handset,<br>repeater or base station.<br>Valid Input(s): 8-bit string length. E.g. 01STARTUP PICTUREEmptyName of the startup picture you want on the handsets when they<br>powered up.<br>NOTE: Image have same resolution as the screen on the handset<br>(this can be found in the handset datasheets<br>If the image does not have the same resolution as the screen, it w<br>be placed in the top left corner. To small the rest of the screen wi<br>black. To large only the left portion of the image will be shown.<br>NOTE: Only_BMP is files are supported.<br>NOTE: Images have same resolution as the screen on the<br>handsets when they are powered up.BACKGROUND<br>PICTUREEmptyName of the background picture you want on the handsets when<br>they are powered up.<br>NOTE: Images have same resolution as the screen on the<br>handsets when they are powered up.<br>NOTE: Images have same resolution as the screen on the handsets<br>this can be found in the handset datasheets.<br>If the image does not have the same resolution as the screen, it w<br>be placed in the top left corner. To small the rest of the screen, it will be are upported.<br>NOTE: Images have same resolution as the screen on the handset<br>this can be found in the handset datasheets.<br>If the image does not have the same resolution as the screen, it will be are upported.<br>NOTE: Images have same resolution as the screen, will be acked in the top left corner. To small the rest of the screen, will black. To large only the left portion of the image will be shown<br>NOT | REQUIRED VERSION   | Empty               |                                                                           |
| Valid Input(s): 8-bit string length. E.g. 400<br>Note: Value version 0 will disable firmware upgrade<br>Note: Two handset types will be serial firmware upgraded. First ty<br>8630 then type 8430.REQUIRED BRANCHEmptyBranch of firmware to be upgraded (or downgraded) handset,<br>repeater or base station.<br>Valid Input(s): 8-bit string length. E.g. 01STARTUP PICTUREEmptyName of the startup picture you want on the handsets when they<br>powered up.<br>NOTE: Image have same resolution as the screen on the handset<br>(this can be found in the handset datasheets<br>If the image does not have the same resolution as the screen, it w<br>be placed in the top left corner. To small the rest of the screen wi<br>black. To large only the left portion of the image will be shown.<br>NOTE: Changing startup picture you want on the handsets when<br>they are powered up.BACKGROUND<br>PICTUREEmptyName of the background picture you want on the handsets when<br>they are powered up.<br>NOTE: Changing startup picture is not available for new GUI<br>(RTX8631/RTX8632 and RTX8633)BACKGROUND<br>PICTUREEmptyName of the background picture you want on the handset<br>when of the background picture you want on the handset when<br>they are powered up.<br>NOTE: Images have same resolution as the screen, it w<br>be placed in the top left corner. To small the rest of the screen, it is can be found in the handset datasheets.<br>If the image does not have the same resolution as the screen, it w<br>be placed in the top left corner. To small the rest of the screen, wi<br>black. To large only the left portion of the image will be shown<br>NOTE: Only .BMP is files are supported.                                                                                                    |                    |                     |                                                                           |
| Note: Value version 0 will disable firmware upgrade<br>Note: Two handset types will be serial firmware upgraded. First ty<br>8630 then type 8430.REQUIRED BRANCHEmptyBranch of firmware to be upgraded (or downgraded) handset,<br>repeater or base station.<br>Valid Input(s): 8-bit string length. E.g. 01STARTUP PICTUREEmptyName of the startup picture you want on the handsets when they<br>powered up.<br>NOTE: Image have same resolution as the screen on the handset<br>(this can be found in the handset datasheets<br>If the image does not have the same resolution as the screen, it w<br>be placed in the top left corner. To small the rest of the screen wi<br>black. To large only the left portion of the image will be shown.<br>NOTE: Changing startup picture you want on the handsets when<br>they are powered up.BACKGROUND<br>PICTUREEmptyName of the background picture you want on the handsets when<br>they are powered up.<br>NOTE: Images have same resolution as the screen on the handset<br>this can be found in the handset datasheets.<br>If the image does not have the same resolution as the screen, it w<br>be placed in the top left corner. To small the rest of the screen wi<br>black. To large only the left portion of the image will be shown<br>NOTE: Images have same resolution as the screen on the handset<br>this can be found in the handset datasheets.<br>If the image does not have the same resolution as the screen, it w<br>be placed in the top left corner. To small the rest of the screen, wi<br>black. To large only the left portion of the image will be shown<br>NOTE: Only .BMP is files are supported.                                                                                                    |                    |                     |                                                                           |
| Note: Two handset types will be serial firmware upgraded. First ty<br>8630 then type 8430.REQUIRED BRANCHEmptyBranch of firmware to be upgraded (or downgraded) handset,<br>repeater or base station.<br>Valid Input(s): 8-bit string length. E.g. 01STARTUP PICTUREEmptyName of the startup picture you want on the handsets when they<br>powered up.<br>NOTE: Image have same resolution as the screen on the handset<br>(this can be found in the handset datasheets<br>If the image does not have the same resolution as the screen, it w<br>be placed in the top left corner. To small the rest of the screen wi<br>black. To large only the left portion of the image will be shown.<br>NOTE: Changing startup picture is not available for new GUI<br>(RTX8631/RTX8632 and RTX8633)BACKGROUND<br>PICTUREEmptyName of the background picture you want on the handsets<br>this can be found in the handset datasheets.<br>If the image does not have the same resolution as the screen, it w<br>be placed in the top left corner. To small the rest of the screen wi<br>black. To large only the left portion of the image will be shown.<br>NOTE: Changing startup picture is not available for new GUI<br>(RTX8631/RTX8632 and RTX8633)BACKGROUND<br>PICTUREEmptyName of the background picture you want on the handset<br>they are powered up.<br>NOTE: Images have same resolution as the screen on the handset<br>this can be found in the handset datasheets.<br>If the image does not have the same resolution as the screen, it w<br>be placed in the top left corner. To small the rest of the screen, wi<br>black. To large only the left portion of the image will be shown<br>NOTE: Only .BMP is files are supported.                                                                                                    |                    |                     |                                                                           |
| 8630 then type 8430.         REQUIRED BRANCH       Empty         Branch of firmware to be upgraded (or downgraded) handset, repeater or base station.         Valid Input(s): 8-bit string length. E.g. 01         STARTUP PICTURE       Empty         Name of the startup picture you want on the handsets when they powered up.         NOTE: Image have same resolution as the screen on the handset( this can be found in the handset datasheets         If the image does not have the same resolution as the screen, it w be placed in the top left corner. To small the rest of the screen wi black. To large only the left portion of the image will be shown.         NOTE: Only .BMP is files are supported.         NOTE: Changing startup picture you want on the handsets when they are powered up.         NOTE: Changing startup picture is not available for new GUI (RTX8631/RTX8632 and RTX8633)         BACKGROUND       Empty         PICTURE       Name of the background picture you want on the handsets when they are powered up.         NOTE: Images have same resolution as the screen on the handset this can be found in the handset datasheets.         If the image does not have the same resolution as the screen, it w be placed in the top left corner. To small the rest of the screen, it w be placed in the top left corner. To small the rest of the screen, with be cancel on the top left corner. To small the rest of the screen, with be cancel on the top left corner. To small the rest of the screen, with be cancel on the top left corner. To small the rest of the screen with black. To large only the left portion of the im                                                                                                    |                    |                     |                                                                           |
| REQUIRED BRANCHEmptyBranch of firmware to be upgraded (or downgraded) handset,<br>repeater or base station.<br>Valid Input(s): 8-bit string length. E.g. 01STARTUP PICTUREEmptyName of the startup picture you want on the handsets when they<br>powered up.<br>NOTE: Image have same resolution as the screen on the handset(<br>this can be found in the handset datasheets<br>If the image does not have the same resolution as the screen, it w<br>be placed in the top left corner. To small the rest of the screen wi<br>black. To large only the left portion of the image will be shown.<br>NOTE: Changing startup picture is not available for new GUI<br>(RTX8631/RTX8632 and RTX8633)BACKGROUND<br>PICTUREEmptyName of the background picture you want on the handsets when<br>they are powered up.<br>NOTE: Images have same resolution as the screen on the handset<br>this can be found in the handset datasheets.<br>If the image does not have the same resolution as the screen, it w<br>be placed in the top left corner. To small the rest of the screen wi<br>black. To large only the left portion of the image will be shown.<br>NOTE: Changing startup picture is not available for new GUI<br>(RTX8631/RTX8632 and RTX8633)BACKGROUND<br>PICTUREEmptyName of the background picture you want on the handsets when<br>they are powered up.<br>NOTE: Images have same resolution as the screen on the handset<br>this can be found in the handset datasheets.<br>If the image does not have the same resolution as the screen, it w<br>be placed in the top left corner. To small the rest of the screen wi<br>black. To large only the left portion of the image will be shown<br>NOTE: Only .BMP is files are supported.                                                                                                    |                    |                     |                                                                           |
| STARTUP PICTUREEmptyName of the startup picture you want on the handsets when they<br>powered up.<br>NOTE: Image have same resolution as the screen on the handset(<br>this can be found in the handset datasheets<br>If the image does not have the same resolution as the screen, it w<br>be placed in the top left corner. To small the rest of the screen wi<br>black. To large only the left portion of the image will be shown.<br>NOTE: Changing startup picture is not available for new GUI<br>(RTX8631/RTX8632 and RTX8633)BACKGROUND<br>PICTUREEmptyName of the background picture you want on the handsets when<br>they are powered up.<br>NOTE: Images have same resolution as the screen on the handset<br>this can be found in the handset datasheets.<br>If the image does not have the same resolution as the screen on the handset<br>when they are powered up.NOTE: Changing startup picture is not available for new GUI<br>(RTX8631/RTX8632 and RTX8633)BACKGROUND<br>PICTUREEmptyName of the background picture you want on the handsets when<br>they are powered up.<br>NOTE: Images have same resolution as the screen on the handset<br>this can be found in the handset datasheets.<br>If the image does not have the same resolution as the screen, it w<br>be placed in the top left corner. To small the rest of the screen wi<br>black. To large only the left portion of the image will be shown<br>NOTE: Only .BMP is files are supported.                                                                                                    | REOLURED BRANCH    | Empty               |                                                                           |
| Valid Input(s): 8-bit string length. E.g. 01STARTUP PICTUREEmptyName of the startup picture you want on the handsets when they<br>powered up.<br>NOTE: Image have same resolution as the screen on the handset(<br>this can be found in the handset datasheets<br>If the image does not have the same resolution as the screen, it w<br>be placed in the top left corner. To small the rest of the screen wi<br>black. To large only the left portion of the image will be shown.<br>NOTE: Changing startup picture is not available for new GUI<br>(RTX8631/RTX8632 and RTX8633)BACKGROUND<br>PICTUREEmptyName of the background picture you want on the handsets when<br>they are powered up.<br>NOTE: Images have same resolution as the screen on the handset<br>this can be found in the handset datasheets.<br>If the image does not have the same resolution as the screen on the handset<br>this can be found in the handset datasheets.<br>If the image does not have the same resolution as the screen, it w<br>be placed in the top left corner. To small the rest of the screen, it w<br>be placed in the top left corner. To small the rest of the screen, it w<br>be placed in the top left corner. To small the rest of the screen, wi<br>be placed in the top left corner. To small the rest of the screen, wi<br>be placed in the top left corner. To small the rest of the screen, wi<br>be placed in the top left corner. To small the rest of the screen wi<br>black. To large only the left portion of the image will be shown<br>NOTE: Only .BMP is files are supported.                                                                                                    |                    |                     |                                                                           |
| STARTUP PICTUREEmptyName of the startup picture you want on the handsets when they<br>powered up.<br>NOTE: Image have same resolution as the screen on the handset(<br>this can be found in the handset datasheets<br>If the image does not have the same resolution as the screen, it w<br>be placed in the top left corner. To small the rest of the screen wi<br>black. To large only the left portion of the image will be shown.<br>NOTE: Only .BMP is files are supported.<br>NOTE: Changing startup picture is not available for new GUI<br>(RTX8631/RTX8632 and RTX8633)BACKGROUND<br>PICTUREEmptyName of the background picture you want on the handsets when<br>they are powered up.<br>NOTE: Images have same resolution as the screen on the handset<br>this can be found in the handset datasheets.<br>If the image does not have the same resolution as the screen, it w<br>be placed in the top left corner. To small the rest of the screen, it<br>with the same resolution as the screen on the handset<br>they are powered up.<br>NOTE: Images have same resolution as the screen on the handset<br>this can be found in the handset datasheets.<br>If the image does not have the same resolution as the screen, it w<br>be placed in the top left corner. To small the rest of the screen wi<br>black. To large only the left portion of the image will be shown<br>NOTE: Only .BMP is files are supported.                                                                                                    |                    |                     |                                                                           |
| powered up.NOTE: Image have same resolution as the screen on the handset(<br>this can be found in the handset datasheets<br>If the image does not have the same resolution as the screen, it w<br>be placed in the top left corner. To small the rest of the screen wi<br>black. To large only the left portion of the image will be shown.<br>NOTE: Only .BMP is files are supported.<br>NOTE: Changing startup picture is not available for new GUI<br>(RTX8631/RTX8632 and RTX8633)BACKGROUND<br>PICTUREEmptyName of the background picture you want on the handsets when<br>they are powered up.<br>NOTE: Images have same resolution as the screen on the handset<br>this can be found in the handset datasheets.<br>If the image does not have the same resolution as the screen, it w<br>be placed in the top left corner. To small the rest of the screen wi<br>black. To large only the left portion of the image will be shown<br>NOTE: Only .BMP is files are supported.                                                                                                    | STARTUP PICTURE    | Empty               |                                                                           |
| NOTE: Image have same resolution as the screen on the handset(<br>this can be found in the handset datasheets<br>If the image does not have the same resolution as the screen, it w<br>be placed in the top left corner. To small the rest of the screen wi<br>black. To large only the left portion of the image will be shown.<br>NOTE: Only .BMP is files are supported.<br>NOTE: Changing startup picture is not available for new GUI<br>(RTX8631/RTX8632 and RTX8633)BACKGROUND<br>PICTUREEmptyName of the background picture you want on the handsets when<br>they are powered up.<br>NOTE: Images have same resolution as the screen on the handset<br>this can be found in the handset datasheets.<br>If the image does not have the same resolution as the screen, it w<br>be placed in the top left corner. To small the rest of the screen wi<br>black. To large only the left portion of the image will be shown<br>NOTE: Images have same resolution as the screen on the handset<br>this can be found in the handset datasheets.<br>If the image does not have the same resolution as the screen, it w<br>be placed in the top left corner. To small the rest of the screen wi<br>black. To large only the left portion of the image will be shown<br>NOTE: Only .BMP is files are supported.                                                                                                    |                    | Linpey              |                                                                           |
| this can be found in the handset datasheetsIf the image does not have the same resolution as the screen, it w<br>be placed in the top left corner. To small the rest of the screen wi<br>black. To large only the left portion of the image will be shown.<br>NOTE: Only .BMP is files are supported.<br>NOTE: Changing startup picture is not available for new GUI<br>(RTX8631/RTX8632 and RTX8633)BACKGROUND<br>PICTUREEmptyName of the background picture you want on the handsets when<br>they are powered up.<br>NOTE: Images have same resolution as the screen on the handset<br>this can be found in the handset datasheets.<br>If the image does not have the same resolution as the screen, it w<br>be placed in the top left corner. To small the rest of the screen wi<br>black. To large only the left portion of the image will be shown<br>NOTE: Only .BMP is files are supported.                                                                                                    |                    |                     |                                                                           |
| If the image does not have the same resolution as the screen, it w<br>be placed in the top left corner. To small the rest of the screen wi<br>black. To large only the left portion of the image will be shown.<br>NOTE: Only .BMP is files are supported.<br>NOTE: Changing startup picture is not available for new GUI<br>(RTX8631/RTX8632 and RTX8633)BACKGROUND<br>PICTUREEmptyName of the background picture you want on the handsets when<br>they are powered up.<br>NOTE: Images have same resolution as the screen on the handset<br>this can be found in the handset datasheets.<br>If the image does not have the same resolution as the screen, it w<br>be placed in the top left corner. To small the rest of the screen wi<br>black. To large only the left portion of the image will be shown<br>NOTE: Only .BMP is files are supported.                                                                                                    |                    |                     | -                                                                         |
| be placed in the top left corner. To small the rest of the screen wi<br>black. To large only the left portion of the image will be shown.<br>NOTE: Only .BMP is files are supported.<br>NOTE: Changing startup picture is not available for new GUI<br>(RTX8631/RTX8632 and RTX8633)BACKGROUND<br>PICTUREEmptyName of the background picture you want on the handsets when<br>they are powered up.<br>NOTE: Images have same resolution as the screen on the handset<br>this can be found in the handset datasheets.<br>If the image does not have the same resolution as the screen, it w<br>be placed in the top left corner. To small the rest of the screen wi<br>black. To large only the left portion of the image will be shown<br>NOTE: Only .BMP is files are supported.                                                                                                    |                    |                     |                                                                           |
| black. To large only the left portion of the image will be shown.NOTE: Only .BMP is files are supported.NOTE: Changing startup picture is not available for new GUI<br>(RTX8631/RTX8632 and RTX8633)BACKGROUNDPICTUREEmptyName of the background picture you want on the handsets when<br>they are powered up.NOTE: Images have same resolution as the screen on the handset<br>this can be found in the handset datasheets.<br>If the image does not have the same resolution as the screen, it w<br>be placed in the top left corner. To small the rest of the screen wi<br>black. To large only the left portion of the image will be shown<br>NOTE: Only .BMP is files are supported.                                                                                                    |                    |                     |                                                                           |
| NOTE: Only .BMP is files are supported.         NOTE: Changing startup picture is not available for new GUI (RTX8631/RTX8632 and RTX8633)         BACKGROUND         PICTURE         Empty         Name of the background picture you want on the handsets when they are powered up.         NOTE: Images have same resolution as the screen on the handset this can be found in the handset datasheets.         If the image does not have the same resolution as the screen, it w be placed in the top left corner. To small the rest of the screen wi black. To large only the left portion of the image will be shown NOTE: Only .BMP is files are supported.                                                                                                    |                    |                     |                                                                           |
| NOTE: Changing startup picture is not available for new GUI<br>(RTX8631/RTX8632 and RTX8633)         BACKGROUND<br>PICTURE       Empty         Name of the background picture you want on the handsets when<br>they are powered up.         NOTE: Images have same resolution as the screen on the handset<br>this can be found in the handset datasheets.<br>If the image does not have the same resolution as the screen, it w<br>be placed in the top left corner. To small the rest of the screen wi<br>black. To large only the left portion of the image will be shown<br>NOTE: Only .BMP is files are supported.                                                                                                    |                    |                     |                                                                           |
| BACKGROUND       Empty       Name of the background picture you want on the handsets when they are powered up.         PICTURE       NOTE: Images have same resolution as the screen on the handset this can be found in the handset datasheets.         If the image does not have the same resolution as the screen, it w be placed in the top left corner. To small the rest of the screen wi black. To large only the left portion of the image will be shown NOTE: Only .BMP is files are supported.                                                                                                    |                    |                     |                                                                           |
| BACKGROUND       Empty       Name of the background picture you want on the handsets when they are powered up.         PICTURE       NOTE: Images have same resolution as the screen on the handset this can be found in the handset datasheets.         If the image does not have the same resolution as the screen, it w be placed in the top left corner. To small the rest of the screen wi black. To large only the left portion of the image will be shown NOTE: Only .BMP is files are supported.                                                                                                    |                    |                     |                                                                           |
| PICTURE they are powered up.<br>NOTE: Images have same resolution as the screen on the handset<br>this can be found in the handset datasheets.<br>If the image does not have the same resolution as the screen, it w<br>be placed in the top left corner. To small the rest of the screen wi<br>black. To large only the left portion of the image will be shown<br>NOTE: Only .BMP is files are supported.                                                                                                    | BACKGROUND         | Empty               |                                                                           |
| <b>NOTE:</b> Images have same resolution as the screen on the handset<br>this can be found in the handset datasheets.<br>If the image does not have the same resolution as the screen, it w<br>be placed in the top left corner. To small the rest of the screen wi<br>black. To large only the left portion of the image will be shown<br><b>NOTE:</b> Only .BMP is files are supported.                                                                                                    | PICTURE            |                     | - , ,                                                                     |
| this can be found in the handset datasheets.<br>If the image does not have the same resolution as the screen, it w<br>be placed in the top left corner. To small the rest of the screen wi<br>black. To large only the left portion of the image will be shown<br><b>NOTE:</b> Only .BMP is files are supported.                                                                                                    |                    |                     | <b>NOTE:</b> Images have same resolution as the screen on the handset(s), |
| be placed in the top left corner. To small the rest of the screen wi<br>black. To large only the left portion of the image will be shown<br><b>NOTE:</b> Only .BMP is files are supported.                                                                                                    |                    |                     |                                                                           |
| be placed in the top left corner. To small the rest of the screen wi<br>black. To large only the left portion of the image will be shown<br><b>NOTE:</b> Only .BMP is files are supported.                                                                                                    |                    |                     | If the image does not have the same resolution as the screen, it will     |
| black. To large only the left portion of the image will be shown <b>NOTE:</b> Only .BMP is files are supported.                                                                                                    |                    |                     | -                                                                         |
| NOTE: Only .BMP is files are supported.                                                                                                    |                    |                     |                                                                           |
|                                                                                                    |                    |                     |                                                                           |
|                                                                                                    |                    |                     |                                                                           |
| (RTX8631/RTX8632 and RTX8633)                                                                                                    |                    |                     |                                                                           |

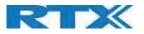

## 5.7.1 Warning message when firmware upgrading

A warning message will be displayed when starting firmware upgrade.

## Screenshot

# The parameters are successfully saved

You will be redirected after 3 seconds

DO NOT, power off base stations or remove handsets from charger during firmware update as this can break the unit.

# 5.8 Location Gateways

In this section we describe the different setting for Location gateways.

NOTE: to activate Location gateways it must be enabled on the management page (Please see chapter 5.6 for more details)

## 5.8.1 Register Location gateway

Once you have enabled the feature from the Management menu, please follow the steps below in order to add the Location Gateway:

Step 1: Select Add Location Gateway extension

#### Screenshot

| Locatio                       | n Gat       | eways                                             |                                                          |                     |
|-------------------------------|-------------|---------------------------------------------------|----------------------------------------------------------|---------------------|
| Add Location<br>Stop Registra |             | extension                                         |                                                          |                     |
| <u>Idx</u>                    | <u>IPEI</u> | <u>Location</u><br><u>Gateway</u><br><u>State</u> | <u>Location</u><br><u>Gateway Type</u><br><u>FW Info</u> | <u>FWU Progress</u> |
| There are cu                  | rrently no  | extensions for                                    | server                                                   |                     |

#### Step 2: Press save and leave the IPEI: FFFFFFFF

| Screenshot<br>Location Gat | eway   |          |  |
|----------------------------|--------|----------|--|
| IPEI:                      |        | FFFFFFFF |  |
| Save                       | Cancel |          |  |

**Step 3:** Check the box on the Location gateways that you want to register SME VOIP SYSTEM GUIDE 4.7 Proprietary and Confidential

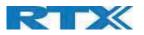

#### Screenshot

# **Location Gateways**

| top Registration |            |             |                                                   |                                                          |                     |  |
|------------------|------------|-------------|---------------------------------------------------|----------------------------------------------------------|---------------------|--|
|                  | <u>Idx</u> | <u>IPEI</u> | <u>Location</u><br><u>Gateway</u><br><u>State</u> | <u>Location</u><br><u>Gateway Type</u><br><u>FW Info</u> | <u>FWU Progress</u> |  |
|                  | 0          | FFFFFFFFF   | Enabled                                           |                                                          |                     |  |

## Check All /Uncheck All

With selected: Delete Location Gateway Register Location Gateway(s) Deregister Location Gateway(s)

# 5.9 Country/Time Settings

In this section, we describe the different parameters available in the Country/Time settings menu.

The country setting controls the following in-band tones used by the system:

- Dial tone
- Busy tone
- Ring Back tone
- Call Waiting tone
- Re-order tone

The Time server supplies the time used for data synchronisation in a dual-cell configuration. As such it is mandatory for a dual-cell configuration. The system **will not work** without a time server configured.

As well the time server is used in the debug logs and for SIP traces information pages and used to determine when to check for new configuration and firmware files.

NOTE: It is not necessary to set the time server for standalone base stations (optional).

Press the "Time PC" button to grab the current PC time and use in the time server fields or type the IP address of an NTP server that is closer to you (find it via Google).

**NOTE:** When time server parameters are modified/changed synchronisation between base stations can take up to 15 minutes before all base stations are synchronised, depending on the number of base stations in the system. Changing time settings will require a reboot of system.

Screenshot

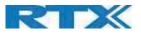

| Select country:                     | Danmark                  | $\sim$ |
|-------------------------------------|--------------------------|--------|
| State / Region:                     |                          |        |
| Notes:                              |                          |        |
| Select Language:                    | English                  | ~      |
|                                     | Time PC                  |        |
| Time Server:                        | 0.dk.pool.ntp.org        |        |
|                                     |                          |        |
| Allow broadcast NTP:                |                          |        |
| Refresh time (h):                   | 24                       |        |
| Set timezone by country/region:     |                          |        |
| Timezone:                           | +1:00                    | $\sim$ |
| Set DST by country/region:          |                          |        |
| Daylight Saving Time (DST):         | Automatic                | $\sim$ |
| DST Fixed By Day:                   | Use Month and Day of Wee | k 🗸    |
| DST Start Month:                    | March                    | $\sim$ |
| DST Start Date:                     | 0                        |        |
| DST Start Time:                     | 2                        |        |
| DST Start Day of Week:              | Sunday                   | ~      |
| DST Start Day of Week Last in Month | Last In Month            | $\sim$ |
| DST Stop Month:                     | October                  | ~      |
| DST Stop Date:                      | 0                        |        |
| DST Stop Time:                      | 2                        |        |
| DST Stop Day of Week:               | Sunday                   | ~      |
| DST Stop Day of Week Last in Month  | Last In Month            | ~      |
| Save and Reboot                     | Save                     | Cancel |

| PARAMETER                          | DEFAULT VALUES | DESCRIPTION                                                                                                    |
|------------------------------------|----------------|----------------------------------------------------------------------------------------------------|
| SELECT COUNTRY                     | US/Canada      | Supported countries: Australia, Belgium, Brazil, Denmark,<br>Germany, Spain, France, Ireland, Italia, Luxembourg, Nederland,<br>New Zealand, Norway, Portugal, Swiss, Finland, Sweden, Turkey,<br>United Kingdom, US/Canada, Austria                                                                                          |
| STATE / REGION                     | N/A            | Only shown by country selection US/Canada, Australia, Brazil                                                                                                    |
| SELECT LANGUAGE                    | English        | Web interface language. Number of available languages: English,<br>Dansk, Italiano, Türkçe, Deutsch, Portuguese, Hrvatski, Srpski,<br>Slovenian, Nederland's, Francaise, Espanyol, Russian, Polski.                                                                                                    |
| TIME SERVER                        | Empty          | DNS name or IP address of NTP server.<br>Enter the IP/DNS address of the server that distributes reference<br>clock information to its clients including Base stations, Handsets,<br>etc.<br>Valid Input(s): AAA.BBB.CCC.DDD or URL (e.g. time.server.com)<br>Currently only Ipv4 address (32-bit) nomenclature is supported. |
| ALLOW BROADCAST                    | Checked        | By checked time server is used.                                                                                                    |
| REFRESH TIME (H)                   | 24             | The window time in hours within which time server refreshes.<br>Valid Inputs: positive integer                                                                                                    |
| SET TIME ZONE BY<br>COUNTRY/REGION | Checked        | By checked country setting is used (refer to country web page).                                                                                                    |
| TIMEZONE                           | 0              | Refers to local time in GMT or UTC format.                                                                                                    |

SME VOIP SYSTEM GUIDE 4.7 Proprietary and Confidential

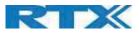

|                    |                 | Min: -12:00                                                        |
|--------------------|-----------------|--------------------------------------------------------------------|
|                    |                 | Max: +13:00                                                        |
| SET DST BY         | Checked         | By checked country setting is used (refer to country web page).    |
| COUNTRY/REGION     |                 |                                                                    |
| DAYLIGHT SAVING    | Automatic       | The system administrator can Enable or Disable DST manually.       |
| TIME (DST)         |                 | Automatic: Enter the start and stop dates if you select Automatic. |
| DST FIXED BY DAY   | Use Month and   | You determine when DST actually changes. Choose the relevant       |
|                    | Day of week     | date or day of the week, etc. from the drop-down menu.             |
| DST START MONTH    | March           | Month that DST begins                                              |
|                    |                 | Valid Input(s): Gregorian months (e.g. January, February, etc.)    |
| DST START DATE     | 0               | Numerical day of month DST comes to effect when DST is fixed to a  |
|                    |                 | specific date                                                      |
|                    |                 | Valid Inputs: positive integer                                     |
| DST START TIME     | 2               | DST start time in the day                                          |
|                    |                 | Valid Inputs: positive integer                                     |
| DST START DAY OF   | Sunday          | Day within the week DST begins                                     |
| WEEK               |                 |                                                                    |
| DST START DAY OF   | Second First In | Specify the week that DST will actually start.                     |
| WEEK, LAST IN      | Month           |                                                                    |
| MONTH              |                 |                                                                    |
| DST STOP MONTH     | October         | The month that DST actually stops.                                 |
| DST STOP DATE      | 0               | The numerical day of month that DST turns off.                     |
|                    |                 | Valid Inputs: positive integer (1 to 12)                           |
| DST STOP TIME      | 2               | The time of day DST stops                                          |
|                    |                 | Valid Inputs: positive integer (1 to 12)                           |
| DST STOP DAY OF    | Sunday          | The day of week DST stops                                          |
| WEEK               |                 |                                                                    |
| DST STOP DAY OF    | Last in Month   | The week within the month that DST will turn off.                  |
| WEEK LAST IN MONTH |                 |                                                                    |

**NOTE:** By checked time zone and DST the parameters in web page Time will be discarded.

# 5.10 Security

The security section is used for loading of certificates and for selecting if only trusted certificates are used. Furthermore, web password can be configured.

The Security web is divided into three sections: Certificates (trusted), SIP Client Certificates (and keys) and Password administration.

To setup secure fwu and configuration file download select HTTPs for the Management Transfer Protocol (refer to chapter 5.6).

SIP and RTP security are dependent servers and in order to configure them , the user must use the web option Servers (refer to chapter 5.4)
Screenshot

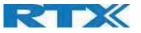

| Idx                                                                                                    | Issued To                                                                                                    | Issued By                     | Valid Until        |   |
|----------------------------------------------------------------------------------------------------|----------------------------------------------------------------------------------------------------|-------------------------------|--------------------|---|
| certificate                                                                                                    | s installed:                                                                                                    |                               |                    |   |
| nport Dev                                                                                                    | ice Certificate and Key                                                                                           | / Pair:                       |                    |   |
| ilename:                                                                                                    |                                                                                                    | Choose Files No file chos     | Load               |   |
| rusted                                                                                                    | Server Certificate                                                                                                | es                            |                    |   |
| Idx                                                                                                    | Issued To                                                                                                    | Issued By                     | Valid Until        |   |
| lo certificate                                                                                                    | s installed:                                                                                                    |                               |                    |   |
| mport Trus                                                                                                    | sted Certificates:                                                                                                |                               |                    |   |
| ilename:                                                                                                    | Cho                                                                                                    | ose File No file chosen       | Load               |   |
| Tructod                                                                                                    | Root Certificates                                                                                                 |                               |                    |   |
| rusted                                                                                                    | Root Certificates                                                                                                 |                               |                    |   |
|                                                                                                    | Issued To                                                                                                    |                               | Valid Until        |   |
| Idx                                                                                                    | Issued To                                                                                                    | Issued By                     | Valid Until        | _ |
| Idx<br>lo certificate                                                                                                    | Issued To                                                                                                    |                               | Valid Until        |   |
| Idx<br>lo certificate<br>Import Roo                                                                                                    | Issued To<br>is installed:<br>it Certificate:                                                                     | Issued By                     | Valid Until<br>oad |   |
| Idx<br>No certificate<br>Import Roo<br>Filename:                                                                                                | Issued To<br>es installed:<br>ot Certificate:<br>Choose I                                                         | Issued By File No file chosen |                    |   |
| Idx<br>No certificate<br>Import Roo<br>Filename:<br>Use Only Tru                                                                                | Issued To<br>is installed:<br>it Certificate:<br>Choose I<br>isted Certificates: Disabl                           | Issued By File No file chosen |                    |   |
| Idx<br>No certificate<br>Import Roo<br>Filename:                                                                                                | Issued To<br>is installed:<br>it Certificate:<br>Choose I<br>isted Certificates: Disabl                           | Issued By File No file chosen |                    |   |
| Idx<br>to certificate<br>Import Roo<br>Filename:<br>Jse Only Tru<br>Save                                                                        | Issued To<br>es installed:<br>t Certificate:<br>Choose I<br>ested Certificates: Disable<br>Cancel                 | Issued By File No file chosen |                    |   |
| Idx<br>No certificate<br>Import Roo<br>Filename:<br>Jse Only Tru<br>Save<br>Passwor                                                             | Issued To<br>is installed:<br>it Certificate:<br>Choose I<br>isted Certificates: Disable<br>Cancel<br>d:          | Issued By File No file chosen |                    |   |
| Idx<br>lo certificate<br>Import Roo<br>Filename:<br>Jse Only Tru<br>Save<br>Passwor<br>Jsername:                                                | Issued To<br>is installed:<br>it Certificate:<br>Choose I<br>isted Certificates: Disable<br>Cancel<br>d:<br>admin | Issued By File No file chosen |                    |   |
| Idx<br>No certificate<br>Import Roo<br>Filename:<br>Use Only Tru<br>Save<br>Passwor<br>Username:<br>Current Pass                                | Issued To es installed: t Certificate: Choose I isted Certificates: Disabl Cancel d: admin word:                  | Issued By File No file chosen |                    |   |
| Idx<br>No certificate<br>Import Roo<br>Filename:<br>Use Only Tru<br>Save<br>Passwor<br>Username:<br>Current Pass<br>New Passwor                 | Issued To sinstalled: Choose I sted Certificates: Disabl Cancel d: admin word: rd:                                | Issued By File No file chosen |                    |   |
| Idx<br>No certificate<br>Import Roo<br>Filename:<br>Use Only Tru<br>Save<br>Passwor<br>Username:<br>Current Pass                                | Issued To sinstalled: Choose I sted Certificates: Disabl Cancel d: admin word: rd:                                | Issued By File No file chosen |                    |   |
| Idx<br>No certificate<br>Import Roo<br>Filename:<br>Use Only Tru<br>Save<br>Passwor<br>Username:<br>Current Pass<br>New Passwor<br>Confirm Pass | Issued To sinstalled: Choose I sted Certificates: Disabl Cancel d: admin word: rd:                                | Issued By File No file chosen |                    |   |
| Idx<br>No certificate<br>Import Roo<br>Filename:<br>Use Only Tru<br>Save<br>Passwor<br>Username:<br>Current Pass<br>New Passwor<br>Confirm Pass | Issued To sinstalled: Choose I sted Certificates: Disabl Cancel d: admin word: rd: sword:                         | Issued By                     |                    |   |

# 5.10.1 Certificates

The certificates list contains the list of loaded certificates for the system. Using the left column check mark, it is possible to check and delete certificates. To import a new certificate, use the mouse to click on "Choose file" and browse to the selected file. When file is selected, use the "Load" button to load the certificate. The certificate format supported is DER encoded binary X.509 (.cer).

SME VOIP SYSTEM GUIDE 4.7 Proprietary and Confidential

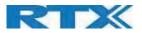

#### Screenshot

| Idx | Issued To     | Issued To | Valid Until        |
|-----|---------------|-----------|--------------------|
| )   | 192.168.11.16 | RTX       | 19/6 11:53:13 2020 |
| 6 1 |               |           |                    |
| 2   |               |           | T                  |
| 8 Î |               |           |                    |

# 5.10.2 Certificates list

| PARAMETER   | DEFAULT VALUES | DESCRIPTION                                                   |
|-------------|----------------|---------------------------------------------------------------|
| IDX         | Fixed indexes  | Index number                                                  |
| ISSUED TO   | Empty          | IP address – which is part of the certificate file            |
| ISSUED TO   | Empty          | Organization, Company – which is part of the certificate file |
| VALID UNTIL | Empty          | Date Time Year – which is part of the certificate file        |

#### Screenshot

| Use Only Trusted | ertificates: | Disabled | Ŧ |
|------------------|--------------|----------|---|
| Save             | Car          | ncel     |   |

By enabling "Use Only Trusted Certificates", the certificates the base will receive from the server must be valid and loaded into the system. If no valid matching certificate is found during the TLS connection establishment, the connection will fail. When Use Only Trusted Certificates is disabled, all certificates received from the server will be accepted.

**NOTE:** It is important to use correct date and time of the system when using trusted certificates. In case of time/date not defined the certificate validation can fail.

# 5.10.3 SIP Client Certificates

To be able to establish a TLS connection in scenarios, where the server requests a client certificate, a certificate/key pair must be loaded into the base. This is currently supported only for SIP.

To load a client certificate/key pair, both files must be selected at the same time, and it is done by pressing "Choose files" under "Import SIP Client Certificate and Key Pair" and then select the certificate file as well as the key file at the same time. Afterwards, press "Load".

The certificate must be provided as a DER encoded binary X.509 (.cer) file, and the key must be provided as a binary PKCS#8 file.

NOTE: Use Chrome for loading SIP Client Certificate Screenshot

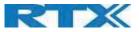

| Idx      | Issued To                                               | Issued To                 | Valid Until |
|----------|---------------------------------------------------------|---------------------------|-------------|
| 0        |                                                         |                           |             |
| 1        |                                                         |                           |             |
|          | <u>Uncheck All</u><br>ed: <u>Delete Certificate(s</u> ) | 1                         |             |
| nport SI | P Client Certificate a                                  | nd Key Pair:              |             |
|          |                                                         | Choose Files No file chos | sen Load    |

# 5.10.4 Device identity

The certificate and personal key used by the base when acting as server or when the server requires client authentication in the SSL handshake procedure.

#### Screenshot

| Security<br>Device Identity                                                     |                                          |             |  |
|---------------------------------------------------------------------------------|------------------------------------------|-------------|--|
| Idx Issued To                                                                   | Issued By                                | Valid Until |  |
| No certificates installed:<br><b>Import Device Certificate and</b><br>Filename: | Key Pair:<br>Choose Files No file chosen | Load        |  |

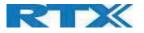

# 5.10.5 Trusted Server Certificates

Intermediate certificates (non-root certificates) trusted by the base. Used to validate a received certificate chain (or a chain of trust) in scenarios where only the root certificate is sent by the server during the SSL handshake procedure

## Screenshot

| Idx         | Issued To         |     | Issued By | Valid Unti |
|-------------|-------------------|-----|-----------|------------|
| o certifica | tes installed:    |     |           |            |
| moort Tr    | usted Certificate | 25: |           |            |
| import ri   | usted certificati |     |           |            |

## 5.10.6 Trusted Root Certificates

Root certificates (self-signed) trusted by the base. Used to validate received root certificates sent by the server during the SSL handshake procedure.

#### Screenshot

| Idx Issued To              |                | Issued By      | Valid Until |
|----------------------------|----------------|----------------|-------------|
| No certificates installed: |                |                |             |
| Import Root Certificat     | e:             |                |             |
| Filename:                  | Choose File    | No file chosen | Load        |
|                            |                | No file chosen | Load        |
| Use Only Trusted Certific  | ates: Disabled | •              |             |
| Save                       | Cancel         |                |             |

# 5.10.7 Password

In the below settings the password parameters are defined.

| Password:         |       |
|-------------------|-------|
| Username:         | admin |
| Current Password: |       |
| New Password:     |       |
| Confirm Password: |       |

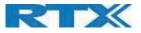

| PARAMETER        | Default Values | Description                                                      |
|------------------|----------------|------------------------------------------------------------------|
| USERNAME         | Admin          | Can be modified to any supported character and number            |
|                  |                | Maximum characters: 15                                           |
| CURRENT PASSWORD | Admin          | Can be modified to any supported character and number            |
| NEW PASSWORD     | Empty          | Change to new password                                           |
|                  |                | Maximum characters: 15                                           |
| CONFIRM PASSWORD | Empty          | Confirm password to reduce accidently wrong changes of passwords |

| Password valid special signs: | @/ <>:.!?*+# |
|-------------------------------|--------------|
| Password valid numbers:       | 0-9          |
| Password valid letters:       | a-z and A-Z  |

## 5.10.8 Secure Web Server

This setting allows all communication with the Web Server to be encrypted.

## Screenshot

| Secure Web Sei | ver:     |   |
|----------------|----------|---|
| HTTPS:         | Disabled | , |
| Save           | Cancel   |   |

| PARAMETER | DEFAULT VALUES | DESCRIPTION                                       |
|-----------|----------------|---------------------------------------------------|
| HTTPS     | Disabled       | Enable to use HTTPS for Web Server Communication. |

# 5.11 Central Directory and LDAP

The SME VOIP system supports two types of central directories, a local central directory or LDAP directory. For both directories' caller id look up is made with match for 6 digits of the phone number.

# 5.11.1 Local Central Directory

Select local and save for local central directory.

# Screenshot

| Location:             | Local       |  |
|-----------------------|-------------|--|
| Server:               |             |  |
| Filename:             |             |  |
| Phonebook reload inte | rval (s): 0 |  |

| PARAMETER | DEFAULT VALUES | DESCRIPTION                                                                                           |
|-----------|----------------|----------------------------------------------------------------------------------------------------|
| LOCAL     | Local          | Drop down menu to select between local central directory, LDAP based central directory and xml server |

SME VOIP SYSTEM GUIDE 4.7 Proprietary and Confidential

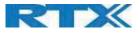

| SERVER           | Empty | The parameter is used if directory file is located on server.          |
|------------------|-------|------------------------------------------------------------------------|
|                  |       | Valid inputs: aaa.bbb.ccc.ddd or <url></url>                           |
|                  |       | Refer to appendix for further details.                                 |
| FILENAME         | Empty | The parameter is used if directory file is located on server. Refer to |
|                  |       | appendix for further details                                           |
| PHONEBOOK RELOAD | 0     | The parameter is controlling the reload interface of phonebook in      |
| INTERVAL (S)     |       | seconds. The feature is for automatic reload the base phonebook file   |
|                  |       | from the server with intervals. It is recommended to specify a         |
|                  |       | conservative value to avoid overload of the base station.              |
|                  |       | With default value setting 0 the reload feature is disabled.           |

#### 5.11.1.1 Import Central Directory

The import central directory feature is using a browse file approach. After file selection press the "Load" button to load the file. The system supports only the original \*.csv format. Please note that some excel csv formats are not the original csv format. The central directory feature can handle up to 3000 contacts (Max file size 100kb). For further details of the central directory feature refer to appendix.

#### Screenshot

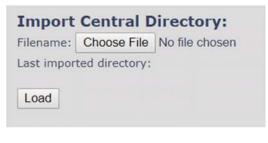

# 5.11.2 LDAP

Select LDAP Server and save for LDAP server configuration.

#### Screenshot

| ocation: | LDAP Server | -      |
|----------|-------------|--------|
| Server:  |             | 54 Ara |
| ilename: |             |        |

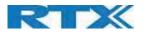

# Screenshot

| LDAP Central [              | hrectory                                                                          |  |  |
|-----------------------------|-----------------------------------------------------------------------------------|--|--|
| Central Directory Location: | LDAP Server                                                                       |  |  |
| Server:                     | 192.168.11.22                                                                     |  |  |
| TLS security:               | Disabled •                                                                        |  |  |
| Port:                       | 389<br>OU=umber,DC=umber,DC=loc                                                   |  |  |
| Sbase:                      |                                                                                   |  |  |
| LDAP Filter:                | (((givenName=%*)(sn=%*)(telephoneNumber=*%))<br>CN=Dummy,OU=umber,DC=umber,DC=loc |  |  |
| Bind:                       |                                                                                   |  |  |
| Password:                   |                                                                                   |  |  |
| Virtual List:               | Enabled •                                                                         |  |  |
| Handset Identity:           |                                                                                   |  |  |
| Name:                       | cn 🔻                                                                              |  |  |
| Work:                       | telephoneNumber                                                                   |  |  |
| Home:                       | homePhone                                                                         |  |  |
| Mobile:                     | mobile                                                                            |  |  |
| Save                        | Cancel                                                                            |  |  |

| PARAMETER     | DEFAULT VALUES | DESCRIPTION                                                            |
|---------------|----------------|------------------------------------------------------------------------|
| LDAP SERVER   | LDAP Server    | Drop down menu to select between local central directory and           |
|               |                | LDAP based central directory. LDAP Server is displayed when LDAP       |
|               |                | server is selected.                                                    |
| SERVER        | Empty          | IP address of the LDAP server.                                         |
|               |                | Valid Inputs: AAA.BBB.CCC.DDD or <url></url>                           |
| TLS SECURITY  | Disabled       | If enabled, it uses encrypted TCP, else - UDP                          |
| PORT          | Empty          | The server port number that is open for LDAP connections.              |
| SBASE         | Empty          | Search Base. The criteria depends on the configuration of the LDAP     |
|               |                | server. Example of the setting is CN=Users, DC=umber, DC=loc           |
| LDAP FILTER   | Empty          | LDAP Filter is used to as a search filter, e.g. setting LDAP filter to |
|               |                | ( (givenName=%*)(sn=%*)) the IP-DECT will use this filter when         |
|               |                | requesting entries from the LDAP server. % will be replaced with the   |
|               |                | entered prefix e.g. searching on J will give the filter                |
|               |                | ( (givenName=J*)(sn=J*)) resulting in a search for given name          |
|               |                | starting with a J or surname starting with J.                          |
| BIND          | Empty          | Bind is the username that will be used when the IP-DECT phone          |
|               |                | connects to the server                                                 |
| PASSWORD      | Empty          | Password is the password for the LDAP Server                           |
| VIRTUEL LISTS | Enabled        | By enable, virtual list searching is possible                          |
| NAME          | Empty          | The name can be used to specify if sn+givenName or cn (common          |
|               |                | name) is return in the LDAP search results                             |
| WORK NUMBER   | Empty          | Work number is used to specify that LDAP attribute that will be        |
|               |                | mapped to the handset work number                                      |
| HOME NUMBER   | Empty          | Home number is used to specify that LDAP attribute that will be        |
|               |                | mapped to the handset home number                                      |
| MOBILE NUMBER | Empty          | Mobile number is used to specify that LDAP attribute that will be      |
|               |                | mapped to the handset mobile number                                    |

SME VOIP SYSTEM GUIDE 4.7 Proprietary and Confidential

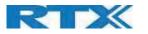

# 5.11.3 Characters supported

The below table shows which characters are supported in the communication between RTX9431 and handset.

| 0 | 1 | 2  | 3 | 4  | 5  | 6 | 7  | 8      | 9             | A | В  | С | D | Е | F |
|---|---|----|---|----|----|---|----|--------|---------------|---|----|---|---|---|---|
| 0 |   |    | 0 | @  | P  | • | p  | €      | i             |   | •  | À | Ð | à | ð |
| 1 |   | ļ. | 1 | A  | Q  | а | q  | 1      | ( <b>1</b> 2) | i | ±  | Á | Ñ | á | ñ |
| 2 |   | Ū. | 2 | B  | R  | b | r  |        | 1             | ¢ | Č  | Â | Ò | â | ò |
| 3 |   | #  | 3 | C  | S  | С | s  | ſ      | н             | £ | č  | Ã | Ó | ã | ó |
| 4 |   | \$ | 4 | D  | T  | d | t  |        | п             | × | ×  | Ä | Ô | ä | ô |
| 5 |   | %  | 5 | E  | U  | е | u  | 1000   | -             | ¥ | μ  | Д | Ő | å | ő |
| 6 |   | 8  | 6 | F  | V. | f | V. | t      |               |   | 1  | Æ | Ö | æ | ö |
| 7 |   | 6  | 7 | G  | W  | g | W  | ‡      |               | S | •  | Ç | × | ç | ÷ |
| 8 |   | (  | 8 | H  | X  | h | X  | ^      | ~             |   |    | È | Ø | è | ø |
| 9 |   | )  | 9 | I. | Y  | i | У  | Ř      | ř             | Ů | Ď  | É | Ù | é | ù |
| A |   | *  | : | J  | Z  | i | z  | Š      | š             | ů | d' | Ê | Ú | ê | ú |
| В |   | +  | - | K  | [  | k | {  | <      | >             | « | *  | Ë | Û | ë | û |
| С |   |    | 4 | L  | 1  | 1 | 1  | Œ      | œ             | Ě | Ť  | i | Ü | i | ü |
| D |   | -  | = | М  | ]  | m | }  | Ş      | ş             | ě | t? | Í | Ý | í | ý |
| Е |   |    | Þ | N  | A  | п | ~  | Ş<br>Ž | ž             | Ň | ň  | Ì | Þ | î | þ |
| F |   | Į. | ? | 0  |    | 0 | Ğ  | ğ      | Ϋ́            | - | ż  | i | ß | i | ÿ |

# 5.12 Dual-cell Parameter Definitions

**NOTE:** To join one Base Station in a dual-cell system, you need to have one handset added to the system. For details and Stepby-Step guide to dual cell, please see Appendix

In this section, we describe the different parameters available in the Dual-cell configurations menu.

## 5.12.1 Settings for Base Unit

Description of Settings for Specific Base units is as follows:

| creenshot<br>Dual cell Settings                                             |                                    |   |
|-----------------------------------------------------------------------------|------------------------------------|---|
| Dual Cell Status<br>System Information:<br>Last packet received from IP:    | Idle                               |   |
| Settings for this unit                                                      |                                    |   |
|                                                                             |                                    |   |
| These settings are used to connect                                          | this unit to a system.             |   |
|                                                                             | this unit to a system.<br>Disabled |   |
| These settings are used to connect<br>Dual cell system:<br>System chain ID: | -                                  |   |
| Dual cell system:                                                           | Disabled                           | • |
| Dual cell system:<br>System chain ID:                                       | Disabled<br>512                    | • |

Dual-Cell status covers status of data synchronization. The status "Keep-alive" means normal operation, as well as "Idle".

SME VOIP SYSTEM GUIDE 4.7 Proprietary and Confidential

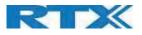

| PARAMETER               | DEFAULT<br>VALUES | DESCRIPTION                                                                                                    |
|-------------------------|-------------------|----------------------------------------------------------------------------------------------------|
| DUAL CELL<br>SYSTEM     | Disabled          | <ul> <li>Enable this option to allow the Base unit to be set in dual-cell mode (can be set either as master or slave in the dual-cell chain system – refer to MAC-units in Chain section for details).</li> <li>Valid Inputs: Enable, Disable</li> <li>Must "save and reboot" after change from disabled to enable.</li> </ul>                                                                                                    |
| SYSTEM CHAIN ID         | 512               | <ul> <li>This is an identifier (in string format e.g. 2275) that is unique for a specific dual-cell system.</li> <li>The Chain ID value MUST not be equal to a used SIP account. The Chain ID uses up a SIP account with this value.</li> <li>NOTE: Chain ID is used as SIP account for check Sync. Default value is 512, which means extension 512 must not be used – unless the chain ID is modified. Chain ID can be modified by provisioning only.</li> <li>Note: There can be several dual-cell systems in SME network. Up to 24 levels of base stations chains are permitted in a setup.</li> <li>Valid Input: The Web site allow max 5 digits in this field.</li> </ul> |
| DATA SYNC:              | Multicast         | To select between multicast or Peer to Peer data synchronization mode.<br>The multicast port range and IP addresses used is calculated from the chain<br>id.<br>The multicast feature uses the port range: 49200 – 49999<br>The multicast feature IP range: 224.1.0.0 – 225.1.0.0<br>Multicast uses UDP.<br>For multi-cast operation make sure that Multicast/IGMP is enabled on<br>your switch(es), else use Peer-to-peer mode.                                                                                                    |
| PRIMARY DATA<br>SYNC IP | Empty             | <ul> <li>IP of base station data sync source – the base handling the data synchronization.</li> <li>Using multicast this base IP is selected automatically.</li> <li>The data sync feature uses the port range: 49200 – 49999</li> <li>NOTE: Using Peer to Peer mode the IP of the base used for data sync. source MUST be defined.</li> <li>NOTE: Using Peer to Peer mode with version below V306 limits the system automatic recovery feature – as there is no automatic recovery of the data sync. source in Peer mode.</li> </ul>                                                                                                    |
| DUAL CELL<br>DEBUG      | None              | <ul> <li>Enable this feature, if you want the system to catalogue low level dual-cell debug information or traces.</li> <li>Options:</li> <li>Data Sync: Writes header information for all packets received and sent to be used to debug any special issues. Generates LOTS of SysLog signaling and is only recommended to enable shortly when debugging.</li> <li>Auto Tree: Writes states and data related to the Auto Tree Configuration feature.</li> <li>Both: Both Data Sync and Auto Tree are enabled.</li> <li>NOTE: Must only be used for debug purpose and not enabled on a normal running system</li> </ul>                                                         |

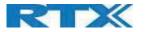

# 5.12.2 DECT System Settings

Description of DECT Settings for Specific Base units is as follows:

#### Screenshot

| DECT system settings                     |                  |        |
|------------------------------------------|------------------|--------|
| These settings are DECT settings for the | system.          |        |
| RFPI System:                             | 116E61A9; RPN:00 |        |
| Auto configure DECT sync source tree:    | Enabled          | $\sim$ |
| Allow multi primary:                     | Disabled         | $\sim$ |
| Auto create multi primary:               | Disabled         | ~      |

| PARAMETER                                     | DEFAULT<br>VALUES | DESCRIPTION                                                                                                    |
|-----------------------------------------------|-------------------|----------------------------------------------------------------------------------------------------|
| DECT SYSTEM<br>RFPI                           | Not able          | This is a radio network identity accessed by all Base units in a specific multi-cell system. It composed of 5 octets. It is actually 5 different variables combined together.<br>RFPI Format: XX XX XX XX (where XX are HEX values)                                                                                                    |
| ALLOW MULTI<br>PRIMARY:                       | Disabled          | <ul> <li>This feature is used for multi-location setups. Allows two or more primary in the same system.</li> <li>The two cells will be unsynchronized, and handover will not be possible.</li> <li>"Auto Configure DECT sync source tree" must be enabled for this feature to also be enabled</li> </ul>                                                                   |
| AUTO CREATE<br>MULTI<br>PRIMARY:              | Disabled          | By enabled the system can generate cells in case a base goes into faulty mode.<br>Two cells will only be generated in case no radio connection between the two<br>cells is present. In order to recover the full system after establishing of the faulty<br>base, the system must be rebooted.<br>Allow multi primary must be enabled for this feature to also be enabled. |
| AUTO<br>CONFIGURE<br>DECT SYNC<br>SOURCE TREE | Enabled           | Enable this to allow the system to automatically synchronize the multi-cell chain/tree.<br>NOTE: Must be enabled in order to allow a new primary to recover in case the original primary goes into faulty mode.                                                                                                    |

**NOTE:** To run with a system with two separate primaries in two locations "Allow multi primary" and "Auto configure DECT sync source tree" must be enabled. To add the second primary the slave must manually be configured as primary. Alternatively, the "Auto create multi primary" must be enabled.

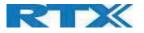

# 5.12.3 Base System Settings

Description of SIP Settings for Specific Base units is as follows:

# Screenshot

| Base station settings                                                    |          |                                 |
|--------------------------------------------------------------------------|----------|---------------------------------|
| Number of SIP accounts before<br>distributed load:                       | 8        |                                 |
| SIP Server support for multiple registrations per account:               | Disabled | ✓ (used for roaming signalling) |
| System combination (Number of base stations/Repeaters per base station): | 50/3     | ~                               |

| Parameter                                                                            | Default Values | Description                                                                                                    |
|--------------------------------------------------------------------------------------|----------------|----------------------------------------------------------------------------------------------------|
| NUMBER OF SIP<br>ACCOUNTS BEFORE<br>DISTRIBUTED LOAD                                 | 8              | The maximum number of handsets or SIP end nodes that are permitted to<br>perform location registration on a specific Base unit before load is distributed<br>to other base units. The parameter can be used to optimize the handset<br>distribution among visible base stations.<br><b>Note:</b> A maximum of 8 simultaneous calls can be routed through each Base<br>unit in a multi-cell setup.<br><b>Permitted Input:</b> Positive Integers (e.g. 6)                                                                                                    |
| SIP SERVER SUPPORT<br>FOR MULTIPLE<br>REGISTRATIONS PER<br>ACCOUNT                   | Disabled       | <ul> <li>Disable this option so it is possible to use same extension (i.e. SIP Account) on multiple phones (SIP end nodes). These phones will ring simultaneously for all incoming calls. When a phone (from a SIP account group) initiates a handover from Base X to Base Y, this phone will de-register from Base X, and register to Base Y after a call.</li> <li>Permitted Input:</li> <li>Disabled: No SIP de-registration will be made when a handset roams to another base station</li> <li>Enabled: The old SIP registration will be deleted with a SIP Deregistration, when a handset roams to another base station</li> </ul> |
| SYSTEM<br>COMBINATION<br>(NUMBER OF BASE<br>STATIONS/REPEATERS<br>PER BASE STATION): | 50/3           | Select between basic base configurations.<br>50/3 : 50 bases and 3 repeaters<br>127/1 : 127 bases and 1 repeater<br>254/0 : 254 bases and 0 repeater<br>The configuration cannot be modified after a system is established. The<br>configuration must be set during first multicell configuration.                                                                                                    |

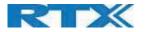

# 5.12.4 Base Station Group

The Base station group list various parameter settings for base stations including chain level information.

## Screenshot:

|   | ID | RPN | Version | MAC-Address  | IP-Address     | IP Status | DECT sync source       | DECT<br>property | Base<br>Station<br>Name |
|---|----|-----|---------|--------------|----------------|-----------|------------------------|------------------|-------------------------|
|   | 0  | 00  | 280     | 00087B0A00B3 | 192.168.11.159 | This Unit | Select as primary      | Primary          | 1                       |
|   | 1  | 04  | 280     | 00087B09FECA | 192.168.11.116 | Connected | Primary:RPN00 (-24dBm) | Locked           | 2                       |
| 0 | 2  | 08  | 280     | 00087B09FE45 | 192.168.11.113 | Connected | Level 1:RPN04 (-24dBm) | Locked           | 3                       |
| F | 3  | 0C  | 280     | 00087B09FF08 | 192.168.11.109 | Connected | Level 2:RPN08 (-24dBm) | Locked           | 4                       |
|   | 4  | 10  | 280     | 00087B09FE4A | 192.168.11.166 | Connected | Level 3:RPN0C (-24dBm) | Locked           | 5                       |
|   | 5  | 14  | 280     | 000878079205 | 192.168.11.133 | Connected | Level 4:RPN10 (-24dBm) | Locked           | 6                       |

<u>Check All</u> / <u>Uncheck All</u> With selected: <u>Remove from chain</u>

| PARAMETERS       | DESCRIPTION                                                                                |  |  |  |  |  |
|------------------|--------------------------------------------------------------------------------------------|--|--|--|--|--|
| ID               | Base unit identity in the chained network.                                                 |  |  |  |  |  |
|                  | Permitted Output: Positive Integers                                                        |  |  |  |  |  |
| RPN              | The Radio Fixed Part Number is an 8-bit DECT cell identity allocated by the installer. The |  |  |  |  |  |
|                  | allocated RPN within the SME must be geographically unique.                                |  |  |  |  |  |
|                  | Permitted Output: 0 to 255 (DEC) OR 0x00 to 0xFF (HEX)                                     |  |  |  |  |  |
| VERSION          | Base station current firmware version.                                                     |  |  |  |  |  |
|                  | Permitted Output: positive Integers with dot (e.g. 273.1)                                  |  |  |  |  |  |
| MAC ADDRESS      | Contains the hardware Ethernet MAC address of the base station. It varies from Base        |  |  |  |  |  |
|                  | station to Base stations.                                                                  |  |  |  |  |  |
| IP STATUS        | Current Base station behavior in the SME network.                                          |  |  |  |  |  |
|                  | Possible Outputs                                                                           |  |  |  |  |  |
|                  | <b>Connected:</b> The relevant Base station(s) is online in the network                    |  |  |  |  |  |
|                  | Connection Loss: Base station unexpectedly lost connection to network                      |  |  |  |  |  |
|                  | This Unit: Current Base station whose http Web Interface is currently being accessed       |  |  |  |  |  |
| DECT SYNC        | With setting "Auto configure DECT sync source tree" set to Enable, this three will         |  |  |  |  |  |
| SOURCE           | automatically be generated. If manual configured the administrator should choose the       |  |  |  |  |  |
|                  | relevant "multi cell chain" level its wants a specific Base unit be placed. Maximum        |  |  |  |  |  |
|                  | number of "multi-cell chain" levels is 24.                                                 |  |  |  |  |  |
|                  |                                                                                            |  |  |  |  |  |
|                  | Format of the selection: "AAAAAxx: RPNyy (-zz dBm)"                                        |  |  |  |  |  |
|                  | AAAAA: indication of sync. source for the base. Can be "Primary" or "Level xx"             |  |  |  |  |  |
|                  | xx: Sync. source base sync. level                                                          |  |  |  |  |  |
|                  | yy: Sync. source base RPN                                                                  |  |  |  |  |  |
|                  | zz: RSSI level of sync. source base seen from the actual base                              |  |  |  |  |  |
|                  |                                                                                            |  |  |  |  |  |
|                  | "(Any) RPN": When a base is not synchronized to another base. State after reboot of        |  |  |  |  |  |
|                  | chain.                                                                                     |  |  |  |  |  |
| DECT PROPERTY    | Base station characteristics in connection to the current multi cell network.              |  |  |  |  |  |
|                  | Possible Output(s)                                                                         |  |  |  |  |  |
|                  | <b>Primary:</b> Main Base station unto which all other nodes in the chain synchronizes to. |  |  |  |  |  |
|                  | Locked: The Base unit is currently synchronized and locked to the master Base unit.        |  |  |  |  |  |
|                  | Searching: Base unit in the process of locating to a Master/slave as specified in Dect syn |  |  |  |  |  |
|                  | source                                                                                     |  |  |  |  |  |
|                  | Free Running: A locked Base unit that suddenly lost synchronization to the Master.         |  |  |  |  |  |
|                  | <b>Unknown:</b> No current connection information from specific Base unit                  |  |  |  |  |  |
| ME VOIP SYSTEM G |                                                                                            |  |  |  |  |  |

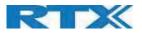

|              | Assisted lock: Base has lost DECT sync. source and Ethernet are used for synchronization   |
|--------------|--------------------------------------------------------------------------------------------|
|              | Sync. Lost: Handset has an active DECT connection with the base. But the base has lost     |
|              | DECT sync. source connection. The base will stay working as long as the call is active and |
|              | will go into searching mode when call is stopped.                                          |
| BASE STATION | Name from management settings.                                                             |
| NAME         |                                                                                            |

# 5.12.5 DECT Chain

Below the Base Group Table is the DECT Chain tree. The DECT Chain tree is a graphical presentation of the Base Group table levels and connections. Repeaters are shown with green highlight.

Screenshot: DECT Chain tree of above configuration

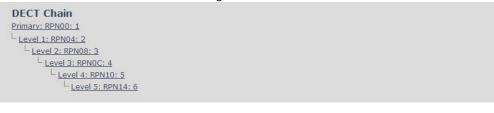

## Screenshot: Example of part of DECT Chain tree with repeaters

| DECT O     | Chain                                              |
|------------|----------------------------------------------------|
| Primary: F | RPNB0: SME VoIP (RTX Chain B208 - 2)               |
| - Level 1  | : RPN74: SME VoIP (RTX Chain B204)                 |
| Leve       | el 2: RPN75: Repeater (01:5A:D9:E1:88)             |
| L          | Level 3: RPN76: Repeater (00:5A:D8:5D:48)          |
|            | Level 4: RPN77: Repeater (01:5A:D9:E6:50)          |
| - Level 1  | : RPN7C: SME VoIP (RTX Chain B208 - 1)             |
| Leve       | el 2: RPN6C: SME VoIP (RTX Chain B120)             |
| -1         | Level 3: RPN90: SME VoIP (RTX Chain Old Reception) |
|            | - Level 4: RPNOC: SME VoIP (RTX Chain A115)        |
|            | Level 5: RPN8C: SME VoIP (RTX Chain A211)          |
|            | Level 6: RPNA4: SME VoIP (RTX Chain A214)          |
|            | - Level 7: RPN2C: SME VoIP (RTX Chain A214)        |
|            | Level 7: RPN4C: SME VoIP (RTX Chain D104)          |
|            | - Level 4: RPN80: SME VoIP (RTX Chain A110)        |
|            | Level 5: RPN3C: SME VoIP (RTX Chain A207 - 1)      |
|            | Level 6: RPN10: SME VoIP (RTX Chain A207 - 2)      |
|            | Level 7: RPN98: SME VoIP (RTX Chain C202)          |
|            | Level 8: RPN68: SME VoIP (RTX Chain C202 - xtra)   |
|            | Level 9: RPN40: SME VoIP (RTX Chain DemoRoom)      |
|            |                                                    |

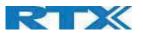

Screenshot: Example of part of DECT Chain tree with units in Base Group but not in tree by various reasons.

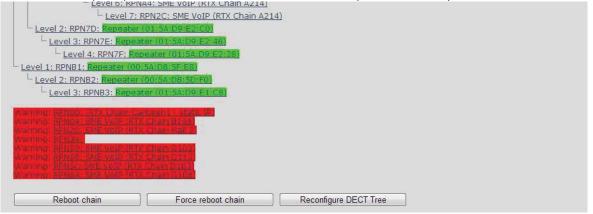

When a base or repeater has not joined the tree, it will be shown with read background below the tree.

## 5.12.6 RTX8660 - RTX8663 Mixed mode

RTX8663 base station can be added to existing systems using RTX8660 base station. Because the RTX8663 have more powerful hardware and additional features, there will be some limitations.

A system running mixed mode, is limited to RTX8660 features.

NOTE: LAN SYNC will not work in mixed mode.

The system will display a warning message on the Home/Status page.

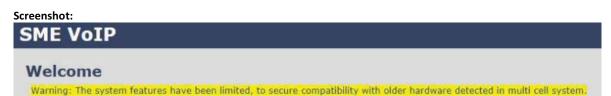

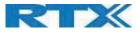

# 5.13 LAN SYNC

**NOTE:** To join one Base Station in a dual-cell system, you need to have one handset added to the system. For details and Stepby-Step guide to dual cell, please see Appendix

In this section, we describe the different parameters available in the dual-cell configurations menu.

## 5.13.1 Settings for Base Unit

Description of Settings for Specific Base units is as follows:

#### Screenshot:

| IEEE1588 LAN sync                   | hronization settings             |
|-------------------------------------|----------------------------------|
| IEEE1588:                           | Enabled 🗸                        |
| Zone LAN sync setup                 |                                  |
| These settings are used to setup th | e zone global PTP configuration. |
| Multicast IP Address:               | 224.0.1.129                      |
| Multicast Port:                     | 319                              |
| Domain number:                      | 0                                |
| Alternative Domain number:          | 64                               |
|                                     |                                  |

| PARAMETERS                      | DEFAULT     | DESCRIPTION                                                                                                    |
|---------------------------------|-------------|----------------------------------------------------------------------------------------------------|
|                                 | VALUES      |                                                                                                    |
| MULTICAST IP<br>ADDRESS         | 224.0.1.129 | <ul> <li>IP address of the multicast group.</li> <li>The IP address must start with 224.0.xx.xx this cannot be changed.</li> <li>To be compliant with IEEE1588, this port must be default value.</li> <li>Before setup, make sure no other devise uses the given IP.</li> <li><b>NOTE:</b> this should only be changed in case other IEEE1588 equipment is on the network and using this specific IP address.</li> </ul>                                                                                                    |
| MULTICAST<br>PORT               | 319         | Define the port that the system must communicate on<br>To be compliant with IEEE1588, this port must be default value.<br><b>NOTE:</b> this should only be changed in case other IEEE1588 equipment is on the<br>network and using this specific port.                                                                                                    |
| DOMAIN<br>NUMBER                | 0           | Domain number is used to set what domain this specific base station belongs to.<br>Valid input: 0-127                                                                                                    |
| ALTERNATIVE<br>DOMAIN<br>NUMBER | 64          | Alternative domain is only used in case the primary sync source from the main domain fails, this the base station will sync with the alternative domain.<br>Must <u>NOT</u> have same value as domain number.<br>Valid input: 0-127                                                                                                    |
| MULTI CELL<br>DEBUG MODE        | None        | <ul> <li>Enable this feature, if you want the system to catalogue low level multi-cell debug information or traces.</li> <li>Options:</li> <li>Data Sync: Writes header information for all packets received and sent to be used to debug any special issues. Generates LOTS of SysLog signaling and is only recommended to enable shortly when debugging.</li> <li>Auto Tree: Writes states and data related to the Auto Tree Configuration feature.</li> <li>Both: Both Data Sync and Auto Tree are enabled.</li> <li>IEEE1588 Debug: Writes IEEE1588 debug information</li> <li>NOTE: Must only be used for debug purpose and not enabled on a normal running system</li> </ul> |

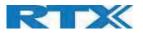

# 5.13.2 Base station group

The Base station group list various parameter settings for base stations.

## Screenshot:

| Base | Station | Group |
|------|---------|-------|
|------|---------|-------|

| D | Status  | Prefered Role |   | Current Role | Sync.<br>Source | Alt. Sync.<br>source | Nwk. Jitter<br>[ns]<br>(min/avg/max) | Nwk. Delay [ns]<br>(min/avg/max) | IP Status | Base Station<br>Name |
|---|---------|---------------|---|--------------|-----------------|----------------------|--------------------------------------|----------------------------------|-----------|----------------------|
| 0 | Primary | Primary       | ٠ | Primary      | LAN:Primary     | LAN:ID:3             | (0/0/0)                              | (0/0/0)                          | This Unit | AILS                 |
| 1 | Locked  | Automatic     |   | Secondary    | LANHD:0         | LAN:ID:3             | (190/193/215)                        | (10678/10692/10702)              | Connected | ATI-13               |
| 2 | Locked  | Automatic     |   | Secondary    | LAN:ID:0        | LAN:ID:3             | (189/210/223)                        | (10679/10695/10698)              | Connected | ATI-Z                |
| 3 | Locket  | Automatic     |   | Secondary    | LAN:ID:0        | LAN:Primary          | (177/200/206)                        | (10689/10721/10723)              | Connected | ATI-12               |

| PARAMETERS       | DESCRIPTION                                                                                  |
|------------------|----------------------------------------------------------------------------------------------|
| ID               | Base unit identity in the chained network.                                                   |
|                  | Permitted Output: Positive Integers                                                          |
| STATUS           | Base station characteristics in connection to the current multi cell network.                |
|                  | Possible Output(s)                                                                           |
|                  | Primary: Main Base station into which all other nodes in the chain synchronizes to.          |
|                  | Locked: The Base unit is currently synchronized and locked to the master Base unit.          |
|                  | Searching: Base unit in the process of locating a Master/slave as specified in DECT sync     |
|                  | source                                                                                       |
|                  | Free Running: IEEE master is found, and is DECT synchronizing                                |
| PREFERED ROLE    | Disabled: Disable this base station from the chain                                           |
|                  | Primary: The base station that is used for main sync, it is possible to select more than one |
|                  | base station as primary.                                                                     |
|                  | NOTE: It is recommended to use base stations that is closest to the backbone as primary      |
|                  | Secondary: Base stations that never will be selected as primary.                             |
|                  | Automatic: System finds primary sync source                                                  |
|                  | Alt. Primary: Backup for primary base station in case it fails.                              |
| CURRENT ROLE     | The current role of the base station                                                         |
| SYNC SOURCE      | Shows what base station this specific base station is synchronized with                      |
| ALT. SYNC SOURCE | Alternative sync source in case main sync source fails                                       |
| NWK JITTER       | Measures how the IEEE1588 packets are received, the lower the Jitter is the better           |
| [MS]             |                                                                                              |
| (MIN/AVG/MAX)    |                                                                                              |
| MWK DELAY        | Measures the time it takes an IEEE packet to travel from primary to Slave base station in    |
| [MS]             | ms.                                                                                          |
| (MIN/AVG/MAX)    |                                                                                              |
| IP STATUS        | Current Base station behavior in the SME network.                                            |
|                  | Possible Outputs                                                                             |
|                  | <b>Connected:</b> The relevant Base station(s) is online in the network                      |
|                  | Connection Loss: Base station unexpectedly lost connection to network                        |
|                  | This Unit: Current Base station whose http Web Interface is currently being accessed         |
| BASE STATION     | Name from management settings.                                                               |

# 5.13.3 This unit debug

## Screenshot:

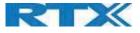

|                    | Primary instance, Active, PTP_SLAVE                                                                    |
|--------------------|----------------------------------------------------------------------------------------------------|
| Outlier            | Filters ready 1/1. Init runtime 36 s, Init restarts 2, Ready count 1, Init sampels used 25/32 of 31/35 |
| Status             | Offset -26 5/8/14 ns, Delay 10678/10699/10702 ns, Jitter 178/211/225 ns, Sync time 1 d 63:40:24        |
| DECTIOIEEE1588     | 13532/6/0/0                                                                                            |
| Rejects by outlier | Average 6/0 %, Total 7/0 of 1127/1195                                                                  |
| Messages           | Sync and follow up received 1195/1195, Delay reg send and received 1129/1127                           |
| Dect               | Time dill 387 -825/0/974 m                                                                             |
| Frequency trim     | Reg 0x320. Factory default 0x2d7. FrequencyTarget 0x321                                                |
|                    | Secondary instance, inactive, PTP_SLAVE                                                                |
| Outlier            | Filters ready 1/1. Init runtime 67 s, Init restarts 0, Ready count 1, Init sampels used 26/43 of 58/66 |
| Status             | Offset 103 -14/16/25 ns, Delay 10686/10719/10728 ns, Jitter 157/173/196 ns, Sync time 0 d 00:00:00     |
| DECTIONEEE1548     | 0/0/0/0                                                                                                |
| Rejects by outlier | Average 0/0 %, Total 3/0 of 1135/1195                                                                  |
| Messages           | Sync and follow up received 1195/1195. Delay regiserid and received 1135/1135                          |

Debug information is used only by RTX to debug IEEE1588 network issues.

In case debug is needed, sent this information to RTX support team.

# 5.14 Repeaters

Within this section we describe the repeater parameters, and how to operate the repeater.

## 5.14.1 Add repeater

In order to add a repeater to the system, select "Add Repeater"

#### Screenshot

| Repeaters                    |               |                  |                |       |         |              |
|------------------------------|---------------|------------------|----------------|-------|---------|--------------|
| Add Repeater                 |               |                  |                |       |         |              |
| Refresh<br>Stop Registration |               |                  |                |       |         |              |
| Idx RPN                      | Name/<br>IPEI | DECT sync source | DECT sync mode | State | FW Info | FWU Progress |

Thereafter the following window with the specific parameters will be visible

#### Screenshot

| Repeater        |                   |   |
|-----------------|-------------------|---|
| Name:           |                   |   |
| DECT sync mode: | Local Automatical | • |
| Save            |                   |   |

| PARAMETERS | DEFAULT VALUES    | DESCRIPTION                                                     |
|------------|-------------------|-----------------------------------------------------------------|
| NAME       | Empty             | Repeater name. If no name specified, the field will be empty    |
| DECT SYNC  | Local Automatical | Manually: User controlled by manually assign "Repeater RPN" and |
| MODE       |                   | "DECT sync source RPN"                                          |

SME VOIP SYSTEM GUIDE 4.7 Proprietary and Confidential

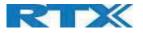

| Local Automatical: Repeater controlled by auto detects best base |
|------------------------------------------------------------------|
| signal and auto assign RPN.                                      |

#### 5.14.1.1 Manually

If the mode is chosen to be "Manually", the assigned parameters "Repeater RPN" and "DECT sync source RPN" must be selected by the drop-down menu.

#### Screenshot

| Repeater        |                                                  |
|-----------------|--------------------------------------------------|
| Name:           |                                                  |
| DECT sync mode: | Manually                                         |
| Save            |                                                  |
| RPN             | DECT sync source                                 |
| RPN01 T         | RPN00 (-∞dBm) (RTX Chain Canteen1 - static IP) ▼ |

After saving the configurations above, the repeater will be visible on the main "Repeaters" menu with the following parameters:

#### Screenshot Repeaters Add Repeater Refresh Stop Registration Name/ IPEI FWU Progress Idx RPN DECT sync source DECT sync mode State FW Info RPN1/ FFFFFFFFF RPN01 Manually Enabled Check All / Uncheck All

With selected: Delete Repeater(s), Register Repeater(s) Deregister Repeater(s)

| PARAMETERS     | DESCRIPTION                                                                            |
|----------------|----------------------------------------------------------------------------------------|
| IDX            | System counter                                                                         |
| RPN            | SINGLE CELL SYSTEM:                                                                    |
|                | The base has always RPN00, first repeater will then be RPN01, second repeater RPN02    |
|                | and third RPN03 (3 repeaters maximum per base)                                         |
|                | DUAL CELL SYSTEM:                                                                      |
|                | Bases are increment by 2^2 in hex, means first base RPN00 second base RPN04 etc., in   |
|                | between RPN01, 02, 03 addressed for repeaters at Primary base and 05, 06, 07 addressed |
|                | for Secondary base (3 repeaters maximum per base)                                      |
| NAME/IPEI      | Name and IPEI number of the repeater                                                   |
| DECT SYNC MODE | DECT Sync mode – Manually or Automatic                                                 |
| STATE          | State of the repeater Enabled/Disabled                                                 |
| FW INFO        | Firmware version                                                                       |
| FWU PROGRESS   | How many percentages of the firmware is loaded / Off if no firmware is being loaded    |

Good practice when adding repeaters to a Dual Cell system is to use manually registration, because then you can control what base station the repeater(s) connects to.

#### 5.14.1.2 Local Automatical

Repeater controlled by auto detects best base signal and auto assign RPN. The RPN and DECT sync source are greyed out.SME VOIP SYSTEM GUIDE 4.767 | P a g eProprietary and Confidential

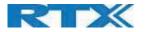

Screenshot

| Repeater        |                       |  |  |  |  |
|-----------------|-----------------------|--|--|--|--|
| Name:           | RPN2                  |  |  |  |  |
| DECT sync mode: | Local Automatical 🗸 🗸 |  |  |  |  |
| Save            |                       |  |  |  |  |

The repeater RPN is dynamic assigned in base RPN range. With local automagical mode repeater on repeater (chain) is not supported.

## 5.14.2 Register Repeater

Adding a repeater makes it possible to register the repeater. Registration is made by selecting the repeater via the checkbox and pressing "Register repeater". The base window for repeater registration will be open until the registration is stopped. By stopping the registration all registration on the system will be stopped including handset registration.

| Idx | RPN | Name/<br>IPEI      | DECT sync source | DECT sync mode    | State   | FW Info | FWU Progress |
|-----|-----|--------------------|------------------|-------------------|---------|---------|--------------|
| 2   |     | RPN2/<br>FFFFFFFFF |                  | Local Automatical | Enabled |         |              |

# 5.14.3 Repeaters list

#### Screenshot

| <u>\dd</u>   | Repea | ater     |                     |                  |                   |               |         |              |
|--------------|-------|----------|---------------------|------------------|-------------------|---------------|---------|--------------|
| Refr<br>Stop |       | stration |                     |                  |                   |               |         |              |
|              | Idx   | RPN      | Name/<br>IPEI       | DECT sync source | DECT sync mode    | State         | FW Info | FWU Progress |
|              | 1     | RPN02    | RPN1/<br>015AD85E80 | RPN00 (-26dBm)   | Local Automatical | Present@RPN00 | 41.1    | Off          |
|              | 2     | RPN01    | RPN2/<br>005AD85D90 | RPN00 (-26dBm)   | Local Automatical | Present@RPN00 | 41.1    | Off          |
|              | 3     | RPN03    | /<br>0298D024A0     | RPN00 (-26dBm)   | Local Automatical | Present@RPN00 | 41.1    | Off          |

With selected: Delete Repeater(s), Register Repeater(s) Deregister Repeater(s)

The number of repeaters allowed on each base station is mentioned above in 5.14.1.1.

System combination: 50/3 – 127/1 -254/0.

If the system combination is set to 127/1 or 254/0 you can still register more than one repeater, but it will not get a DECT Sync source and have no function.

#### Example:

System combination 50/3:

Base stations are named RPN00 – RPN04 – RPN08. Etc. jumping 4 numbers each time (HEX numbers) Repeaters connect to base station RPN00 will be called RPN01 – RPN02 – RPN03 (HEX numbers) Repeaters connect to base station RPN04 will be called RPN05 – RPN06 – RPN07 (HEX numbers)

SME VOIP SYSTEM GUIDE 4.7 Proprietary and Confidential

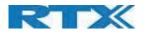

Etc.

System combination 127/1: Base stations are named RPN00 – RPN02 – RPN04. Etc. jumping 2 numbers each time (HEX numbers) Repeaters connect to base station RPN00 will be called RPN01 (HEX numbers) Repeaters connect to base station RPN02 will be called RPN05 (HEX numbers) Etc.

System combination 254/0: Repeater registration not possible.

| PARAMETERS     | DESCRIPTION                                                                                |  |  |  |  |  |  |  |
|----------------|--------------------------------------------------------------------------------------------|--|--|--|--|--|--|--|
| IDX            | Repeater unit identity in the chained network.                                             |  |  |  |  |  |  |  |
|                | Permitted Output: Positive Integers                                                        |  |  |  |  |  |  |  |
| RPN            | The Radio Fixed Part Number is an 8-bit DECT cell identity allocated by the installer. The |  |  |  |  |  |  |  |
|                | allocated RPN within the SME must be geographically unique.                                |  |  |  |  |  |  |  |
|                | Permitted Output: 0 to 255 (DEC) OR 0x00 to 0xFF (HEX)                                     |  |  |  |  |  |  |  |
| NAME/IPEI      | Contains the name and the unique DECT serial number of the repeater. If name is not        |  |  |  |  |  |  |  |
|                | given the field will be empty.                                                             |  |  |  |  |  |  |  |
| DECT SYNC      | The "dual cell chain" connection to the specific Base/repeater unit. Maximum number of     |  |  |  |  |  |  |  |
| SOURCE         | chain levels is 12.                                                                        |  |  |  |  |  |  |  |
|                | Sync. source format: "RPNyy (-zz dBm)"                                                     |  |  |  |  |  |  |  |
|                | yy: RPN of source                                                                          |  |  |  |  |  |  |  |
|                | zz: RSSI level seen from the actual repeater                                               |  |  |  |  |  |  |  |
| DECT SYNC MODE | Manually: User controlled by manually assign "Repeater RPN" and "DECT sync source          |  |  |  |  |  |  |  |
|                | RPN"                                                                                       |  |  |  |  |  |  |  |
|                | Local Automatical: Repeater controlled by auto detects best base signal and auto assign    |  |  |  |  |  |  |  |
|                | RPN.                                                                                       |  |  |  |  |  |  |  |
|                | Chaining Automatical: Base controlled by auto detects best base or repeater signal and     |  |  |  |  |  |  |  |
|                | auto assign RPN. This feature will be supported in a future version                        |  |  |  |  |  |  |  |
| STATE          | Present@unit means connected to unit with RPN yy                                           |  |  |  |  |  |  |  |
| FW INFO        | Firmware version                                                                           |  |  |  |  |  |  |  |
| FWU PROGRESS   | Possible FWU progress states:                                                              |  |  |  |  |  |  |  |
|                | Off: Means sw version is specified to 0 = fwu is off                                       |  |  |  |  |  |  |  |
|                | Initializing: Means FWU is starting and progress is 0%.                                    |  |  |  |  |  |  |  |
|                | X% : FWU ongoing                                                                           |  |  |  |  |  |  |  |
|                | Verifying X%: FWU writing is done and now verifying before swap                            |  |  |  |  |  |  |  |
|                | "Conn. term. wait" (Repeater): All FWU is complete and is now waiting for connections      |  |  |  |  |  |  |  |
|                | to stop before repeater restart.                                                           |  |  |  |  |  |  |  |
|                | Complete HS/repeater: FWU complete                                                         |  |  |  |  |  |  |  |
|                | Error: Not able to fwu e.g. file not found, file not valid etc.                            |  |  |  |  |  |  |  |

For detailed description on how to operate repeaters please see <u>Repeater HOW-TO</u> guide. Link is found in Appendix.

# 5.15 Alarm

In the Alarm Settings menu, it is controlled how an alarm appears on the handset. For example, if the handset detects "Man Down", then it is defined in this menu what alarm signal this type of alarm will send out and if a pre-alarm shall be signaled etc.

The Alarm is activated by a long press on the Alarm key (3 sec).

#### Screenshot

SME VOIP SYSTEM GUIDE 4.7 Proprietary and Confidential

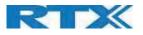

# Alarm

| Idx      | Profile Alias | Alarm Type     | Alarm Signal |   | Stop<br>Alarm<br>from<br>Handset | Trigger Delay | Stop Pre-<br>Alarm<br>from<br>Handset | Pre-Alarm Delay | Howling    |
|----------|---------------|----------------|--------------|---|----------------------------------|---------------|---------------------------------------|-----------------|------------|
| 19. –    |               | Disabled •     | Call         | • | Enabled •                        | 0             | Enabled •                             | 0               | Disabled • |
|          |               | Man Down 🔹     | Message      | • | Enabled •                        | 0             | Enabled •                             | 5               | Disabled • |
| ŝ.       |               | No Movement *  | Call         | • | Enabled •                        | 0             | Enabled •                             | 0               | Disabled • |
|          |               | Running •      | Call         |   | Enabled •                        | 0             | Enabled •                             | 0               | Disabled • |
|          |               | Pull Cord 🔻    | Message      | • | Enabled ·                        | 0             | Enabled •                             | 7               | Disabled • |
|          |               | Alarm Button • | Call         | • | Enabled •                        | 0             | Enabled •                             | 0               | Disabled • |
| <u>8</u> |               | Disabled •     | Call         | • | Enabled •                        | 0             | Enabled •                             | 0               | Disabled • |
|          |               | Disabled •     | Call         |   | Enabled ·                        | 0             | Enabled •                             | 0               | Disabled • |

All configuration of the handset Alarm Settings is done from the base station. The concept is that on the "Alarm" page on the web server, eight different alarm profiles can be configured. Afterwards for each handset, it can be selected which of the configured alarm profiles, the given handset shall subscribe to. When this is done the selected alarm, profiles are sent to the handset.

## See section 5.3.4: Edit handset.

| PARAMETERS    | DEFAULT VALUES | DESCRIPTION                                         |
|---------------|----------------|-----------------------------------------------------|
| IDX           |                | Indicates the index number of a specific alarm.     |
| PROFILE ALIAS | Empty          | An alias or user-friendly name to help identify the |
|               |                | different profiles when selecting which profiles to |
|               |                | enable for the individual handsets.                 |
| ALARM TYPE    | Disabled       | The type of alarm is dependent of what kind of      |
|               |                | event that has triggered the alarm on the handset.  |
|               |                | The type of alarms supported is handset related.    |
|               |                | RTX8632/RTX8633:                                    |
|               |                | Alarm button                                        |
|               |                | RTX8830:                                            |
|               |                | Alarm button                                        |
|               |                | Man Down                                            |
|               |                | No Movement                                         |
|               |                | Running                                             |
|               |                | Pull Cord                                           |
|               |                | Emergency Button                                    |
|               |                | Disabled                                            |
| ALARM SIGNAL  | Call           | The way the alarm is signaled as it received on the |
|               |                | handset.                                            |
|               |                | Message: A text message to an alarm server.         |
|               |                | Call: An outgoing call to the specified emergency   |
|               |                | number.                                             |
|               |                | Beacon message: Sends a beacon to the alarm         |
|               |                | server which sends a message to the handset         |
| STOP ALARM    | Enabled        | Enable/Disable the possibility to stop/cancel the   |
| FROM HANDSET  |                | alarm from the handset.                             |
| TRIGGER DELAY | 0              | The period from when the alarm has fired until the  |
|               |                | handset shows a pre-alarm warning. If set to 0,     |
|               |                | there will be no pre-alarm warning, and the alarm   |
|               |                | will be signaled immediately. The alarm algorithm   |
|               |                | typically needs about 6 sec. to detect e.g. man     |
|               |                | down etc.                                           |

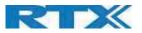

| STOP PRE-  | Enabled  | Enable/Disable the possibility to stop/cancel the     |
|------------|----------|-------------------------------------------------------|
| ALARM FROM |          | pre-alarm from the handset.                           |
| HANDSET    |          |                                                       |
| PRE-ALARM  | 0        | The period from the pre-alarm warning is shown        |
| DELAY      |          | until the actual alarm is signaled. The maximum       |
|            |          | value is 255.                                         |
| HOWLING    | Disabled | Enable/Disable if howling shall be started in the     |
|            |          | handset, when the alarm is signaled. If disabled,     |
|            |          | only the configured signal is sent (call or message). |

**NOTE:** The alarm feature is only available on some types of handsets (e.g. RTX8632, RTX8633 and RTX8830) After configuration, the handset must be rebooted.

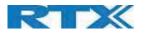

# 5.15.1 Use of Emergency Alarms

As described above, it can be configured if it shall be possible to stop an alarm from the handset. If the possibility to stop an alarm from the handset is disabled, it is ensured that an alarm is not stopped before someone at e.g. an emergency center has received the alarm and reacted upon it.

The behavior of a handset when an alarm "is sent" depends on the configured Alarm Signal:

- **Call:** When the Alarm Signal is configured as "Call", the handset will make a call to the specified emergency number, and the alarm is considered stopped when the call is terminated. If it is not allowed to stop the alarm from the handset, it will not be possible to terminate the call from handset, and the alarm will be considered as stopped only when the remote end (e.g. the emergency center) terminates the call.
- **Message**: When the Alarm Signal is configured as "Message", the handset will send an alarm message to the specified alarm server, and enable auto answer mode. If Howling is enabled, the handset will also start the Howling tone. The alarm will not stop until a call is made, and since auto answer mode is enabled, the emergency center can make the call, and the person with the handset does not have to do anything to answer the call, it will answer automatically. Again, the alarm is considered stopped, when the call is terminated with the same restrictions as for the Call alarm signal.

All type of alarms have the same priority. This means that once an alarm is active, it cannot be overruled by another alarm until the alarm has been stopped. However, if the alarm is not yet active, i.e. if it is in "pre-alarm" state and an alarm configured with no pre-alarm is fired, then the new alarm will become active and stop the pending alarm.

Alarms with no pre-alarm are considered important, and there is no possibility to cancel them before they are sent, and therefore alarms with no pre-alarm, are given higher priority than alarms in pre-alarm state.

The Emergency Button could be an example of an alarm which would be configured without pre-alarm. Thus, when the Emergency Button is pressed you want to be sure the alarm is sent. However, if another alarm was already in pre-alarm state, it could potentially be cancelled, and if the Emergency Button alarm was ignored in this case, no alarm would be sent. This is the reason alarms with no pre-alarm, are given higher priority than alarms in pre-alarm state.

For detailed description on how to alarm please see <u>Alarms HOW-TO</u> guide. Link is found in Appendix.

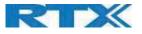

## 5.16 Statistics

The statistic feature is divided into five administrative web pages, which can be accessed from any base.

- 1. System
- 2. Calls
- 3. Repeater
- 4. DECT data
- 5. Call quality

All five views have an embedded export function, which exports all data to comma separated file. By pressing the "Clear" button, all data in the full system is cleared.

## 5.16.1 System data

The system data web is accessed by http://ip/SystemStatistics.html and data is organized in a table as shown in below example.

### Screenshot

| Statistics<br>Export<br>System Ca | Clear                                                                | er / DECT /                            | <u>Call q</u> | uality                      |               |                    |           |                 |                   |
|-----------------------------------|----------------------------------------------------------------------|----------------------------------------|---------------|-----------------------------|---------------|--------------------|-----------|-----------------|-------------------|
| Base Station<br>Name              | Operation/<br>Duration<br>D-H:M:S                                    | DECT<br>Operation<br>D-H:M:S           | Busy          | Busy<br>Duration<br>D-H:M:S | SIP<br>Failed | Handset<br>Removed | Searching | Free<br>Running | Source<br>Changed |
| 192.168.11.118<br>130db           | 0-00:01:29/                                                          | 0-00:00:28                             | 10            | 0-00:01:32                  | 0             | 0                  | 7         | 1               | 5                 |
| 192.168.11.160<br>130db           | 0-00:02:28/<br>1-01:08:31                                            | 0-00:00:38                             | 0             | 0-00:00:00                  | 0             | 0                  | 7         | 1               | 4                 |
| Sum                               | Max<br>0-00:02:28/<br>1-03:48:49<br>Min<br>0-00:01:29/<br>1-01:08:31 | Max<br>0-00:00:38<br>Min<br>0-00:00:28 | 10            | 0-00:01:32                  | 0             | 0                  | 14        | 2               | 9                 |

The table is organized with headline row, data pr. base rows and with last row containing the sum of all base parameters.

| PARAMETERS         | DESCRIPTION                                                                               |
|--------------------|-------------------------------------------------------------------------------------------|
| BASE STATION NAME  | Base IP address and base station name from management settings                            |
| OPERATION/DURATION | Operation is operation time for the base since last reboot.                               |
| D-H:M:S            | Duration is the operation time for the base since last reset of statistics, or firmware   |
|                    | upgrade.                                                                                  |
| BUSY               | Busy Count is the number of times the base has been busy.                                 |
| BUSY DURATION      | Busy duration is the total time a base has been busy for speech (8 or more calls active). |
| D-H:M:S            |                                                                                           |
| SIP FAILED         | Failed SIP registrations count the number of times a SIP registration has failed          |
| HANDSET REMOVED    | Handset removed count is the number of times a handset has been marked as removed         |
| SEARCHING          | Base searching is the number of times a base has been searching for its sync source       |
| FREE RUNNING       | Base free running is the number of times a base has been free running                     |
| DECT SOURCE        | Number of times a base has changed sync source                                            |
| CHANGED            |                                                                                           |

### 5.16.2 Free Running explained

First, state Free running is NOT an error state, but is a simple trigger state, indicating that some changes have to be made to ensure continuous DECT synchronization.

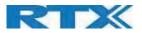

The state Free running tells the application that the base has not received any synchronization data from its synchronization source base station in the last 10 seconds.

The reason for this can be several:

- 1. The two bases are using the same DECT slots and can therefore not see each other.
- 2. Many simultaneous voice or data calls.
- 3. Suddenly change of environment (Closing a fire door)
- 4. Distortion of DECT frequency (around 1.8MHz) Either by other DECT systems or other equipment.

When the Free running state is trigged, several recovery mechanisms are activated:

- 1. Move DECT slot to avoid using same DECT slot as its synchronization source base state.
- 2. Use information from all other base station, how they are seeing this base station in the DECT air. This is marked by changing to state Assisted lock

The state Assisted lock can be stabile for a long time and normally change to state Locked again. The state Free Running can also change back to state Locked again.

If the base is in state Free running and the synchronization source base station is not seen and no data is available for the assisted lock mechanism, the base station will change to a new state after 2 minutes:

- 1. If the base station does NOT have any active calls, the base will change to state Searching.
- 2. If the base station has an active call, this base will change to state Sync lost. After the call is released, the state will change to state Searching.

## 5.16.3 Call data

The call data web is accessed by <u>http://ip/CallStatistics.html</u> and data are organized in a table as shown in below example.

#### Screenshot

#### **Statistics**

Export Clear

### System / Calls / Repeater / DECT / Call quality

| Base Station<br>Name       | Operation/<br>Duration<br>D-H:M:S | Count | Dropped | No<br>Response | Duration<br>D-H:M:S | Active | Max<br>Active | Codec<br>G711U:<br>G711A:<br>G722:<br>G726: | Handover<br>Attempt<br>Success | Handover<br>Attempt<br>aborted | Audio<br>Not<br>Detected |
|----------------------------|-----------------------------------|-------|---------|----------------|---------------------|--------|---------------|---------------------------------------------|--------------------------------|--------------------------------|--------------------------|
| 192.168.11.106<br>SME VoIP | 0-00:57:36/<br>0-18:12:39         | 0     | 0       | 0              | 0-00:00:00          | 0      | 0             | 0:0:0:0                                     | 0                              | 0                              | 0                        |
| 0.0.0.0                    | 0-00:00:00/<br>0-00:00:00         | 0     | 0       | 0              | 0-00:00:00          | 0      | 0             | 0:0:0:0                                     | 0                              | 0                              | 0                        |
| Sum                        | 0-00:57:36/<br>0-18:12:39         | 0     | 0       | 0              | 0-00:00:00          | 0      | 0             | 0:0:0:0                                     | 0                              | 0                              | 0                        |

The table is organized with headline row, data pr. base rows and with last row containing the sum of all base parameters.

| PARAMETERS        | DESCRIPTION                                                                                     |  |  |  |  |
|-------------------|-------------------------------------------------------------------------------------------------|--|--|--|--|
| BASE STATION      | Base IP address and base station name from management settings                                  |  |  |  |  |
| NAME              |                                                                                                 |  |  |  |  |
| OPERATION         | Total operation time for the base since last reboot or reset                                    |  |  |  |  |
| TIME/DURATION     | <b>IRATION</b> Duration is the time from data was cleared or system has been firmware upgraded. |  |  |  |  |
| COUNT             | Counts number of calls on a base.                                                               |  |  |  |  |
| DROPPED           | Dropped calls are the number of active calls that were dropped.                                 |  |  |  |  |
|                   | E.g. if a user has an active call and walks out of range, the call will be counted as a         |  |  |  |  |
|                   | dropped call. An entry is stored in the syslog when a call is dropped.                          |  |  |  |  |
| SME VOIP SYSTEM G | UIDE 4.7 74   Page                                                                              |  |  |  |  |

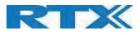

| NO RESPONSE     | No response calls are the number of calls that have no response, e.g. if an external user     |
|-----------------|-----------------------------------------------------------------------------------------------|
|                 | tries to make a call to a handset that is out of range the call is counted as no response. An |
|                 | entry is stored in the syslog when a call is no response.                                     |
| DURATION        | Call duration is total time that calls are active on the base.                                |
| ACTIVE          | Active call shows how many active calls that are active on the base (Not active DECT calls,   |
|                 | but active calls). On one base there can be up to 30 active calls.                            |
| MAX ACTIVE      | Maximum active calls are the maximum number of calls that has been active at the same         |
|                 | time.                                                                                         |
| CODECS          | Logging and count of used codec types on each call.                                           |
| HANDOVER        | Counts the number of successful handovers.                                                    |
| ATTEMPT SUCCESS |                                                                                               |
| HANDOVER        | Counts the number of failed handovers.                                                        |
| ATTEMPT FAILED  |                                                                                               |
| AUDIO NOT       | Counts the number of times where audio connection was not established.                        |
| DETECTED        |                                                                                               |
|                 |                                                                                               |

## 5.16.4 Repeater data

| creensho<br>Stati | stics                             |      |                             |                       |             |          |                   |              |                |
|-------------------|-----------------------------------|------|-----------------------------|-----------------------|-------------|----------|-------------------|--------------|----------------|
| Export            | ]Cle<br><u>m</u> / <u>Calls</u> / |      | ater D                      | <u>ECT</u> / <u>C</u> | Call qualit | Y        |                   |              |                |
| Idx/<br>Name      | Operation<br>D-H:M:S              | Busy | Busy<br>Duration<br>D-H:M:S | Max<br>Active         | Searching   | Recovery | Source<br>Changed | Wide<br>Band | Narrow<br>Band |
| 1/<br>RPN1        | 0-00:00:50                        | 0    | 0-00:00:00                  | 0                     | 0           | 0        | 1                 | 0            | 0              |
| 2/<br>RPN2        | 0-00:00:00                        | 0    | 0-00:00:00                  | 0                     | 0           | 0        | 0                 | 0            | 0              |
| 3/                | 0-00:00:00                        | 0    | 0-00:00:00                  | 0                     | 0           | 0        | 0                 | 0            | 0              |
| Sum               | 0-00:00:50                        | 0    | 0-00:00:00                  | 0                     | 0           | 0        | 1                 | 0            | 0              |

The table is organized with headline row, data pr. base rows and with last row containing the sum of all base parameters.

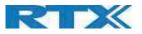

| PARAMETERS    | DESCRIPTION                                                                              |
|---------------|------------------------------------------------------------------------------------------|
| IDX/NAME      | Base IP address and base station name from management settings                           |
| OPERATION     | Total operation time for the repeater since last reboot or reset                         |
| D-H:M:S       | Duration is the time from data was cleared or system has been firmware upgraded.         |
| BUSY          | Busy Count is the number of times the repeater has been busy.                            |
| BUSY DURATION | Busy duration is the total time a repeater has been busy for speech (5 or more calls     |
| D-H:M:S       | active).                                                                                 |
| MAX ACTIVE    | Maximum active calls are the maximum number of calls that have been active at the        |
|               | same time.                                                                               |
| SEARCHING     | Repeater searching is the number of times a repeater has been searching for its sync     |
|               | source                                                                                   |
| RECOVERY      | In case the sync source is not present anymore the repeater will go into lock on another |
|               | base or repeater and show recovery mode                                                  |
| DECT SOURCE   | Number of times a repeater has changed sync source                                       |
| CHANGED       |                                                                                          |
| WIDE BAND     | Number of wideband calls on repeaters                                                    |
| NARROW BAND   | Number of narrowband calls on repeaters                                                  |

## 5.16.5 DECT data

The DECT data web is accessed by <u>http://ip/DectStatistics.html</u> and data is organized in a table as shown in below example.

## Screenshot

## **Statistics**

Export

Clear

# System / Calls / Repeater / DECT / Call quality

|            | Slot0 | Slot1 | Slot2 | Slot3 | Slot4 | Slot5 | Slot6 | Slot7 | Slot8 | Slot9 | Slot10 | Slot11 |
|------------|-------|-------|-------|-------|-------|-------|-------|-------|-------|-------|--------|--------|
| Frequency0 | 1666  | 1542  | 1595  | 1590  | 1647  | 1645  | 1646  | 1635  | 1616  | 1541  | 1543   | 1622   |
| Frequency1 | 1159  | 1184  | 1205  | 1170  | 1191  | 1164  | 1184  | 1151  | 1164  | 1074  | 1205   | 1199   |
| Frequency2 | 1234  | 1193  | 1213  | 1199  | 1260  | 1227  | 1209  | 1163  | 1211  | 1224  | 1226   | 1294   |
| Frequency3 | 1059  | 1175  | 1153  | 1128  | 1091  | 1171  | 1069  | 1119  | 1176  | 1141  | 1123   | 1101   |
| Frequency4 | 933   | 1044  | 984   | 1029  | 1022  | 996   | 1012  | 1004  | 996   | 957   | 937    | 1031   |
| Frequency5 | 1060  | 1090  | 986   | 962   | 1030  | 983   | 975   | 980   | 947   | 985   | 982    | 987    |
| Frequency6 | 1073  | 981   | 1017  | 1013  | 1066  | 959   | 1013  | 974   | 978   | 992   | 1019   | 962    |
| Frequency7 | 1049  | 1060  | 981   | 995   | 1065  | 1082  | 1005  | 1033  | 1017  | 949   | 1085   | 1068   |
| Frequency8 | 968   | 972   | 941   | 968   | 988   | 964   | 941   | 963   | 975   | 912   | 934    | 961    |
| Frequency9 | 1349  | 1398  | 1292  | 1336  | 1279  | 1313  | 1338  | 1293  | 1348  | 1248  | 1331   | 1320   |

| PARAMETERS | DESCRIPTION                                                   |
|------------|---------------------------------------------------------------|
| FREQUENCY  | Number of the DECT slot frequency                             |
| SLOTX      | Number of connections that have been active on each frequency |

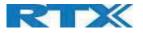

## 5.16.6 Call quality

The Call quality web is accessed by <u>http://ip/CallQuality.html</u> and the data is organized in a table as shown in below example.

| Base Station              | Type   | Call count                                                                                                    | Local/remote          | Jitter [ms]              | Round trip                 | Packet loss [%]      | R-value                | MOS-value              |
|---------------------------|--------|----------------------------------------------------------------------------------------------------|-----------------------|--------------------------|----------------------------|----------------------|------------------------|------------------------|
| Name                      |        | and the second second s | side                  | Min: 0.000               | latency [ms]<br>Min: 0.000 | Min: 0.0             | Min: 0.00              | Min: 0.00              |
|                           |        |                                                                                                    | Local                 | Max: 0.000               | Max: 0.000                 | Max: 0.0             | Max: 0.00              | Max: 0.00              |
|                           |        |                                                                                                    | LUCEI                 | Avg: 0.000               | Avg: 0.000                 | Avg: 0.0             | Avg: 0.00              | Avg: 0.00              |
|                           | Call   | 0                                                                                                    |                       | Min: 0.000               | Min: 0.000                 | Min: 0.0             | Min: 0.00              | Min: 0.00              |
|                           |        |                                                                                                    | Remote                | Max: 0.000               | Max: 0.000                 | Max: 0.0             | Max: 0.00              | Max: 0.00              |
| 192.168.11.106<br>ME VOIP |        |                                                                                                    |                       | Avg: 0.000               | Avg: 0.000                 | Avg: 0.0             | Avg: 0.00              | Avg: 0.00              |
|                           |        | 0                                                                                                    |                       | Min: 0.000               | Min: 0.000                 | Min: 0.0             | Min: 0.00              | Min: 0.00              |
|                           |        |                                                                                                    | Local                 | Max: 0.000               | Max: 0.000                 | Max: 0.0             | Max: 0.00              | Max: 0.00              |
|                           | Relay  |                                                                                                    |                       | Avg: 0.000               | Avg: 0.000                 | Avg: 0.0             | Avg: 0.00              | Avg: 0.00              |
|                           | conn   | 8                                                                                                    |                       | Min: 0.000               | Min: 0.000                 | Min: 0.0             | Min: 0.00              | Min: 0.00              |
|                           |        |                                                                                                    | Remote                | Max: 0.000               | Max: 0.000                 | Max: 0.0             | Max: 0.00              | Max: 0.00              |
|                           |        |                                                                                                    |                       | Avg: 0.000               | Avg: 0.000                 | Avg: 0.0             | Avg: 0.00              | Avg: 0.00              |
|                           |        |                                                                                                    |                       | Min: 0.000               | Min: 0.000                 | Min: 0.0             | Min: 0.00              | Min: 0.00              |
|                           |        |                                                                                                    | Local                 | Max: 0.000               | Max: 0.000                 | Max: 0.0             | Max: 0.00              | Max: 0.00              |
|                           | Call   | 0                                                                                                    |                       | Avg: 0.000               | Avg: 0.000                 | Avg: 0.0             | Avg: 0.00              | Avg: 0.00              |
|                           | 19104  |                                                                                                    | and the second second | Min: 0.000               | Min: 0.000                 | Min: 0.0             | Min: 0.00              | Min: 0.00              |
|                           |        |                                                                                                    | Remote                | Max: 0.000               | Max: 0.000                 | Max: 0.0             | Max: 0.00              | Max: 0.00              |
| 0.0.0.0                   |        |                                                                                                    |                       | Avg: 0.000               | Avg: 0.000                 | Avg: 0.0             | Avg: 0.00              | Avg: 0.00              |
| 1                         |        |                                                                                                    |                       | Min: 0.000               | Min: 0.000                 | Min: 0.0             | Min: 0.00              | Min: 0.00              |
|                           | 20.0 M |                                                                                                    | Local                 | Max: 0.000               | Max: 0.000                 | Max: 0.0             | Max: 0.00              | Max: 0.00              |
|                           | Relay  | 0                                                                                                    |                       | Avg: 0.000               | Avg: 0.000                 | Avg: 0.0             | Avg: 0.00              | Avg: 0.00              |
|                           | conn   |                                                                                                    | Damaka                | Min: 0.000               | Min: 0.000                 | Min: 0.0             | Min: 0.00              | Min: 0.00              |
|                           |        |                                                                                                    | Remote                | Max: 0.000<br>Avg: 0.000 | Max: 0.000<br>Avg: 0.000   | Max: 0.0<br>Avg: 0.0 | Max: 0.00<br>Avg: 0.00 | Max: 0.00<br>Avg: 0.00 |
|                           |        |                                                                                                    |                       | MVg. 0.000               | MVg. 0.000                 | AVQ. 0.0             | AVQ: 0.00              | MYQ: 0.00              |

| PARAMETERS      | DESCRIPTION                                                                                                    |                                                                     |                 |                     |  |  |  |  |  |  |  |
|-----------------|----------------------------------------------------------------------------------------------------|---------------------------------------------------------------------|-----------------|---------------------|--|--|--|--|--|--|--|
| BASE STATION    | Base IP address and base station name from management settings                                                                            |                                                                     |                 |                     |  |  |  |  |  |  |  |
| NAME            | Call                                                                                                    |                                                                     |                 |                     |  |  |  |  |  |  |  |
| TYPE            | Call:                                                                                                    |                                                                     |                 |                     |  |  |  |  |  |  |  |
|                 | Relay conn:                                                                                                    |                                                                     |                 |                     |  |  |  |  |  |  |  |
| CALL COUNT      | Count the number of calls                                                                                                    |                                                                     |                 |                     |  |  |  |  |  |  |  |
| LOCAL/REMOTE    | Local:                                                                                                    |                                                                     |                 |                     |  |  |  |  |  |  |  |
| SIDE            | Remote:                                                                                                    |                                                                     |                 |                     |  |  |  |  |  |  |  |
| JITTER[MS]      | Measures how the RTP packets are received, the lower the Jitter is the better                                                             |                                                                     |                 |                     |  |  |  |  |  |  |  |
| ROUND TRIP      | Measures the time it takes for RTP                                                                                                    | Measures the time it takes for RTP packets to reach it destination. |                 |                     |  |  |  |  |  |  |  |
| LATENCY [MS]    |                                                                                                    |                                                                     |                 |                     |  |  |  |  |  |  |  |
| PACKET LOSS [%] | Percentages of packets lost.                                                                                                    |                                                                     |                 |                     |  |  |  |  |  |  |  |
| R-VALUE         | A way to measure call quality, from 0-120                                                                                                 |                                                                     |                 |                     |  |  |  |  |  |  |  |
|                 | USER SATISFACTION LEVEL                                                                                                    | MOS                                                                 | R-Factor        |                     |  |  |  |  |  |  |  |
|                 | MAXIMUM USING G.711                                                                                                    | 4.4                                                                 | 93              |                     |  |  |  |  |  |  |  |
|                 | VERY SATISFIED                                                                                                    | 4.3-5.0                                                             | 90-100          |                     |  |  |  |  |  |  |  |
|                 | SATISFIED                                                                                                    | 4.0-4.3                                                             | 80-90           |                     |  |  |  |  |  |  |  |
|                 | SOME USERS SATISFIED                                                                                                    | 3.6-4.0                                                             | 70-80           |                     |  |  |  |  |  |  |  |
|                 | MANY USERS DISSATISFIED                                                                                                    | 3.1-3.6                                                             | 60-70           |                     |  |  |  |  |  |  |  |
|                 | NEARLY ALL USERS DISSATISFIED                                                                                                    | 2.6-3.1                                                             | 50-60           | •                   |  |  |  |  |  |  |  |
|                 | NOT RECOMMENDED 1.0-2.6 Less than 50                                                                                                    |                                                                     |                 |                     |  |  |  |  |  |  |  |
| MOS-VALUE       | <b>MOS</b> measures subjective call qua<br>unacceptable, to 5 for excellent.<br>VOIP calls often are in the 3.5 to 4.<br>See table above. |                                                                     | call. MOS score | es range from 1 for |  |  |  |  |  |  |  |

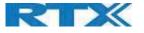

## 5.17 Generic Statistics

The statistic feature is divided into five sections, which can be accessed from any base.

- 1. DECT Statistics
  - 2. DECT Synchronization statistics
  - 3. RTP Statistics
  - 4. IP Stack Statistics
  - 5. System Statistics

By pressing the "Expand all fields" you can see statistics hour by hour and by pressing the "Reset all statistics" button all data in the full system is cleared.

| PARAMETER  | DEFAULT VALUES | DESCRIPTION                          |
|------------|----------------|--------------------------------------|
| PARAMETER  | Vary           | Headline of the different statistics |
| VALUE      | Vary           | Vary for point to point              |
| 24 HR DATA | Vary           | Data from the last 24 hours          |

| pand all fields Reset all statistics                                                                      |                        |                           |
|----------------------------------------------------------------------------------------------------|------------------------|---------------------------|
| Parameter                                                                                                 | Value 24 hr da         | ita                       |
| CT statistics                                                                                             |                        |                           |
| Total number of DLC instances                                                                             | 00                     |                           |
| Max concurrent DLC instances                                                                              | 0                      |                           |
| Current number of DLC instances                                                                           | 00                     |                           |
| Total number of times in max DLC instances in use<br>Total Time spend in max DLC instances in use         | 00:00:00 (H.M.S)       |                           |
| Average frequency 0 usage this hour (max 100 per alot)                                                    | 0                      |                           |
| Average frequency 1 usage this hour (max 100 per slot)                                                    | 00                     |                           |
| Average Requency 2 usage this hour (max 100 per elot)                                                     | 0                      |                           |
| Average frequency 2 usage this hour (max 100 per slot)                                                    | 0                      |                           |
| Average frequency 4 usage this hour (max 100 per slit)                                                    | aa                     |                           |
| Average frequency 5 usage this hour (max 100 per slot)                                                    | 00                     |                           |
| Average frequency 6 usage this hour (max 100 per slot)                                                    |                        |                           |
| Average Requency 7 usage this hour (max 100 per slot)                                                     | 0                      |                           |
| Average frequency 8 usage this hour (max 100 per elot)                                                    | 0                      |                           |
| Average frequency 9 usage this hour (max 100 per slot)                                                    | 9                      |                           |
| Average even slot usage this hour (max 100 per slot)                                                      |                        |                           |
| Average odd slot usage this hour (mail 100 per slot)                                                      | ¥                      |                           |
| Percentual time of 0 slots used this hour                                                                 | 100.000% (2006 fiames) |                           |
| Percentual time of 1 slot used this hour                                                                  | 0.000% (0 frames)      | Contraction of the second |
| Percentual time of 2 slots used this hour                                                                 | 8.000% (0 frames)      |                           |
| Percentual time of 3 slots used this hour                                                                 | 0.000% (0 frames)      |                           |
| Percentual time of 4 slots could this hour                                                                | 0.000% (0 fiames)      |                           |
| Percentual time of 5 slots used this hour                                                                 | 0.000% (0 fearres)     |                           |
| Percentual time of 6 slots used this hour                                                                 | 0.000% (0 fearnes)     |                           |
| Percentual time of 7 slots used this hour                                                                 | 0.000% (0 frames)      |                           |
| Percentual time of 8 slots used this hour                                                                 | 0.000% (0 frames)      |                           |
| Percentual time of 9 slots used this hour                                                                 | 0.000% (0 frames)      |                           |
| Recentual time of 10 slots used this hour.                                                                | 0.000% (0 frames)      |                           |
| Percentual time of 11 slots used this hour                                                                | 0.000% (0 frames)      |                           |
| Percentual time of 12 slots used this hour                                                                | 0.000% (0 frames)      |                           |
| Total Coder usage (0.7114, G.7110, G.728, G.723)<br>Total Owled Success<br>Total number of fored PP moves | 0.0.0.0                |                           |

| PARAMETERS       | DESCRIPTION                                                                |
|------------------|----------------------------------------------------------------------------|
| TOTAL NUMBER OF  | The lifetime total count of instantiated DLC instances.                    |
| DLC INSTANCE     |                                                                            |
| MAX CONCURRENT   | The lifetime highest concurrent count of instantiated DLC instances.       |
| DLC INSTANCES    |                                                                            |
| CURRENT NUMBER   | The current count of instantiate DLC instances.                            |
| OF DLC INSTANCES |                                                                            |
| TOTAL NUMBER OF  | The number of times we reach the currently highest count of DLC instances. |
| TIMES IN MAX DLC |                                                                            |
| INSTANCES IN USE |                                                                            |

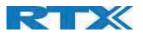

| TOTAL TIME SPEND<br>IN MAX DLC<br>INSTANCES IN USE                 | The time we have spent in the highest concurrent number of instantiated DLC instances.                                       |
|--------------------------------------------------------------------|----------------------------------------------------------------------------------------------------|
| AVERAGE<br>FREQUENCY X<br>USAGE THIS HOUR<br>(MAX 100 PER<br>SLOT) | The average use of frequency number X. The value is 100 if the frequency is fully used by a slot in the measured time frame. |
| AVERAGE EVEN<br>SLOT USAGE THIS<br>HOUR (MAX 100<br>PER SLOT)      | The average use of even numbered slots.                                                                                      |
| AVERAGE ODD<br>SLOT USAGE THIS<br>HOUR (MAX 100<br>PER SLOT)       | The average use of odd numbered slots.                                                                                       |
| PERCENTAGE TIME<br>OF X SLOTS USED<br>THIS HOUR                    | The percentual time that X number of DECT slots are used during the given hour (compared to other slot counts).              |
| TOTAL CODEC<br>USAGE (G.711A,<br>G.711U, G.726,<br>G.729)          | This shows what codec, that have been used. The number of times we instantiate RTP stream using either codec.                |
| TOTAL CHO<br>SUCCESS                                               | The number of times connection handover is successfully made.                                                                |
| Total number of forced PP moves                                    | The lifetime total count that this base forces PP moves.                                                                     |

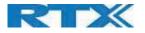

## 5.17.1 DECT Synchronization Statistics

## DECT Synchronization statistics is related to this base station only.

| Creenshot:<br>CT synchronization statistics                                                                                                    |                                                                                                    |
|----------------------------------------------------------------------------------------------------|----------------------------------------------------------------------------------------------------|
| Current synchronisation date<br>Current synchronisation date<br>TrimeEarle for last danget information dates<br>Hundi runnber of grandhomation dates danget<br>Total number of granchomation dates danget<br>Maid Imme nyes date. Mater<br>Maid Imme nyes dates Mater<br>Tatal Imme nyes dates dates dates<br>Tatal Imme nyes dates dates<br>Tatal Imme nyes dates dates<br>Tatal Imme nyes dates dates dates<br>Tatal Imme nyes dates dates dates<br>Tatal Imme nyes dates dates dates<br>Tatal Imme nyes dates dates dates<br>Tatal Imme nyes dates dates dates | Mather<br>2014/2019 53:34-0<br>2014/2019 53:34-0<br>2 days 0 22:30:35 (64:3)<br>0 000000 (94:40)<br>0 000000 (94:40)<br>0 000000 (94:40)<br>0 000000 (94:40)<br>0 000000 (94:40)<br>0 000000 (94:40)<br>0 000000 (94:40)<br>0 000000 (94:40) |
| Total lines in sync state: Unknown<br>Last reported sync information from this base                                                                                                    | 0000038 (H-MAR)<br>20(Naw/2019 Spi08x08                                                                                                    |
| PARAMETERS                                                                                                    | DESCRIPTION                                                                                                    |
| CURRENT<br>SYNCHRONISATION<br>STATE                                                                                                    | The current DECT sync state (e.g. Master, Searching, Free Running, etc).                                                                                                    |
| CURRENT<br>SYNCHRONISATION<br>CHAIN                                                                                                    | The current DECT sync source Fp Id of this base.                                                                                                    |
| TIMESTAMP FOR<br>LAST CHANGED<br>SYNCHRONISATION<br>CHAIN                                                                                                    | Timestamp of the last time this base changed DECT sync source.                                                                                                    |
| HOURLY NUMBER<br>OF<br>SYNCHRONISATION<br>CHAIN CHANGES                                                                                                    | The number of times this base changed DECT sync source in the current hour.                                                                                                    |
| TOTAL NUMBER OF<br>SYNCHRONISATION<br>CHAIN CHANGES                                                                                                    | The lifetime total count of times this base changed DECT sync source.                                                                                                    |
| TIME IN<br>SYNCHRONISATION<br>STATE: MASTER                                                                                                    | Time this hour where this base station has had the state Master                                                                                                    |
| TIME IN<br>SYNCHRONISATION<br>STATE: LOCKED                                                                                                    | Time this hour where this base station has had the state Locked                                                                                                    |
| TIME IN<br>SYNCHRONISATION<br>STATE: FREE<br>RUNNING                                                                                                    | Time this hour where this base station has had the state Alien Free Running                                                                                                    |
| TIME IN<br>SYNCHRONISATION<br>STATE: LOCKED<br>ASSISTED                                                                                                    | Time this hour where this base station has been in lock assisted                                                                                                    |
| TIME IN<br>SYNCHRONISATION<br>STATE: SYNC LOST                                                                                                    | Time this hour where this base station has not been in Sync                                                                                                    |
| TIME IN<br>SYNCHRONISATION<br>STATE: SEARCHING                                                                                                    | Time this hour where this base has been searching for its sync source                                                                                                    |
| TIME IN<br>SYNCHRONISATION<br>STATE: UNKNOWN                                                                                                    | Time this hour where this base station has not been in unknown state                                                                                                    |

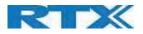

## 5.17.2 RTP Statistics

RTP statistics are related to this base station only.

| RTP statistics                                                                                                    |                  |
|----------------------------------------------------------------------------------------------------|------------------|
| Total RTP connections (including connection type information, e.g.external, relay, recording)                                                            | 1                |
| Max concurrent RTP connections (including connection type information, e.g.asternal, relay, recording)<br>Total Time spend in max RTP connections in use | 00100100 (HIMIS) |
| Current RTP connections (including connection type information, e.g. external, relax, recording)                                                         | P                |

| PARAMETERS           | DESCRIPTION                                                                           |
|----------------------|---------------------------------------------------------------------------------------|
| TOTAL RTP            | The lifetime total count of instantiated RTP streams.                                 |
| CONNECTIONS          |                                                                                       |
| (INCLUDING           |                                                                                       |
| CONNECTION TYPE      |                                                                                       |
| INFORMATION,         |                                                                                       |
| E.G. EXTERNAL,       |                                                                                       |
| RELAY,               |                                                                                       |
| RECORDING)           |                                                                                       |
| MAX CONCURRENT       | The lifetime highest concurrent count of instantiated RTP streams.                    |
| RTP CONNECTIONS      |                                                                                       |
| (INCLUDING           |                                                                                       |
| CONNECTION TYPE      |                                                                                       |
| INFORMATION,         |                                                                                       |
| E.G. EXTERNAL,       |                                                                                       |
| RELAY,<br>RECORDING) |                                                                                       |
| TOTAL TIME SPEND     | The time we have spent in the highest concurrent count of instantiated RTP streams.   |
| IN MAX RTP           | The time we have spent in the highest concurrent count of instantiated it in streams. |
| CONNECTIONS IN       |                                                                                       |
| USF                  |                                                                                       |
| CURRENT RTP          | The current count of instantiated RTP streams.                                        |
| CONNECTIONS          |                                                                                       |
| (INCLUDING           |                                                                                       |
| CONNECTION TYPE      |                                                                                       |
| INFORMATION,         |                                                                                       |
| E.G. EXTERNAL,       |                                                                                       |
| RELAY,               |                                                                                       |
| RECORDING)           |                                                                                       |

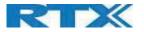

## 5.17.3 IP - Stack statistics

IP - Stack statistics is related to this base station only.

## Screenshot:

| IP - Stack statistics                                    |                                                                            |
|----------------------------------------------------------|----------------------------------------------------------------------------|
| Total connections open                                   | 2753                                                                       |
| Max concurrent connections open                          | 3                                                                          |
| Current connections open<br>Total number of to messages  | 11<br>1176                                                                 |
| Total number of nx messages<br>Total number of tx errors | 399245<br>0                                                                |
|                                                          |                                                                            |
| PARAMETERS                                               | DESCRIPTION                                                                |
| TOTAL                                                    | The lifetime total count of used sockets.                                  |
| CONNECTIONS                                              |                                                                            |
| OPEN                                                     |                                                                            |
| MAX CONCURRENT                                           | The lifetime highest concurrent count of used sockets.                     |
| CONNECTIONS                                              |                                                                            |
| OPEN                                                     |                                                                            |
|                                                          |                                                                            |
| CURRENT                                                  | The current count of used sockets.                                         |
| CONNECTIONS                                              |                                                                            |
| OPEN                                                     |                                                                            |
| TOTAL NUMBER OF                                          | The lifetime total count of transmitted IP packets.                        |
| TX MESSAGES                                              |                                                                            |
| TOTAL NUMBER OF                                          | The lifetime total count of received IP packets.                           |
| RX MESSAGES                                              |                                                                            |
| TOTAL NUMBER OF                                          | The lifetime total count of errors occurred during IP packet transmission. |
| TX FRRORS                                                | 0 1                                                                        |
| TX ERRORS                                                |                                                                            |

## 5.17.4 System Statistics

System Statistics is related to this base station only.

| iystem statistics     |                                                                                                    |
|-----------------------|----------------------------------------------------------------------------------------------------|
| Up time               | 64:13:59 (HIMIS)                                                                                                    |
| Current CPU load      | - II.                                                                                                    |
| Current Heap usage    | Used: 2005658 bytes, Free: 7125464 bytes                                                                                                    |
| Max Heap usage (%)    | 24.3                                                                                                    |
| Mail queue ROS_SYSLOD | 9                                                                                                    |
| Mail queue ROS_0      | 0                                                                                                    |
| Mail queue RD5_1      | 0                                                                                                    |
| Mail queue ROS_2      | 0                                                                                                    |
| Mail queue RDB_3      | •                                                                                                    |
| Mail queue RDS_4      | a the second second sec |
| Mal gueve RD5_5       | a                                                                                                    |

| PARAMETERS     | DESCRIPTION                                                                 |
|----------------|-----------------------------------------------------------------------------|
| UP TIME        | The time the base has been running consecutively.                           |
| CURRENT CPU    | The current load percentage of CPU. This is refreshed once every 5 seconds. |
| LOAD           |                                                                             |
| CURRENT HEAP   | The current use of heap in Bytes.                                           |
| USAGE          |                                                                             |
| MAX HEAP USAGE | The peak usage of heap in percentage.                                       |
| (%)            |                                                                             |
| MAIL QUEUE     | Size of internal mail queue for syslog.                                     |
| ROS_SYSLOG     |                                                                             |
| MAIL QUEUE     | Size of internal mail queue.                                                |
| ROS_X          |                                                                             |

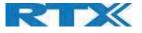

## 5.18 Diagnostics

This page provides information about the Ethernet connection to each base station and Extension.

## 5.18.1 Base Stations

### Screenshot

## Diagnostics

Base stations / Extensions / Logging

| Base Station<br>Name       | Active Dect Ext<br>(Mm/Ciss/CcOut/CcIn) | Active Dect Rep<br>(Mm/Ciss/CcOut/CcIn) | Active RTP<br>(Lcl/Rx BC) | Active Relay RTP<br>(Lcl/Remote) | Latency [ms]<br>(Avg.Min/Average/Avg.Max) |
|----------------------------|-----------------------------------------|-----------------------------------------|---------------------------|----------------------------------|-------------------------------------------|
| 192.168.11.120<br>SME VoIP | 0/0/0/0                                 | 0/0/0/0                                 | 0/0                       | 0/0                              | NA                                        |
| 192.168.11.146<br>SME VoIP | 0/0/0/0                                 | 0/0/0/0                                 | 0/0                       | 0/0                              | 1/1/1                                     |
| 192.168.11.155<br>SME VoIP | 0/0/0/0                                 | 0/0/0/0                                 | 0/0                       | 0/0                              | 1/1/1                                     |
| Sum                        | 0/0/0/0                                 | 0/0/0/0                                 | 0/0                       | 0/0                              | 1/1/1                                     |

| PARAMETERS                | DESCRIPTION                                                               |
|---------------------------|---------------------------------------------------------------------------|
| BASE STATION NAME         | Base IP address and base station name from management settings            |
| ACTIVE DECT EXT           | Number of active DECT MAC connections to extensions in the different base |
| (MM/CISS/CCOUT/CCIN)      | stations. Types of connection is (mm/Ciss/CcOut/CcIn)                     |
| ACTIVE DECT REP           | Number of active DECT MAC connections to repeaters in the different base  |
| (MM/CISS/CCOUT/CCIN)      | stations. Types of connection is (mm/Ciss/CcOut/CcIn)                     |
| ACTIVE RTP                | Number of active RTP Streams used. Types of stream (Local RTP             |
| (LCL/RX BC)               | stream/Broadcast Receive RTP stream)                                      |
| ACTIVE RELAY RTP          | Number of active RTP Relay Streams used. Types of stream (Local RTP Relay |
| (LCL/REMOTE)              | stream/Remote RTP Relay stream)                                           |
| LATENCY [MS]              | Ping latency between base station performed by base index 0.              |
| (AVG.MIN/AVERAGE/AVG.MAX) | Average Minimum delay/Average/Average Maximum delay)                      |

## 5.18.2 Extensions

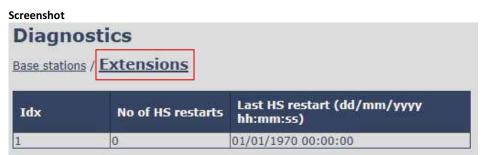

| PARAMETERS        | DESCRIPTION                                              |
|-------------------|----------------------------------------------------------|
| IDX               | Extension Index number                                   |
| NO OF HS RESTARTS | Number of times that the Handset has restarted           |
| LAST HS RESTART   | Date and time of the last time the Handset has restarted |
| (DD/MM/YYYY       |                                                          |
| HH:MM:SS)         |                                                          |

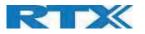

## 5.18.3 Logging

The Diagnostics/Logging page allows you to collect system diagnostics information into a zip file.

### Screenshot

| Diagnostics                          |                           |                       |            |           |        |        |      |      |      |
|--------------------------------------|---------------------------|-----------------------|------------|-----------|--------|--------|------|------|------|
| Base stations / Extensions / Loggi   | 19                        |                       |            |           |        |        |      |      |      |
| RSX internal tracing                 | Disabled •                |                       |            |           |        |        |      |      |      |
| PCAP internal tracing                | Trace packets to/         | from this base (exc   | ept Audio) |           |        |        |      |      |      |
|                                      | Trace audio pack          | ets to/from this base | 2          |           |        |        |      |      |      |
|                                      | □ Trace received br       | roadcast packets      |            |           |        |        |      |      |      |
|                                      | Trace received IP         | v4 multicast packet   | 5          |           |        |        |      |      |      |
|                                      | Expert tracing - input    | t in hex format (e.g. | 0x67):     |           |        |        |      |      |      |
|                                      | Trace received particular | acket with            |            | 0x0       | 0x0    | 0x0    | 0x0  | 0x0  | 0x0  |
|                                      | destination MAC betw      | veen                  |            | to        | to     | to     | to   | to   | to   |
|                                      | (compare between e        | ach byte):            |            | 0xFF      | 0xFF   | 0xFF   | 0xFF | 0xFF | 0xFF |
|                                      | Trace received Et         | thertype              |            | 0xFFFF    | 0xFFFF | 0xFFFF |      |      |      |
|                                      | Trace received IP         | v4 protocol           |            | 0xFF      | 0xFF   | 0xFF   |      |      |      |
|                                      | Trace received TO         | CP/UDP port           |            | 0xFFFF    | 0xFFFF | 0xFFFF |      |      |      |
| Info                                 | The traces are stored     | d in ring buffers,    |            |           |        |        |      |      |      |
|                                      | so please download t      | the traces immediate  | ly         |           |        |        |      |      |      |
|                                      | after the incident has    | s happened.           |            |           |        |        |      |      |      |
|                                      | Save                      | Cancel                | Res        | et traces |        |        |      |      |      |
| Download traces from:                | All Basestations          | Current Basestatio    | n          |           |        |        |      |      |      |
| Please enable javascript and use Edg |                           |                       |            |           |        |        |      |      |      |

| PARAMETERS           | DESCRIPTION                                                                               |
|----------------------|-------------------------------------------------------------------------------------------|
| RSX INTERNAL TRACING | Enable/Disable. Only RTX engineers can debug the traces                                   |
| PCAP INTERNAL        |                                                                                           |
| TRACING              |                                                                                           |
| TRACING PACKETS      | If selected, all Ethernet packets sent to/from the base station's MAC address are traced. |
| TO/FROM THIS BASE    | Broadcast packets sent from the base are also being traced.                               |
| (EXCEPT AUDIO)       |                                                                                           |
| TRACE AUDIO PACKETS  | If selected, RTP streams to/from the BS are traced. Audio packets are filtered by the     |
| TO/FROM THIS BASE    | port number used for RTP packets which is set on the web page                             |
| TRACE RECEIVED       | If selected, all broadcast packets received by the BS are traced.                         |
| BROADCAST PACKETS    |                                                                                           |
| TRACE RECEIVED       | If selected, each byte of the received destination MAC is checked if it is in the trace   |
| PACKET WITH          | range                                                                                     |
| DESTINATION MAC      |                                                                                           |
| BETWEEN              |                                                                                           |
| TRACE RECEIVED       | If selected, the user can select 3 received Ethertypes to trace                           |
| ETHERTYPE            |                                                                                           |
| TRACE RECEIVED IPV4  | If selected, the user can select 3 received IPv4 protocols to trace                       |
| PROTOCOL             |                                                                                           |
| TRACE RECEIVED       | If selected, the user can select 3 received TCP/UDP ports to trace.                       |
| TCP/UDP PORT         |                                                                                           |
| INFO                 |                                                                                           |

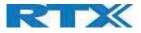

DOWNLOAD TRACESChoose from which base stations to download the traces – all of them or just the<br/>current one

The following information is added to the zip file.

- 1: RSX trace (Good practice is to enable RSX internal tracing)
- 2: Syslog(s)
- 3: SIPLOG
- 4: Statistics
- 5: Home/Status page (HTML format)
- 6: Config file(s)
- 7: Error reason (entered by the user)
- 8: Requested BS(s) information about what base stations is in the trace)

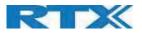

## 5.19 Configuration

This page provides non-editable information showing the native format of entire SME VoIP Configuration parameter settings. The **settings** format is exactly what is used in the configuration file. The configuration file is found in the TFTP server. The filename for the configuration server is **<MAC\_Address>.cfg**. The configuration file is saved in the folder **/Config** in the TFTP server. sever.

There are three ways to edit the configuration file or make changes to the **settings** page:

- Using the SME VoIP Configuration interface to make changes. Each page of the web interface is a template for which the user can customize settings in the configuration file.
- Retrieving the relevant configuration file from the TFTP and modify and enter new changes. This should be done with an expert network administrator.
- Navigate to the settings page of the VoIP SME Configuration interface > copy the contents of settings > save them to any standard text editor e.g. notepad > modify the relevant contents, make sure you keep the formatting intact > Save the file as <**Enter\_MAC\_Address\_of\_RFP>.cfg** > upload it into the relevant TFTP server.

An example of contents of settings is as follows:

~RELEASE=BEATUS\_FP\_V0400\_B0001 ~System Mode=51/51 %GMT\_TIME\_ZONE%:0x06 %COUNTRY\_VARIANT\_ID%:0x12 %COUNTRY\_REGION\_ID%:0x00 %TIMEZONE\_BY\_COUNTRY\_REGION%:0x01 %DST\_BY\_COUNTRY\_REGION%:0x01 %DST\_ENABLE%:0x02 %DST\_FIXED\_DAY\_ENABLE%:0x00 %DST\_START\_MONTH%:0x03 %DST\_START\_DATE%:0x00 ......

For detailed description on how to use provisioning please see Provisioning HOW-TO guide. Link is found in Appendix.

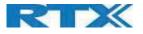

## 5.20 Sys log

This page shows live feed of system level messages of the current base station. The messages the administrator sees here depend on what is configured at the Management settings. The Debug logs can show only **Boot Log** or **Everything** that is all system logs including boot logs.

The Debug log is saved in the file format **<Time\_Stamp>b.log** in a relevant location in the TFTP server as specified in the upload script.

#### A sample of debug logs is as follows:

0101000013 [N](01):DHCP Enabled 0101000013 [N](01):IP Address: 192.168.10.101 0101000013 [N](01):Gateway Address: 192.168.10.254 0101000013 [N](01):Subnet Mask: 255.255.255.0 0101000013 [N](01):TFTP boot server not set by DHCP. Using Static. 0101000013 [N](01):DHCP Discover completed 0101000013 [N](01):Time Server: 192.168.10.11 0101000013 [N](01):Boot server: 10.10.104.63 path: Config/ Type: TFTP 0101000013 [N](01):RemCfg: Download request of Config/00087b077cd9.cfg from 10.10.104.63 using TFTP 0101000014 [N](01):TrelAccept success [4]. Listening on port 10010 0101000019 [N](01):RemCfg: Download request of Config/00087b077cd9.cfg from 10.10.104.63 using TFTP 0101000019 [N](01):RemCfg: Download request of Config/00087b077cd9.cfg from 10.10.104.63 using TFTP 0101000019 [N](01):RemCfg: Download request of Config/00087b077cd9.cfg from 10.10.104.63 using TFTP 0101000019 [N](01):Load of Config/00087b077cd9.cfg from 10.10.104.63 using TFTP

To dump the log simply copy and paste the full contents.

## 5.21 SIP Logs

This page shows SIP server related messages that are logged during the operation of the SME system. The full native format of SIP logs is saved in the TFTP server as **<MAC\_Address><Time\_Stamp>SIP.log** These logs are saved in 2 blocks of 17Kbytes. When a specific SIP log is fully dumped to one block, the next SIP logs are dumped to the other blocks.

An example of SIP logs is shown below:

Sent to udp:192.168.10.10:5080 at 12/11/2010 11:56:42 (791 bytes) REGISTER sip:192.168.10.10:5080 SIP/2.0 Via: SIP/2.0/UDP 192.168.10.101:5063;branch=z9hG4bKrlga4nkuhimpnj4.qx Max-Forwards: 70 From: <sip:Ext003@192.168.10.10:5080>;tag=3o5l314 To: <sip:Ext003@192.168.10.10:5080> Call-ID: p9st.zzrfff66.ah8 CSeq: 6562 REGISTER Contact: <sip:Ext003@192.168.10.101:5063> Allow: INVITE, CANCEL, BYE, ACK, REGISTER, OPTIONS, REFER, SUBSCRIBE, NOTIFY, MESSAGE, INFO, PRACK Expires: 120 User-Agent: Generic-DPV-001-A-XX(Generic\_SIPEXT2MLUA\_v1) Content-Type: application/X-Generic\_SIPEXT2MLV1 Content-Length: 251

To dump the log simply copy and paste the full contents.

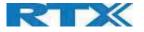

# Appendix – How-To setup a Dual-Cell System

This chapter we describe how to setup a dual-cell system, add and synchronize one or two base stations to the network.

NOTE: It is possible to have RTX8660 and RTX8663 in the same chain.

## Adding Base stations

Here are the recommended steps to add Base stations to network:

#### STEP 1:

Connect the Base station to a private network via standard Ethernet cable.

#### STEP 2:

Use one of the two methods to determine the base station IP address (see chapter 3.5 for more details). Use the IP find menu in the handset (Menu \* 4 7 \*) to determine the IP address of the base station by matching the MAC address on the back of the base station with the MAC address list on the handset. If not, use the second method by typing the ipdect address I the browser, followed by the MAC address of the Base station.

#### STEP 3:

Open a browser on the computer and type in the IP address of the base. Press "Enter" to access the base Login to the base station. The default input for Username/Password is: admin/admin.

Once you have been authenticated, the browser will display the front end of the SME Configuration Interface. The front end will show relevant information of the base station.

| Home/Status             | Welcome                                   |                                                                                 |
|-------------------------|-------------------------------------------|---------------------------------------------------------------------------------|
| Extensions              | System Information: (Demo Not For Sale!)  | Dual cell Disabled                                                              |
| Extensions              | Phone Type:                               | IPDECT-V2 (9431)                                                                |
| Servers                 | System Type:                              | Generic SIP (RFC 3261)                                                          |
|                         | RF Band:                                  | EU                                                                              |
| Network                 | Current local time:                       | 07-Aug-2019 02:43:28                                                            |
|                         | Operation time:                           | 00:07:03 (H:M:S)                                                                |
| Management              | RFPI Address:                             | 13460C1E; RPN:00                                                                |
| Contract Address of the | MAC Address:                              | 00087b19743c                                                                    |
| Firmware Update         | IP Address:                               | 192.168.11.195                                                                  |
| Charles and the second  | Firmware Version:                         | IPDECT-V2/08.06/B1935/06-Aug-2019 19:41                                         |
| Country                 | Firmware URL:                             | Firmware update server address: betaware.rtx.net                                |
|                         |                                           | Firmware path: dko_firmware                                                     |
| Security                | Reboot: 2019-08-07 02:34:17 (7)           | Forced Reboot (81) Firmware Version 0705.2042<br>(RESET_CAUSE_MAIN_CODE_UPDATE) |
| Central Directory       | Reboot: 2019-08-07 02:09:04 (6)           | Power Loss (80) Firmware Version 0705.2042<br>(RESET_CAUSE_HARDWARE_RESET)      |
| Dual cell               | Reboot: 2019-08-07 02:07:30 (5)           | Power Loss (80) Firmware Version 0705.2042<br>(RESET_CAUSE_HARDWARE_RESET)      |
| Repeaters               | Reboot: 2019-08-06 08:58:25 (4)           | Power Loss (80) Firmware Version 0705.2042<br>(RESET_CAUSE_HARDWARE_RESET)      |
| Alarm                   | Reboot: 2019-07-09 02:07:43 (3)           | Forced Reboot (81) Firmware Version 0704.0756<br>(RESET_CAUSE_MAIN_CODE_UPDATE) |
| Statistics              | Reboot: 2019-07-05 05:44:51 (2)           | Forced Reboot (81) Firmware Version 0460.0001<br>(RESET_CAUSE_MAIN_CODE_UPDATE) |
| Generic Statistics      | Base Station Status:                      | Idle                                                                            |
| Diagnostics             | SIP Identity Status on this Base Station: |                                                                                 |
| Configuration           | Press button to reboot.                   |                                                                                 |
| connyuration            | Reboot                                    | Forced Reboot                                                                   |
| Syslog                  | THE GOL                                   | 1 0 000 1 00 000                                                                |
| SIP Log                 |                                           |                                                                                 |
| STP LOG                 |                                           |                                                                                 |

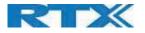

## Country and Time Server Setup

### STEP 4:

Navigate to the Country page and configure its country and time settings.

Use the PC time feature or enter the relevant NTP server address and press the **Save and Reboot** button. Make sure there is contact to the "Time server" otherwise the Dual-cell feature will not work.

You can verify whether the Time server is reachable by rebooting the base station and verifying that the correct Time Server IP address is still in place.

| Country/Time Setting                | gs                        |        |
|-------------------------------------|---------------------------|--------|
| Select country:                     | Danmark                   | $\sim$ |
| State / Region:                     |                           |        |
| Notes:                              | Processing                |        |
| Select Language:                    | English                   | ~      |
|                                     | Time PC                   |        |
| Time Server:                        | 0.dk.pool.ntp.org         |        |
| Allow broadcast NTP:                |                           |        |
| Refresh time (h):                   | 24                        |        |
| Set timezone by country/region:     |                           |        |
| Timezone:                           | +1:00                     | $\sim$ |
| Set DST by country/region:          |                           |        |
| Daylight Saving Time (DST):         | Automatic                 | $\sim$ |
| DST Fixed By Day:                   | Use Month and Day of Week | $\sim$ |
| DST Start Month:                    | March                     | $\sim$ |
| DST Start Date:                     | 0                         |        |
| DST Start Time:                     | 2                         |        |
| DST Start Day of Week:              | Sunday                    | $\sim$ |
| DST Start Day of Week Last in Month | Last In Month             | $\sim$ |
| DST Stop Month:                     | October                   | $\sim$ |
| DST Stop Date:                      | 0                         |        |
| DST Stop Time:                      | 2                         |        |
| DST Stop Day of Week:               | Sunday                    | $\sim$ |
| DST Stop Day of Week Last in Month  | Last In Month             | $\sim$ |
| Save and Reboot                     | Save Ca                   | ncel   |

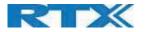

## SIP Server (or PBX Server) Setup

### STEP 5:

Create the relevant SIP server (or PBX Server) information in the system. Each service provider/customer should refer to a SIP server vendor on how to setup SIP servers.

- a. Click the link "Server" at the left-hand column of home page. This is the place where you can add your SIP server for base station use.
- b. Next, from the Server page, click on the **Add Server** URL and enter the relevant SIP server information (an example is shown below).
- c. Choose "**Disabled**" on NAT adaption parameter if NAT function of the SIP aware router is not enabled. Enter the relevant parameters based on the description in the table below. Click **Save**.

| Mara                  |                                            |                         |   |                     |         |
|-----------------------|--------------------------------------------|-------------------------|---|---------------------|---------|
| rvers                 |                                            |                         |   |                     |         |
|                       | Test:                                      |                         |   |                     |         |
| Fest:<br>92.168.11.99 | Server Alias:                              | Test                    |   |                     |         |
|                       | NAT Adaption:                              | Enabled                 |   |                     |         |
| dd Server             |                                            |                         |   |                     |         |
| emove Server          | Registrar:                                 | 192.168.11.99           | _ |                     |         |
|                       | Outbound Proxy:                            |                         |   |                     |         |
|                       | Conference Server:                         |                         |   |                     |         |
|                       | Call Log Server:                           |                         |   |                     |         |
|                       | Music on Hold Server:                      |                         |   |                     |         |
|                       | Reregistration time (s):                   | 600                     |   |                     |         |
|                       | SIP Session Timers:                        | Disabled                | • |                     |         |
|                       | Session Timer Value (s):                   | 1800                    |   |                     |         |
|                       | SIP Transport:                             | UDP                     | * |                     |         |
|                       | Signal TCP Source Port:                    | Enabled                 | * |                     |         |
|                       | Use One TCP Connection per SIP Extension:  |                         |   |                     |         |
|                       | RTP from own base station:                 | Disabled                |   |                     |         |
|                       | Keep Alive:                                | Enabled                 |   |                     |         |
|                       | Show Extension on Handset Idle Screen:     | Enabled                 |   |                     |         |
|                       | Hold Behaviour:                            | RFC 3264                | • |                     |         |
|                       | Local Ring Back Tone:                      | Enabled                 | • |                     |         |
|                       | Remote Ring Tone Control:                  | Disabled                | * |                     |         |
|                       | Attended Transfer Behaviour:               | Hold 2nd Call           | * |                     |         |
|                       | Directed Call Pickup:                      | Disabled                |   |                     |         |
|                       | Directed Call Pickup Code:                 |                         |   |                     |         |
|                       | Group Call Pickup:                         | Disabled                |   |                     |         |
|                       | Group Call Pickup Code:                    |                         |   |                     |         |
|                       | Use Own Codec Priority:                    | Disabled                | * |                     |         |
|                       | DTMF Signalling:                           | RFC 2833                | * |                     |         |
|                       | DTMF Payload Type:                         | 101                     |   |                     |         |
|                       | Remote Caller ID Source Priority:          | PAI - FROM              | • |                     |         |
|                       |                                            | G711U                   |   |                     |         |
|                       | Codec Priority:                            | G711A                   |   |                     |         |
|                       | - Max number of codecs is 5                | G726<br>G729            | ~ |                     |         |
|                       |                                            | Up Down                 |   | Reset Codecs        | Remove  |
|                       | G729 Annex B:                              | Disabled                | • |                     |         |
|                       | Use ptime:                                 | Enabled                 | * |                     |         |
|                       | RTP Packet Size:                           | 20 ms                   | • |                     |         |
|                       | RTCP:                                      | Enabled                 | • |                     |         |
|                       | Send SDP Capabilities in Offer (RFC 5939): | Disabled                | • |                     |         |
|                       | Secure RTP:                                | Disabled                | • |                     |         |
|                       | Secure RTP Auth:                           | Enabled                 | * |                     |         |
|                       | Scale for Auto                             | AES_CM_128_HMAC_SHA1_32 |   |                     |         |
|                       |                                            | AES_CM_128_HMAC_SHA1_80 | ^ |                     |         |
|                       | SRTP Crypto Suites:                        |                         | ~ |                     |         |
|                       |                                            | Up Down                 | - | Pasat Counta Sulta- | Remove  |
|                       |                                            | Up Down                 |   | Reset Crypto Suites | Keniova |
|                       | Save Cancel                                |                         |   |                     |         |

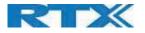

### Add an extension and handset

## STEP 6:

Add an extension before you move to the Dual Cell page. Go to Extensions – Add Extension.

Fill in the extension data and check the checkbox for adding a new handset. If you wish to replace an already existing handset – check the box with the relevant IPEI number of the handset. Press Save.

#### Screenshot

| Add extension                    |                     |              |   |    | Se | lect H | andset(s)   |            |
|----------------------------------|---------------------|--------------|---|----|----|--------|-------------|------------|
| Extension:                       | 529                 |              |   |    |    | Idx    |             | IPEI       |
| Authentication User Name:        | 529                 |              |   |    |    |        | Add Handset | N/A        |
| Authentication Password:         | •••••               |              |   |    |    | 1      |             | 0298D3DA12 |
| Display Name:                    | 529                 |              |   |    |    |        |             |            |
| (SI Username:                    |                     |              |   |    |    |        |             |            |
| SI Password:                     |                     |              |   |    |    |        |             |            |
| lailbox Name:                    |                     |              |   |    |    |        |             |            |
| failbox Number:                  |                     |              |   |    |    |        |             |            |
| erver:                           | Test: 192.168.11.99 |              |   |    |    |        |             |            |
| all waiting feature:             |                     | Enabled      | • |    |    |        |             |            |
| roadWorks Feature Event Package: |                     | Disabled     | • |    |    |        |             |            |
| aCSTA:                           |                     | Disabled     | • |    |    |        |             |            |
| orwarding Unconditional Number:  |                     | <br>Disabled | , |    |    |        |             |            |
| orwarding No Answer Number:      |                     | Disabled     | • | 90 | s  |        |             |            |
| Forwarding on Busy Number:       |                     | Disabled     | • |    |    |        |             |            |
| Reject anonymous calls:          | Disabled •          |              |   |    |    |        |             |            |

You will now see the extension on the extension page. Usually you do not need to fully register the extension, but since the handset is checked in the above guide, the next step is to add the extension. Click on the "Handset" link and check the box of the handset that is not registered and select "Register handset". Thereafter, go to the main menu of the **handset** and go to Connectivity – Register – type the password of 0000 and after a minute, the handset should be registered. For more details, please go to Handset guide..

#### Screenshot

|               |                                                                                                    |                      | 0000                           |                        |                     |           |
|---------------|----------------------------------------------------------------------------------------------------|----------------------|--------------------------------|------------------------|---------------------|-----------|
| AC:           |                                                                                                    |                      | 0000                           |                        |                     |           |
| oca           | I Call C                                                                                                    | Groups:              | Enabl                          | ed                     |                     |           |
|               | Sav                                                                                                    | /e                   | Cancel                         |                        |                     |           |
| STOR O        | Handse                                                                                                    | ons/Han              | dset                           |                        |                     |           |
| Add           | and a start of the start of the | at<br>ration         | <u>Handset</u><br>State        | Handset Typ<br>FW Info | EWU Progress        | Extension |
| Add           | Handse<br><u>Regist</u>                                                                                                    | at<br>ration         | <u>Handset</u><br><u>State</u> |                        | EWU Progress        | Extension |
| Add I<br>Stop | Handse<br><u>Regist</u><br>Idx                                                                                                    | et<br>ration<br>IPEI | <u>Handset</u><br><u>State</u> | FW Info<br>8830        | <u>FWU Progress</u> |           |

#### STEP 7:

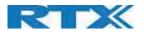

Click on Dual-cell URL link in the SME VoIP Configuration to view the current Dual cell settings status of the current base station. Brand new base stations have **Dual-cell system** feature disabled by default

### Screenshot

| Dual cell Settings                                                                                                 |                                    |   |
|----------------------------------------------------------------------------------------------------|------------------------------------|---|
| Dual Cell Status<br>System Information:<br>Last packet received from IP:                                           | Idle                               |   |
| Settings for this unit                                                                                             |                                    |   |
|                                                                                                    |                                    |   |
| These settings are used to connect                                                                                 | this unit to a system.             |   |
|                                                                                                    | this unit to a system.<br>Disabled | • |
| Dual cell system:                                                                                                  |                                    | • |
| Dual cell system:<br>System chain ID:                                                                              | Disabled                           | • |
| These settings are used to connect<br>Dual cell system:<br>System chain ID:<br>Data Sync:<br>Primary Data Sync IP: | Disabled<br>512                    |   |

#### STEP 8:

Next, the system administrator needs to create and Enable Dual Settings profile for the current base station. On the **Dual-cell** settings Page, choose **Enable** option from the drop-down menu of the **Dual-cell system** parameter. Enable the **Dual-cell debug** option if the system administrator wants some Dual-cell related logs to be catalogued by the system.

#### Screenshot

| Dual cell Settings                                                       |                                  |   |
|--------------------------------------------------------------------------|----------------------------------|---|
| Dual Cell Status<br>System Information:<br>Last packet received from IP: | Idle                             |   |
| Settings for this unit                                                   |                                  |   |
| These settings are used to connec                                        | ct this unit to a system.        |   |
| Dual cell system:                                                        | Disabled                         | • |
|                                                                          |                                  |   |
| System chain ID:                                                         | Enabled                          |   |
| System chain ID:<br>Data Sync:                                           | Enabled<br>Disabled<br>Multicast | • |
|                                                                          | Disabled                         | • |

### STEP 9:

On the same **Dual-cell Settings** page > Enter the relevant values for **System chain ID** respectively. The **System chain ID** is a geographically unique DECT cell identity allocated to bridge several base stations together in a chain. An example is **55555**.

SME VOIP SYSTEM GUIDE 4.7 Proprietary and Confidential

92 | Page

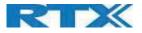

NOTE: Do NOT use a chain ID similar to an extension.

| Dual cell Settings                                   |                        |   |
|------------------------------------------------------|------------------------|---|
| Dual Cell Status                                     |                        |   |
| System Information:<br>.ast packet received from IP: | Idle                   |   |
| ettings for this unit                                |                        |   |
| hese settings are used to connect                    | this unit to a system. |   |
| Dual cell system:                                    | Enabled                | • |
| stem chain ID:                                       | 512                    |   |
|                                                      |                        |   |
| ata Sync:                                            | Multicast              | • |
| ata Sync:<br>rimary Data Sync IP:                    | Multicast              | • |

Click on **Save** button to keep modified changes of dual-cell settings into the base station.

#### Screenshot

The parameters are successfully saved You will be redirected after 3 seconds

NOTE: That after you save the entries, the System information changes status to "Unchained Allowed to Join as Primary"

**NOTE:** The Dual-cell data synchronization ONLY works when the relevant **Time Server** is set in the system before Server/Subscriber profile is added or created. Refer to **STEP 4**.

**IMPORTANT:** Base stations must be rebooted after the time server has been set.

## STEP 10:

Logon to the base station that you want to connect to the Dual-cell system.

#### STEP 11:

Navigate to the Dual-cell page and "Enable" Dual-cell system and enter the Chain ID that you used on the first base Station.

#### **STEP 12:** Press Save and Reboot

**IMPORTANT:** It takes up to 5 minutes (synchronization time) to add a new base station to a Dua-cell System.

#### Screenshot

SME VOIP SYSTEM GUIDE 4.7 Proprietary and Confidential **93 |** Page

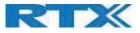

## Multi coll Sotting

| multic                                             | en s                 | etting       | 5                                      |                       |                |                          |                  |                         |
|----------------------------------------------------|----------------------|--------------|----------------------------------------|-----------------------|----------------|--------------------------|------------------|-------------------------|
| Multi Ce<br>System Inf<br>Last packet<br>Sync Data | ormation<br>received | :            | Keep Alive<br>192.168.11<br>192.168.11 | .106 03/Oct/2017 13   | 8:42:27        |                          |                  |                         |
| Setting                                            | s for t              | his unit     |                                        |                       |                |                          |                  |                         |
| These setti                                        | ngs are u            | ised to coni | nect this unit to a syst               | em.                   |                |                          |                  |                         |
| Multi cell sy                                      | /stem:               |              | Enabled                                | ~                     |                |                          |                  |                         |
| System cha                                         | ain ID:              |              | 8711                                   |                       |                |                          |                  |                         |
| Synchroniz                                         | ation tim            | e (s):       | 60                                     | ~                     |                |                          |                  |                         |
| Data Sync:                                         |                      |              | Multicast                              | ~                     |                |                          |                  |                         |
| Primary Da                                         | ta Sync I            | P:           |                                        |                       |                |                          |                  |                         |
| Multi cell de                                      | ebug:                |              | None                                   | ~                     | ]              |                          |                  |                         |
| DECT sy                                            | /stem                | setting      | 5                                      |                       |                |                          |                  |                         |
|                                                    |                      |              | gs for the system.                     |                       |                |                          |                  |                         |
| RFPI System                                        | m:                   |              | 116E61A9;                              | RPN:04                |                |                          |                  |                         |
| Auto config                                        | ure DEC              | r sync sour  | ce tree: Enabled                       | ~                     |                |                          |                  |                         |
| Allow multi                                        | primary:             |              | Disabled                               | ~                     |                |                          |                  |                         |
| Auto create                                        | e multi pr           | imary:       | Disabled                               | $\sim$                | ]              |                          |                  |                         |
| Base st                                            | ation                | settings     |                                        |                       |                |                          |                  |                         |
| Number of<br>distributed                           | SIP acco             |              |                                        |                       |                |                          |                  |                         |
| SIP Server<br>registration                         |                      |              | Disabled                               | Ý                     | (used for roan | ning signalling)         |                  |                         |
| System cor<br>stations/Re                          |                      |              |                                        | ~                     | ]              |                          |                  |                         |
|                                                    |                      |              |                                        |                       |                |                          |                  |                         |
|                                                    | Save an              | d Reboot     | Sav                                    | /e Car                | ncel           |                          |                  |                         |
| Base Sta                                           | ation (              | Croup        |                                        |                       |                |                          |                  |                         |
| Dase St                                            |                      | aroup        |                                        |                       |                | 0                        |                  |                         |
| ID                                                 | RPN                  | Version      | MAC Address                            | IP Address            | IP Status      | DECT sync source         | DECT<br>property | Base<br>Station<br>Name |
| 0                                                  | 00                   | 400.1        | 000878079207                           | <u>192.168.11.106</u> | Connected      | Select as primary        | Primary          | SME VoIP                |
| 1                                                  | 04                   | 400.1        | 00087B0791FF                           | 192.168.11.169        | This Unit      | Primary:RPN00 (-24dBm) V | Locked           | SME VoIP                |
| Check All /L                                       | Jncheck /            |              |                                        |                       |                | Ϋ́μ                      |                  |                         |
| With selecte                                       | ed: <u>Remo</u>      | ve from ch   | ain                                    |                       |                |                          |                  |                         |
|                                                    |                      |              |                                        |                       |                |                          |                  |                         |
| DECT Ch                                            |                      | E 1/- 10     |                                        |                       |                |                          |                  |                         |
| Primary: RF                                        |                      |              |                                        |                       |                |                          |                  |                         |
|                                                    |                      |              |                                        |                       |                |                          |                  |                         |

#### Reboot chain Force reboot chain Reconfigure DECT Tree

# Appendix - Adding Extensions

This section describes how to register the wireless handset to a Dual-cell system.

NOTE: Minimum one server must be registered to the base (system), otherwise a handset cannot be registered to the system. Please see chapter 0.

## STEP 1:

SME VOIP SYSTEM GUIDE 4.7 Proprietary and Confidential

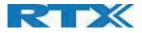

Login to a base station.

### STEP 2:

'Select "Extensions" URL and click "Add extension" link

#### STEP 3:

Fill out the form and click "Save". In the example below, we add the extension "529" and this SIP account got the same number as "Authentication User Name", "Password" and "Display Name".

#### Screenshot

| Add extension                     |                     |          |      |     | Sele | ct Handset(s) |            |
|-----------------------------------|---------------------|----------|------|-----|------|---------------|------------|
| Extension:                        | 529                 |          |      |     |      | Idx           | IPEI       |
| Authentication User Name:         | 529                 |          |      |     | ٢    | Add Handset   | N/A        |
| Authentication Password:          |                     |          |      |     |      | 1             | 0298D3DA12 |
| Display Name:                     | 529                 |          |      |     |      |               |            |
| XSI Username:                     |                     |          |      |     |      |               |            |
| X5I Password:                     |                     |          |      |     |      |               |            |
| Mailbox Name:                     |                     |          |      |     |      |               |            |
| Mailbox Number:                   |                     |          |      |     |      |               |            |
| Server:                           | Test: 192.168.11.99 | •        |      |     |      |               |            |
| Call waiting feature:             |                     | Enabled  |      |     |      |               |            |
| BroadWorks Feature Event Package: |                     | Disabled |      |     |      |               |            |
| UaCSTA:                           |                     | Disabled | •    |     |      |               |            |
| Forwarding Unconditional Number:  |                     | Disabled |      |     |      |               |            |
| Forwarding No Answer Number:      |                     | Disabled | • 90 | ) s |      |               |            |
| Forwarding on Busy Number:        |                     | Disabled |      |     |      |               |            |
| Reject anonymous calls:           | Disabled •          |          |      |     |      |               |            |

#### STEP 4:

On the right-hand side there is a "Select Handset" table. In order to activate the registration of a handset to the current extension, check the box on the "Add Handset" parameter and click Save

#### Screenshot

|   | Idx         | IPEI       |
|---|-------------|------------|
| • | Add Handset | N/A        |
|   | 1           | 0298D3DA12 |

#### STEP 5:

On the "Extensions and Handset" menu click the "Handset" link for registering a handset. Afterwards, check the box on the extension you wish to add the handset and click "Register handset(s)". The registration will be open for 5 min.

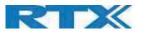

| Ex                | tens                             | sions an       | d Han                   | dset                     |                   |           |
|-------------------|----------------------------------|----------------|-------------------------|--------------------------|-------------------|-----------|
| AC:               |                                  |                | 0000                    |                          |                   |           |
| Loca              | I Call (                         | Groups:        | Enable                  | ed 🔻                     |                   |           |
|                   | Sav                              | /e             | Cancel                  |                          |                   |           |
| Add               | ensio<br>Handse<br>Regist<br>Idx | ration         | <u>Handset</u>          | Handset Type             | FWU Progress      | Extension |
|                   | 1                                | 0298D3DA12     | <u>State</u><br>Present | FW Info<br>8830<br>440.4 | Off               | 524       |
| •                 | 2                                | FFFFFFFFF      |                         |                          |                   | 529       |
| The second second | k All /<br>neck Al               | 1              |                         |                          |                   |           |
| With              | selecte                          | ed: Delete Han | dset(s) Reg             | gister Handset(s) D      | eregister Handset | s)        |

### STEP 6:

To start the registration procedure on the handset, go to the "Connectivity" menu and select "Register". Select an "Empty" parameter and type in the PIN code of "0000". After a while the handset is registered, and the idle display is shown.

| all<br>Connectivity                                                                                                    | Connectivity                 | Connectivity    | Connectivity |
|----------------------------------------------------------------------------------------------------|------------------------------|-----------------|--------------|
| 2.                                                                                                    | Register                     | Henrik Daugaard | Enter PIN:   |
| 🖸 🔮 🔣                                                                                                    | Deregister                   | Empty           | 0000         |
| Contraction of the                                                                                                    | Select network               | Empty           |              |
| 🏚 🖂 🎯                                                                                                    |                              | Empty           |              |
|                                                                                                    |                              | Empty           |              |
|                                                                                                    |                              | Empty           |              |
|                                                                                                    |                              | Empty           |              |
| A DECEMBER OF THE OWNER OF THE OWNER | and the second states of the | Empty           | 123          |
| Select                                                                                                    | Select                       | Select          | Ok Clear     |

#### STEP 6:

To check if the handset has been registered, go to the "Extensions and Handset" menu and verify that the unique IPEI of the handset is displayed in the "IPEI" column.

**NOTE:** The web page must be manually updated by pressing "F5" to see that the handset is registered; otherwise the handset IPEI (International Portable Equipment Identity) is not displayed immediately on the web page.

#### Screenshot

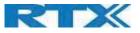

| AC: |               | Groups: | 0000<br>Enabled | Ŧ             |              |                   |            |
|-----|---------------|---------|-----------------|---------------|--------------|-------------------|------------|
|     | Sav           | re      | Cancel          |               |              |                   |            |
|     | extens<br>Idx |         | Display Name    | Server        | Server Alias | State             | IPEI       |
|     |               | 524     | 524             | 192.168.11.99 | Test         | SIP<br>Registered | 0298D3DA12 |
|     | 1             |         |                 |               |              |                   |            |
|     | 1             | 529     | 529             | 192.168.11.99 | Test         | SIP<br>Registered | 027888187C |

#### STEP 7:

Verify the SIP registration by SIP "State" in left of the "IPEI".

**NOTE:** The web page must be manually updated by pressing "F5" to see that the handset is SIP registered; otherwise the handset SIP state is not displayed immediately on the web page.

Repeat **STEP 2-7** for each handset you want to register.

# Appendix - Firmware Upgrade Procedure

This step-by-step chapter describes how to upgrade or downgrade base station(s) and/or handset(s) / repeater (s) to the relevant firmware provided by RTX.

## Network Dimensioning

In principle, several hardware and software components should be available or be satisfied before base station/handset update can be possible.

The minimum hardware and software components that are required to be able update via TFTP include the following (but not limited to):

- Handsets
- Base stations
- TFTP Server (Several Windows and Linux applications are available)
- DHCP Server (Several Windows and Linux applications are available)
- Workstation (e.g. Normal terminal or PC)
- Any standard browser (e.g. Firefox)
- Public/Private Network

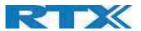

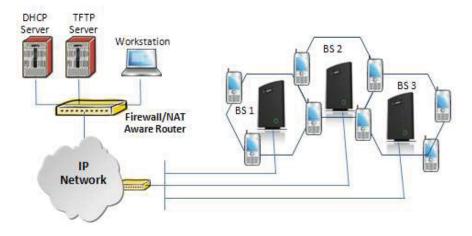

## **TFTP** Configuration

This section illustrates TFTP Server configuration using "SolarWinds" vendor TFTP Server. Create the following relevant folders as shown in the snap shots and choose defaults settings for the remaining options and save.

| Ξα                                                         | <u>_</u> |
|------------------------------------------------------------|----------|
| C:\<br>CfgUpload<br>Config<br>debug<br>download<br>FwuPath |          |
| Log                                                        | -        |
|                                                            | -        |

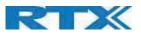

| TFTP Server Configuration                                                                                              | <u>×</u>       |
|----------------------------------------------------------------------------------------------------|----------------|
| TFTP Root Directory Security Advanced Security                                                                         | Auto-Close Log |
| The TFTP Server can be configured to allow re-<br>only, transmitting of files only, or allow both, trans<br>receiving. |                |
| C Receive only                                                                                                    |                |
| C Transmit only                                                                                                    |                |
| Transmit and Receive files                                                                                             |                |
|                                                                                                    |                |
| OK Cancel H                                                                                                    | lelp           |

**NOTE:** If TFTP server timeout settings are too short firmware upgrade might not complete. Recommended time out setting is more than 3 seconds.

## **Create Firmware Directories**

The admin from the service provider's side must create the relevant firmware directory in the server where both old and new firmware(s) can be placed in it. (See the STEP above)

#### Base:

On the TFTP server root, create directory's as in screenshot.

| <b>▼</b> 0:7 | HDJFWU/~.~ |
|--------------|------------|
| Nam          | e          |
| €[           | ]          |
| <b>[4</b>    | 024]       |
| 8] 🛄         | 430]       |
| 8] 🛄         | 630]       |
| 8] 🗋         | 660]       |
| 8] 🗋         | 663]       |
| 8] 🛄         | 830]       |
| 8] 🗋         | 930]       |
| 0]           | 430]       |
|              |            |

Copy Base station firmware to the named directory.

| +0:/HDJFW  | J/8660/*.* |
|------------|------------|
| Name       |            |
| <b>@[]</b> |            |
| 差 8660_v04 | 00_60001   |

**IMPORTANT:** The **8663** directory name cannot be changed.

SME VOIP SYSTEM GUIDE 4.7 Proprietary and Confidential

**99 |** Page

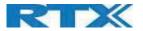

## Handsets/Repeaters:

On the TFTP server root, create directory "8430" or "8630" or "8830" or "8930" or "4024" depending on type.

| A DECEMBER OF A DECEMBER OF A |   |
|----------------------------------------------------------------------------------------------------|---|
| Name                                                                                                    |   |
| 🏦 []                                                                                                    |   |
| [4024]                                                                                                    |   |
| 🚞 [8430]                                                                                                    |   |
| 🚞 [8630]                                                                                                    |   |
| <u>[8660]</u>                                                                                                    |   |
| 间 [8663]                                                                                                    |   |
| 🛅 [8830]                                                                                                    | - |
| 🚞 [8930]                                                                                                    |   |
| <u>[9430]</u>                                                                                                    |   |
|                                                                                                    |   |

Copy handset/repeater firmware to the named directory of each model.

| ▼0:/HDJF₩0/8630.              | 17.7 |
|-------------------------------|------|
| Name                          |      |
| <b>1</b> []                   |      |
| <mark>№</mark> 8630_v0400_b00 | 101  |

IMPORTANT: The 8430, 8630,8830 and 8930 directory names cannot be changed.

## Handset Firmware Update Settings

Scroll down and Click on Firmware Update URL link in the SME VoIP Configuration Interface to view the Firmware Update Settings page.

#### Screenshot

| firmware update server address: | 10.1.24.103         |                 |                 |                    |
|---------------------------------|---------------------|-----------------|-----------------|--------------------|
| Firmware path:                  | dko_firmwa          | re              |                 |                    |
| ferminal file path:             |                     |                 |                 |                    |
| Гуре                            | Required<br>version | Required branch | Startup picture | Background picture |
| Jpdate Base Stations            | 806                 | 1935            |                 |                    |
| 1830                            | 0                   | 0               |                 |                    |
| 3430                            | 0                   | 0               |                 |                    |
| Save/Start Update               |                     |                 |                 |                    |
|                                 |                     |                 |                 |                    |
|                                 |                     |                 |                 |                    |

Type IP address and firmware path followed by save.

For Http download the firmware update server settings must be entered as follows:

#### Screenshot

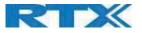

| Firmware Update Settings        |                    |  |  |  |  |
|---------------------------------|--------------------|--|--|--|--|
| Firmware update server address: | HTTP://10.1.24.103 |  |  |  |  |
| Firmware path:                  | dko_firmware       |  |  |  |  |
| Terminal file path:             |                    |  |  |  |  |

## Handset(s) and Repeater Firmware Upgrade

On the **Firmware Update Settings** page enter the relevant handset/repeater firmware for each type and Branch name (e.g. 440 for v440 for Required Version) and (e.g.01 for Branch 01 for Required Branch) to upgrade or downgrade > press **Save** button to initialize the process of updating all handsets.

| rmware update server address: | 10.1.24.103      | 1                  |                 |                    |
|-------------------------------|------------------|--------------------|-----------------|--------------------|
| mware path:                   | dko_firmwa       | re                 |                 |                    |
| ninal file path:              |                  |                    |                 |                    |
| е                             | Required version | Required<br>branch | Startup picture | Background picture |
| ate Base Stations             | 806              | 1935               |                 |                    |
| )                             | 0                | 0                  |                 |                    |
| 0                             | 0                | 0                  |                 |                    |
| Save/Start Update             |                  |                    |                 |                    |
| ouverolait opuale             |                  |                    |                 |                    |
|                               |                  |                    |                 |                    |

**NOTE:** To disable handset/repeater firmware process type version 0 in the required version field, followed by the save button. It is recommended to use version 0 after all units are upgraded.

**NOTE:** For handset TFTP/HTTP download only one handset type can be downloaded at the same time. In case two handset models are defined for fwu at the same time fwu will fail.

### 5.21.1 Monitor handset firmware upgrade

Handset firmware upgrade status is monitored on the handset extensions page, FWU Process Colum.

If the status says "Off" it means that the Required Version and Branch is set to "0" as it should be unless you're in process of updating/downgrading the firmware.

The firmware Upgrade/Downgrade process has 6 states:

- Initializing
- In progress (% from 0-100)
- Verifying (% 0-100)
- Waiting for charger (The handset must be placed in charger and NOT removed until it reboots)
- Complete
- Off

### Screenshot

SME VOIP SYSTEM GUIDE 4.7 Proprietary and Confidential

101 | Page

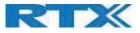

| C:   |                  | Groups:                                                                                                    | 0000<br>Enable   | ed 🔻                    |              |           |
|------|------------------|----------------------------------------------------------------------------------------------------|------------------|-------------------------|--------------|-----------|
|      | Sav              | /e                                                                                                    | Cancel           |                         |              |           |
|      | Handse<br>Regist | Contraction of the second second second second second second second second second second second second second s |                  |                         |              |           |
|      |                  | Contraction of the second second second second second second second second second second second second second s | Handset<br>State | Handset Type<br>FW Info | FWU Progress | Extension |
| Stop | Regist           | ration                                                                                                    | <u>State</u>     |                         | FWU Progress | Extension |
|      | Regist           | IPEI                                                                                                    | State<br>Present | FW Info<br>8830         |              |           |

Handset firmware update time from start to complete takes 20- 40 minutes.

### Monitor Repeater firmware upgrade

Repeater firmware upgrade status is monitored on the Repeater page, right column.

Repeater firmware upgrade time from start to complete takes minimum 20 minutes.

### Verification of Firmware Upgrade

The firmware upgrade is confirmed by the FWU Progress status in the FWU Colum on the handset extension list or repeater list. The "FWU info" column contains the software version and the "FWU Progress" column contains the status. In case status is "Complete", the unit is firmware upgraded.

Alternatively, the handset firmware can be verified from the Handset **Menu** by selecting **Settings > Status.** This menu will list information regarding Base station and Handset firmware versions.

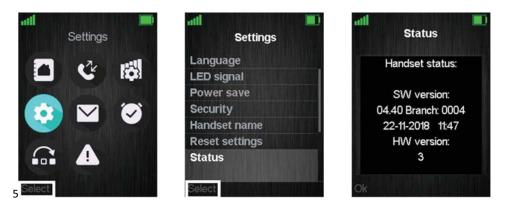

### Base Station(s) Firmware Upgrade

On the Firmware Update Page Base stations are updated in the same way as handsets and other extensions.

After entering Required Version and Required Branch choose **Save/Start Update** button > select **OK** button from the dialog window to start the update/downgrade procedure.

The relevant base station(s) will automatically reboot and retrieve the firmware specified from the server and update itself accordingly.

SME VOIP SYSTEM GUIDE 4.7 Proprietary and Confidential

102 | Page

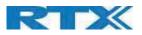

The base firmware update behavior is: Base will fetch the fwu file for approximately 3 minutes, then reboot and start flashing the LED - indicated by LED fast flashing for approximately 3 minutes and reboots in new version.

**NOTE:** All on-going voice calls are dropped from the base station(s) immediately after the firmware update procedure starts.

#### Base firmware confirmation

Base station firmware version status in a dual-cell environment can be seen in the dual-cell base station group overview page, column 4 (Version).

#### Screenshot

|   | ID | RPN | Version | MAC Address  | IP Address            | IP Status | DECT sync source         | DECT<br>property | Base<br>Station<br>Name |
|---|----|-----|---------|--------------|-----------------------|-----------|--------------------------|------------------|-------------------------|
| 1 | 0  | 00  | 400.1   | 00087B079207 | <u>192.168.11.106</u> | This Unit | Select as primary        | Primary          | SME VoIP                |
|   | 1  | 04  | 400.1   | 00087B0791FF | 192.168.11.169        | Connected | Primary:RPN00 (-26dBm) V | Locked           | SME VOIP                |

## Verification of Firmware Upgrade

If the firmware Upgrade/Downgrade does not start, you can check the syslog to see if the path is right.

Syslog information when Management Syslog level is set to "Debug"

[FWU Downloading File tftp://10.1.24.103/FwuPath/8663/8663\_v0440\_b0001.fwu]

[Base FWU started]

[Base FWU ended with exit code 2101 (NE\_FILE\_TRANSFER\_EOF): End of file]

This is the path when the base station expects to find the firmware: tftp://10.1.24.103/FwuPath/8663/8663\_v0440\_b0001.fwu

Check if the firmware file is in the correct directory.

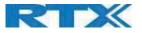

# Appendix – Multiline Feature

This section describes how to register the wireless handset to a system with active multiline feature.

One handset will be able to support up to 4 lines (4 different SIP accounts) ... A handset only supports 2 call appearances. The limitation of maximum 1000 terminals in the system is maintained, and the maximum number of SIP registrations, one base station can handle, is maintained.

With 4 lines pr. terminal maximum number of terminals registered in a system are 250.

With 1-line pr. terminal maximum number of terminals registered in a system are 1000.

Still the limitation of 30 SIP accounts registered pr. base is maintained.

With 4 lines (SIP accounts) pr. terminal maximum number of terminals registered pr. base is 7.

The 4 SIP accounts pr. terminal follow the location of the terminal similar.

With multiline feature enabled 200 contacts in contact list is possible.

### How to setup Multiline.

#### Step 1:

Register handset as described in chapter 7 (Appendix Adding Extensions).

#### Step 2:

Add a multiline to a handset by creating a new extension but instead for "New Handset" select the existing handset that you want to add the multiline to. (in this case Handset Idx 1)

| Add extension                     |                     |          |      | Sel | lect Handset(s) |            |
|-----------------------------------|---------------------|----------|------|-----|-----------------|------------|
| Extension:                        | 529                 |          |      |     | Idx             | IPEI       |
| Authentication User Name:         | 529                 |          |      |     | Add Handset     |            |
| Authentication Password:          |                     |          |      | × . | 1               | 029803DA12 |
| Display Name:                     | 529                 |          |      |     |                 |            |
| XSI Username:                     |                     |          |      |     |                 |            |
| XSI Password:                     |                     |          |      |     |                 |            |
| Mailbox Name:                     |                     |          |      |     |                 |            |
| Mailbox Number:                   |                     |          |      |     |                 |            |
| Server:                           | Test: 192.168.11.99 | •        |      |     |                 |            |
| Call waiting feature:             |                     | Enabled  | •    |     |                 |            |
| BroadWorks Feature Event Package: |                     | Disabled | •    |     |                 |            |
| UaCSTA:                           |                     | Disabled | •    |     |                 |            |
| Forwarding Unconditional Number:  |                     | Disabled | •    |     |                 |            |
| Forwarding No Answer Number:      |                     | Disabled | • 90 | \$  |                 |            |
| Forwarding on Busy Number:        |                     | Disabled | •    |     |                 |            |
| Reject anonymous calls:           | Disabled •          |          |      |     |                 |            |

#### Step 3:

The extension will now show in the extension list with a new Idx , but the same IPEI, whereas on the handset list, the Idx will be the same and the extension column will show the available extensions for the current handset.

NB: the handset must be rebooted for the changes to take effect.

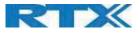

| AC: | al Call (     | Groups:                   | 0000<br>Enabled | *             |              |                   |            |
|-----|---------------|---------------------------|-----------------|---------------|--------------|-------------------|------------|
|     | Sav           | /e                        | Cancel          |               |              |                   |            |
|     | extens<br>Idx |                           | Display Name    | Server        | Server Alias | State             | IPEI       |
| 0   | 1             | 522                       | 522             | 192.168.11.99 | Test         | SIP<br>Registered | 02EB6A7E09 |
|     | 2             | 529                       | 529             | 192.168.11.99 | Test         | SIP<br>Registered | 0268647600 |
|     |               | xtensions /<br>Extensions |                 |               |              |                   | 100 I      |

| AC:                                     |               | 0000                     |                         |                     |                         |
|-----------------------------------------|---------------|--------------------------|-------------------------|---------------------|-------------------------|
| ocal Call                               | Groups:       | Enabl                    | led                     |                     |                         |
| Sa                                      | /e            | Cancel                   |                         |                     |                         |
| dd Hands                                |               | dset                     |                         |                     |                         |
| Extensi<br>dd Hands<br>top Regis<br>Idx | et<br>tration | dset<br>Handset<br>State | Handset Type<br>FW Info | <u>FWU Progress</u> | Extension               |
| dd Hands<br>top Regis                   | et<br>tration | Handset<br>State         |                         | EWU Progress        | Extension<br>522<br>529 |

#### The Extension will now have two numbers 522 and 529.

When making call the user can chose which line to call from. Simply enter the number to call and press line. Select the desired line and press the green "Off-hook" button to place the call from this line.

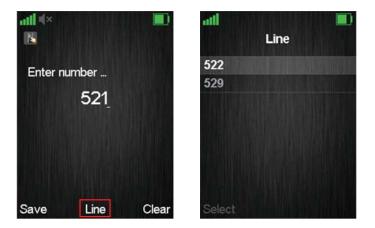

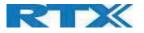

## Appendix - Functionality Overview

So far, we have setup our SME VoIP system. Next, in this chapter we list what features and functionalities are available in the system. The SME VOIP system supports all traditional and advanced features of most telephony networks. In addition, 3<sup>rd</sup> party components handle features like voice mail, call forward, conference calls, etc. A brief description of SME VOIP network functionalities is:

- **Outgoing/incoming voice call management:** The SME VOIP system can provide multiple priority user classes. Further, up to 3 repeaters can be linked to a Base-station.
- Internal handover: User locations are reported to SIP Server to provide differentiated services and tariff management. Within a DECT traffic area, established calls can seamlessly be handover between Base-stations using connection handover procedures.
- Security: The RTX SME VOIP system also supports robust security functionalities for Base-stations. Most security<sup>2</sup> functionalities are intrinsically woven into the SME VOIP network structure so that network connections can be encrypted, and terminal authentication can be performed.

| <b>CONNECTOR INTERFACES</b> |                                                                        |
|-----------------------------|------------------------------------------------------------------------|
|                             | Version 1:                                                             |
| POWER                       | Connector: Ethernet PoE (Ethernet adaptor for normal power)            |
|                             | IEEE 802.3af: Power class 2 (3.84 – 6.49W)                             |
|                             | DC plug: 5VDC 2A                                                       |
|                             | Version 2:                                                             |
|                             | Connector: Ethernet PoE (Ethernet adaptor for normal power)            |
|                             | IEEE 802.3af: Power class 2 (3.84 – 6.49W)                             |
| LAN INTERFACE               | Standard : 10BASE-T(IEEE 802.3 100Mbps)                                |
|                             | Connector: RJ45 8/8                                                    |
| INTERNET PROTOCOL:          | • IPv4                                                                 |
|                             | • IPv6                                                                 |
| KEYS                        |                                                                        |
|                             | 1 x Reset key                                                          |
| LED INDICATOR               |                                                                        |
|                             | One Status LED (red, green, orange)                                    |
| RF                          |                                                                        |
| FREQUENCY BANDS             | 1880 – 1895 MHz (Taiwan)                                               |
|                             | 1880 – 1900 MHz (EMEA, AUS)                                            |
|                             | 1910 – 1920 MHz (Brazil)                                               |
|                             | 1910 – 1930 MHz (LATAM, Chile)                                         |
|                             | 1920 – 1930 MHz (USA, Canada)                                          |
|                             | These are software settings and need to be set when packed in factory. |
| OUTPUT POWER                | 250 mW (EMEA, Taiwan, Brazil, LATAM)                                   |
|                             | 160 mW (Chile, Australia)                                              |
|                             | 140 mW (Canada, USA)                                                   |
| SENSITIVITY                 | -92 dBm                                                                |
| ANTENNA                     | Two antennas for diversity                                             |
| SOFTWARE UPGRADE            |                                                                        |
| DOWNLOADABLE                | Remote firmware update HTTP/HTTPS/TFTP                                 |

## Gateway Interface

 <sup>2</sup> With active security with authentication 4 channels are supported SME VOIP SYSTEM GUIDE 4.7
 Proprietary and Confidential

106 | Page

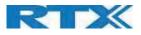

## Detail Feature List

| G.711 A-LAW & U-LAW | Yes/Yes                                                                                           |
|---------------------|---------------------------------------------------------------------------------------------------|
| G.722               | Yes                                                                                               |
| G.726               |                                                                                                   |
| G.729               | Yes, 32 Kbps<br>A/AB (including VAD) – maximum 4 simultaneously call.                             |
| 6.729               | <b>Note:</b> Only with additional module, this is an extra option that requires a board connector |
|                     | mounted in Gateway. Per default not mounted.                                                      |
| SIP                 | filounted in Gateway. Per default not mounted.                                                    |
| RFC2327             | SDP: Session Description Protocol                                                                 |
| RFC2327             |                                                                                                   |
|                     | Uniform Resource Identifiers (URI): Generic Syntax                                                |
| RFC2833             | In-Band DTMF/Out of band DTMF support                                                             |
| RFC2976             | The SIP INFO method                                                                               |
| RFC3261             | SIP 2.0                                                                                           |
| RFC3262             | Reliability of Provisional Responses in the Session Initiation Protocol (PRACK)                   |
| RFC3263             | Locating SIP Servers (DNS SRV, redundant server support)                                          |
| RFC2543             | Session Initiation Protocol (HOLD Option)                                                         |
| RFC3264             | Offer/Answer Model with SDP                                                                       |
| RFC3265             | Specific Event Notification                                                                       |
| RCF3326             | The Reason Header Field for the Session Initiation Protocol                                       |
| RFC3311             | The Session Initiation Protocol UPDATE Method                                                     |
| RFC3325             | P-Asserted Identity                                                                               |
| RFC3420             | Internet Media Type message/sipfrag                                                               |
| RFC3326             | The Reason Header Field for the Session Initiation Protocol (SIP)                                 |
| RFC3489             | STUN                                                                                              |
| RFC3515             | REFER: Call Transfer                                                                              |
| RFC3550             | RTP: A Transport Protocol for Real-Time Application                                               |
| RFC3581             | Rport                                                                                             |
| RFC3665             | Basic Call Flow Examples                                                                          |
| RFC3842             | Message Waiting Indication                                                                        |
| RFC3891             | Replace header support                                                                            |
| RFC3892             | The Session Initiation Protocol (SIP) Referred-By Mechanism                                       |
| RFC3960             | Early Media and Ringing Tone Generation in the Session Initiation Protocol (SIP)                  |
| RFC4475             | Session Initiation Protocol (SIP) Torture Test Messages                                           |
| SIPS                | Secure SIP                                                                                        |
| IN-BAND DTMF        | RFC2833                                                                                           |
| SRTP                | With authentication 16 calls incl. relays are supported.                                          |
| WEB SERVER          | with authentication 10 cans mer. relays are supported.                                            |
|                     | Embedded web server HTTP                                                                          |
| OTHER FEATURES      |                                                                                                   |
| BOOT TIME           | Max 60 seconds                                                                                    |
| QUALITY OF SERVICE  | Type of Service (ToS) including DiffServ Tagging, and QoS per IEEE 802.1p/q                       |
|                     |                                                                                                   |
| IP QUALITY          | Warning – Network outage, VoIP service outage                                                     |
|                     | Adaptive Jitter Buffer support                                                                    |
| AUTOMATIC DST       | Yes                                                                                               |
| TONE SCHEME         | Tone Scheme is based on CADENCE configuration of the following tones:                             |
|                     | Dial Tone                                                                                         |
|                     | Outside Dial Tone                                                                                 |
|                     | Prompt Tone                                                                                       |
|                     | Busy Tone                                                                                         |
|                     | Reorder Tone                                                                                      |
|                     | Off Hook Warning Tone                                                                             |
|                     | Ring Back Tone                                                                                    |

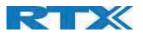

| ROOT CA<br>POWER SUPPLY<br>FEATURES<br>LED INDICATOR | A new field will be added in the provisioning tab to upload/add new root CA.<br>Upload protocols: http, https, tftp<br>No |
|------------------------------------------------------|----------------------------------------------------------------------------------------------------|
| POWER SUPPLY                                         |                                                                                                    |
|                                                      |                                                                                                    |
| ROOT CA                                              |                                                                                                    |
| ROOT CA                                              | A new field will be added in the provisioning tab to upload/add now root CA                                               |
|                                                      | Support for Root CA Certificate Download                                                                                  |
| DECT ULE                                             | Yes                                                                                                    |
| CAT-IQ V1.0                                          | Yes                                                                                                    |
| DECT CAP                                             | Connectionless handover                                                                                                   |
| DECT                                                 |                                                                                                    |
| AND FALLBACK                                         | server                                                                                                    |
| REGISTRATION FAILOVER                                | In case of SIP registration server failover, device should be able to register to alternate                               |
| TR069                                                | Device must support TR069                                                                                                 |
| DNS SRV                                              | Device should follow DNS SRV priorities, timeout and A-Rec                                                                |
| NAT TRAVERSAL                                        | Device should be able to function normally behind the firewall                                                            |
| TOS SUPPORT                                          | SIP TOS and RTP TOS should be supported                                                                                   |
| LANSYNC IEEE1588                                     | No                                                                                                    |
| DNS SERVER                                           | Yes                                                                                                    |
| DHCP OPTION                                          | 66, 160, 159, 150, 60, 43, 125                                                                                            |
| SNTP                                                 | For internet clock synchronization                                                                                        |
| TCP/IP/UDP                                           | Yes/Yes                                                                                                    |
|                                                      | SHA256)                                                                                                    |
| HTTPS                                                | Yes, for secure configuration download (Digest authentication using MD5, SHA128,                                          |
| HTTP CLIENT                                          | For secure configuration download                                                                                         |
| FILES                                                |                                                                                                    |
| ENCRYPTED TFTP CONFIG                                | Yes (AES 128 and 256 key)                                                                                                 |
| HTTP                                                 | For configuration download.                                                                                               |
| TFTP                                                 | For configuration download.                                                                                               |
| TLS 1.2                                              | For secure connections (SCA-256)                                                                                          |
| STATIC IP                                            | Yes                                                                                                    |
| DHCP SUPPORT                                         | Yes                                                                                                    |
| VLAN                                                 | VLAN (802.1p/q)                                                                                                    |
| IPV6                                                 | Hardware ready, software not included                                                                                     |
| IPV4                                                 | Yes                                                                                                    |
| ETHERNET FEATURES                                    |                                                                                                    |
| INSTALLATION                                         | require any web-interface installation.                                                                                   |
| ZERO TOUCH                                           | The 2nd base station in a dual cell setup must support automatic installation and not                                     |
| ASSOCIATED DIAL PLAN                                 |                                                                                                    |
| VOIP CALLER PIN AND                                  | Yes                                                                                                    |
| *CODES                                               | Supported through provisioning                                                                                            |
| SHARE NUMBERING                                      | Yes (same as RTX MultiLine feature)                                                                                       |
| CERTIFICATE DOWNLOAD                                 |                                                                                                    |
| SUPPORT FOR ROOT CA                                  | Yes (but PKI deployment/enrollment is not supported)                                                                      |
|                                                      | Call Pickup Tone                                                                                                    |
|                                                      | System Beep                                                                                                    |
|                                                      | Unmute Tone                                                                                                    |
|                                                      | Page Tone     Mute Tone                                                                                                   |
|                                                      | Secure Call Indication Tone                                                                                               |
|                                                      | Conference Tone                                                                                                    |
|                                                      | Holding Tone                                                                                                    |
|                                                      | CFwd Dial Tone                                                                                                    |
|                                                      | MWI Dial Tone                                                                                                    |
|                                                      | Confirm Tone                                                                                                    |

Proprietary and Confidential

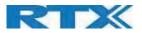

| COLORS               | N/A                                                                                |
|----------------------|------------------------------------------------------------------------------------|
| SEPARATE ADAPTOR     | Yes                                                                                |
| SWITCH MODE ADAPTOR  | Yes, EUP II approved                                                               |
| POWER SPEC           | 100-240 VAC 50-60Hz 5V2A                                                           |
| MULTI-PLUG ADAPTOR   | No                                                                                 |
| GENERAL TELEPHONY    | 1                                                                                  |
| HANDSET SUPPORT      | 10 simultaneous NB calls supported/cell.                                           |
|                      | Total 10 simultaneous call supported in a single cell configuration.               |
|                      | Total 20 simultaneous call supported in a dual cell configuration                  |
| VOIP ACCOUNTS        | 20 VoIP accounts                                                                   |
| SIMULTANEOUS CALLS   | 4 Wideband calls (g.722). 10 narrowband calls (PCMA, PCMU, G.726) pr base station. |
| CALL FEATURES        | Codec Negotiation                                                                  |
|                      | Codec Switching                                                                    |
|                      | Auto Echo Cancellation (AEC)                                                       |
|                      | Missed call notification                                                           |
|                      | Voice message waiting notification                                                 |
|                      | Date and Time synchronization                                                      |
|                      | Parallel calls                                                                     |
|                      | Common parallel call procedures                                                    |
|                      | Call transfer unannounced                                                          |
|                      | Call transfer announced                                                            |
|                      | Call back on Busy                                                                  |
|                      | Conference                                                                         |
|                      |                                                                                    |
|                      | Call Waiting (including Call Waiting Caller ID)                                    |
|                      | Calling line identity restriction                                                  |
|                      | Outgoing call                                                                      |
|                      | Call Toggle                                                                        |
|                      | Incoming call                                                                      |
|                      | Line identification                                                                |
|                      | Multiple Lines                                                                     |
|                      | Multiple calls                                                                     |
|                      | Call identification                                                                |
|                      | Calling Name Identification Presentation (CNIP)                                    |
|                      | Calling Line Identification Presentation (CLIP)                                    |
|                      | Caller ID Blocking (hiding the caller ID if call is private)                       |
|                      | Selective/Anonymous Call Rejection                                                 |
|                      | Call Hold                                                                          |
|                      | List of registered handsets                                                        |
|                      | Hot line and Warm Line Calling                                                     |
|                      | Distinctive Ringing - Calling and Called Number                                    |
|                      | Advanced Inbound and Outbound Call Routing                                         |
|                      | Independent Configurable Dial Plans – (1 per port)                                 |
|                      | Music on Hold                                                                      |
| PHONE BOOK           | Common Phonebook: Broadsoft Directory LDAP, XML or csv file load                   |
| CONTACT LIST ENTRIES | Up to 3000 (depends on size of the entries)                                        |
| CALL DEFLECTION      | Yes                                                                                |
| DO NOT DISTURB       | Yes                                                                                |
| CALL FORWARD         | Yes                                                                                |
| UNCONDITIONAL        |                                                                                    |
| CALL FORWARD NO      | Yes                                                                                |
| ANSWER               |                                                                                    |
| CALL FORWARD BUSY    | Yes                                                                                |
| EMERGENCY CALL       | Yes                                                                                |

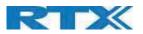

### **FCC Warning**

This equipment has been tested and found to comply with the limits for a Class B digital device, pursuant to part 15 of the FCC Rules. These limits are designed to provide reasonable protection against harmful interference in a residential installation. This equipment generates, uses and can radiate radio frequency energy and, if not installed and used in accordance with the instructions, may cause harmful interference to radio communications. However, there is no guarantee that interference will not occur in a particular installation. If this equipment does cause harmful interference to radio or television reception, which can be determined by turning the equipment off and on, the user is encouraged to try to correct the interference by one or more of the following measures:

-Reorient or relocate the receiving antenna.

-Increase the separation between the equipment and receiver.

-Connect the equipment into an outlet on a circuit different from that to which the receiver is connected.

-Consult the dealer or an experienced radio/TV technician for help.

Changes or modifications to this equipment not expressly approved by the party responsible for compliance could void the user's authority to operate the equipment.

This device complies with part 15 of the FCC Rules. Operation is subject to the following two conditions: (1) This device may not cause harmful interference, and (2) this device must accept any interference received, including interference that may cause undesired operation.

#### For Handset

SAR tests are conducted using standard operating positions accepted by the FCC with device transmitting at its highest certifed power level in all tested frequency bands, although the SAR is determined at the highest certified power level, the actual SAR level of the device while operating can be well below the maximum value. Before a new model device is an available for sale to the public, it must be tested and certified to the FCC that it does not exceed the exposure limit established by the FCC, tests for each device are performed in positions and locations as required by the FCC. For body

worn operation, this model device has been tested and meets the FCC RF exposure guidelines when used with an accessory designated for this product or when used with an accessory that contains no metal.

#### For Base

This equipment complies with FCC radiation exposure limits set forth for an uncontrolled environment. This equipment should be installed and operated with minimum distance 20cm between the radiator& your body. This transmitter must not be co-located or operating in conjunction with any other antenna or transmitter located or operating in conjunction with any other antenna or transmitter.

#### **ISEDC Warning**

This device contains licence-exempt transmitter(s)/receiver(s) that comply with Innovation, Science and Economic Development Canada's licence-exempt RSS(s). Operation is subject to the following two conditions:

1. This device may not cause interference.

2. This device must accept any interference, including interference that may cause undesired operation of the device.

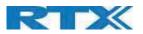

Cet appareil est compatible avec la licence de l'Innovation, la Science et le développement conomique du Canada à l'exemption des normes RSS. Le fonctionnement est sujet aux deux (2) conditions suivantes :

(1) Cet appareil peut ne pas causer de l'interférence, et

(2) Cet appareil doit accepter l'interférence, incluant de l'interférence qui peut causer un mauvais fonctionnement de cet appareil.

#### For Handset

SAR tests are conducted using standard operating positions accepted by the ISEDC with device transmitting at its highest certifed power level in all tested frequency bands, although the SAR is determined at the highest certified power level, the actual SAR level of the device while operating can be well below the maximum value. Before a new model device is an available for sale to the public, it must be tested and certified to the ISEDC that it does not exceed the exposure limit established by the ISEDC, tests for each device are performed in positions and locations as required by the ISEDC. For body worn operation, this model device has been tested and meets the ISEDC RF exposure guidelines when used with an accessory designated for this product or when used with an accessory that contains no metal.

#### For Base

This equipment complies with ISEDC radiation exposure limits set forth for an uncontrolled environment. This equipment should be installed and operated with minimum distance 20cm between the radiator& your body. This transmitter must not be co-located or operating in conjunction with any other antenna or transmitter located or operating in conjunction with any other antenna or transmitter.

#### Pour le combiné

Les tests SAR sont faits en utilisant les normes de positions d'opération acceptées par l'ISEDC avec les appareils émettant les plus hauts niveaux de puissance certifiés sur toutes les bandes de fréquences, même si le SAR est déterminé d'être du plus haut niveau de puissance certifié, le niveau SAR actuel de l'appareil peut être sous la valeur maximale de fonctionnement. Avant qu'un nouveau modèle d'appareil ne soit disponible pour la vente au public, celui-ci doit être soumis à des tests de certification par l'ISEDC lesquels n'excèdent aucunement la limite d'exposition issue par l'ISEDC, lesquels sont des tests effectués sur chaque appareil dans des positions et endroits requis par l'ISEDC. Pour l'usure de construction de ce modèle d'appareil, celui-ci a été testé et rencontre les lignes directrices émises par l'ISEDC RF pour l'exposition, lorsqu'il est utilisé avec un accessoire conçu pour ce produit ou utilisé avec un accessoire qui ne contient aucun métal.

#### Pour la base

Cet équipement est conforme avec les limites d'exposition à la radiation de l'ISEDC émises dans un environnement contrôlé. Cet équipement devrait être installé et fonctionnel avec un minimum de distance entre le radiateur et votre corps d'au moins 20 cm. Ce transmetteur ne doit pas être co-situé près d'une autre antenne ou en conjonction avec un autre transmetteur.

This Class B digital apparatus complies with Canadian ICES-003.

Cet appareille numérique de classe B est conforme aux normes canadiennes ICES-003.